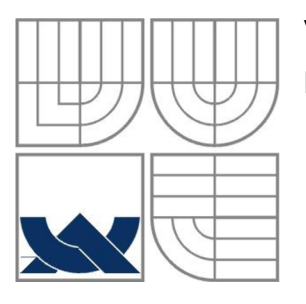

### **VYSOKÉ UCENI TECHNICKE V BRNE**  BRNO UNIVERSITY OF TECHNOLOGY

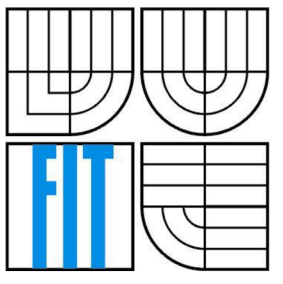

# FAKULTA INFORMAČNÍCH TECHNOLOGIÍ ÚSTAV INTELIGENTNÍCH SYSTÉMŮ

FACULTY OF INFORMATION TECHNOLOGY DEPARTMENT OF INTELLIGENT SYSTEMS

# **INTELIGENTNÍ ŘÍZENÍ DOMÁCNOSTI**  SMART HOME CONTROL

DIPLOMOVÁ PRÁCE MASTER'S THESIS

AUTOR PRÁCE<br>
JAN FUČÍK AUTHOR

**SUPERVISOR** 

VEDOUCÍ PRÁCE PROF. DR. ING PAVEL ZEMČÍK

**BRNO 2014** 

## **Abstrakt**

Práce shrnuje problematiku inteligentních domácností, popisuje používané standardy a některá dostupná komerční řešení. Je proveden návrh cenově dostupného a snadno použitelného systému chytré domácnosti, který může být ovládán přes internet, využívá genetického algoritmu pro optimalizaci regulace vytápění a jeho centrálním výpočetním prvkem je levné vestavěné zařízení s nízkou spotřebou. V práci je funkčnost systému ověřena na praktické aplikaci regulace vytápění v domě. Na základě statistik naměřených dat je ukázána účinnost systému pro úsporu energií.

## **Abstract**

This thesis summarizes the subject of intelligent homes and describes commonly used standards and commercial solutions on the market. The thesis covers the design of a low-cost and easy to use smart home system which can be managed over the internet, uses a genetic algorithm for heating regulation optimization and its central computing unit is a low-cost, embedded device with low power consumption. The functionality of the system is verified on a practical application of heating regulation in a house. The efficacy of the system for energy savings is shown; it is based on measured data statistics.

## **Klíčová slova**

Inteligentní domácnost, vestavěný systém, bezdrátová komunikace, regulace vytápění, genetický algoritmus, cloudové řešení, multimédia, HTML5, CSS3, PHP, MySQL, jQuery, TCP/IP, MiWi, Raspberry Pi, XBMC .

## **Keywords**

Smart Home, Embedded System, Wireless, Heating Control, Genetic Algorithm, Cloud, Multimedia, HTML5, CSS3, PHP, MySQL, jQuery, TCP/IP, MiWi, Raspberry Pi, XBMC .

## **Citace**

Fučík Jan: Inteligentní řízení domácnosti, diplomová práce, Brno, FIT VUT v Brně, 2014

# **Inteligentní řízení domácnosti**

# **Prohlášení**

Prohlašuji, že jsem tuto diplomovou práci vypracoval samostatně pod vedením prof. Dr. Ing. Pavla Zemčíka. Další informace mi poskytli Ing. Jan Zezulka, doc. Dr. Ing. Otto Fučík. Uvedl jsem všechny literární prameny a publikace, ze kterých jsem čerpal.

> Jan Fučík 25. května 2014

# **Poděkování**

Za pomoc při vypracování diplomové práce bych touto cestou rád poděkoval prof. Dr. Ing. Pavlu Zemčíkovi, Ing. Janu Zezulkovi a doc. Dr. Ing. Otto Fučíkovi.

© Jan Fučík, 2014

*Tato práce vznikla jako školní dílo na Vysokém učení technickém v Brně, Fakultě informačních technologií. Práce je chráněna autorským zákonem a její užití bez udělení oprávnění autorem je nezákonné, s výjimkou zákonem definovaných případů.* 

# **Obsah**

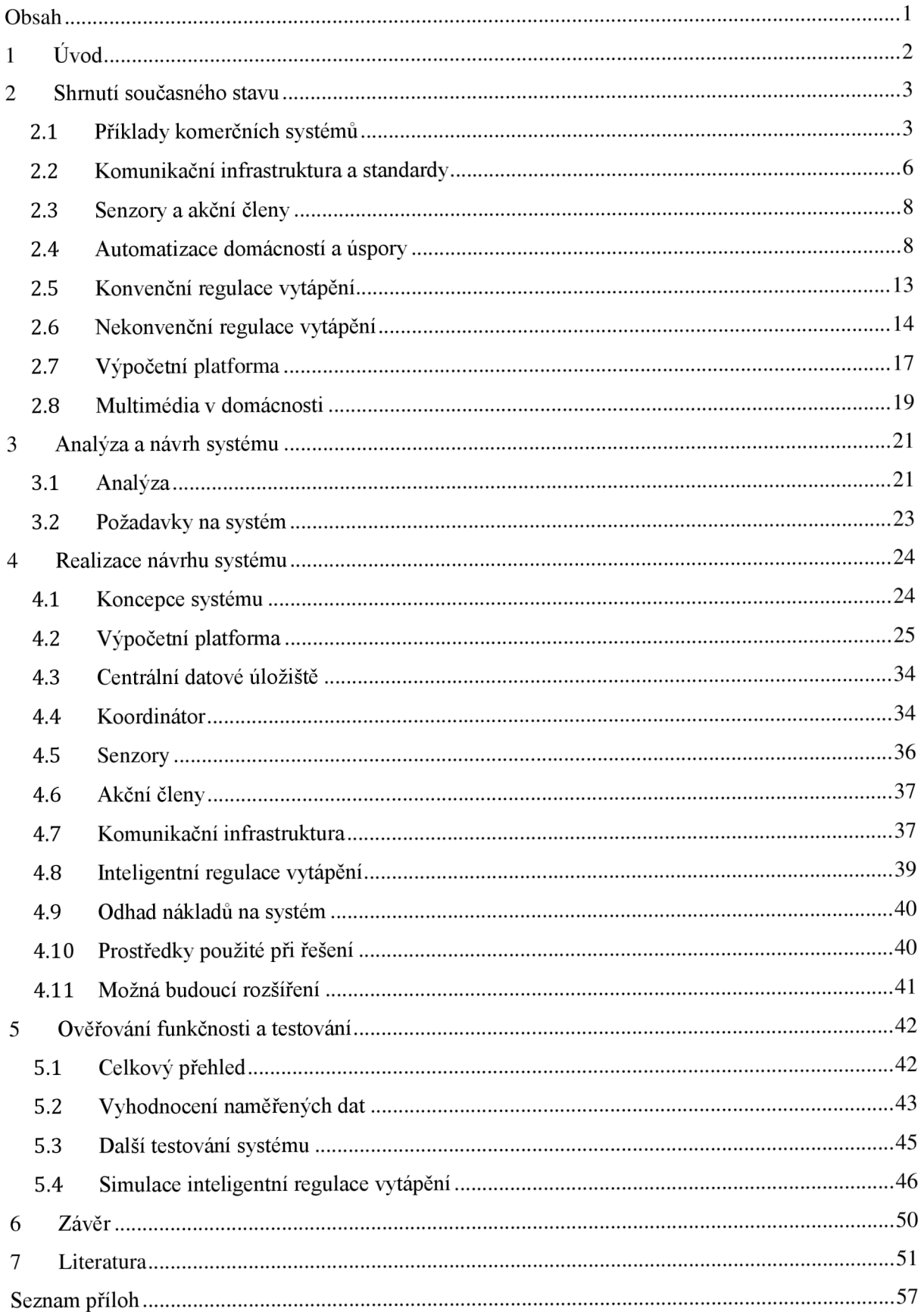

# **1 Úvod**

Diplomová práce se zabývá problematikou automatizace domácností. Cílem je vytvoření systému, který by představoval funkční a levnou alternativu ke komerčně dostupným řešením. Pojem niteligentní budova" či "chytrá domácnost" spočívá v co největší míře automatizace chodu domácnosti. Jedná se o především o následující funkce: optimalizace zapínání spotřebičů, optimalizace zapínání osvětlení, regulace vytápění a klimatizace, zabezpečovací zařízení, závlaha zahrady a rostlin, měření aktuální spotřeby energií, multimédia atd.

Vzhledem k tomu, že celou problematiku nelze v rámci diplomové práce pojmout, zaměřil jsem se v této práci především na úspory za vytápění, zvýšení komfortu obyvatel centrálním ovládáním multimédií, vzdálenou správu systému přes internet a možnost rozšíření i o další funkce. Práce si neklade za cíl nastavit nějaký nový standard v dané problematice, jedná se spíše o hledání cesty, jak efektivně (vysoký poměr výkon cena) sestavit systém, který bude splňovat základní potřeby obyvatel domácnosti (snadná integrace do domácnosti a jednoduché ovládání).

Na základě průzkumu trhu vyplývá, že současná řešení chytrých domácností mají řadu vlastností, které komplikují jejich nasazení v praxi. Především vysoká cena představuje hlavní překážku ve větší míře automatizace domácností. Z tohoto důvodu je hlavní motivací mé práce příznivá cena výsledného řešení. To zahrnuje výběr vhodné výpočetní platformy pro realizaci programového vybavení, využití open-source vývojových nástrojů a programových prostředků.

Dalším cílem je jednoduchá konfigurace systému, ergonomické ovládání a snaha o možnost, aby se systém sám učil optimalizovat svoji činnost. Tuto problematiku jsem v práci rozpracoval na příkladu regulace vytápění, která může nejen pracovat plně automaticky, ale může se též adaptovat na základě chování obyvatel domu. Optimalizace je prováděna pomocí evolučních technik, které umožňují zohlednit řadu parametrů a přitom dosahovat velmi dobrých výsledků. Cílem je tedy návrh konceptu, který optimalizuje vytápění automatizovaně bez nutnosti expertních znalostí uživatele a složitého nastavování. Podobně jako vytápění, také ovládání multimediálního centra je třeba vyřešit tak, aby jej zvládl každý člen domácnosti (včetně dětí či seniorů). Proto se v práci zaměřuji na jednoduché uživatelské rozhraní, zahrnující činnosti, které normální uživatel dennodenně používá.

Každá domácnost má jiné možnosti pro instalaci komunikační infrastruktury. Proto je dalším cílem práce návrh takové infrastruktury, která umožňuje komunikaci po vodičích i bezdrátově. Zde jsem po přepracování využil některé výsledky své bakalářské práce v oblasti bezdrátové komunikační sítě pro přenosy dat mezi senzory, akčními členy a řídicím počítačem.

Po tomto úvodu následuje v kapitole 2 shrnutí současného stavu v dané oblasti. Jsou zde uvedeny příklady komerčních systémů, používaná komunikační infrastruktura a standardy, popsány způsoby šetření energiemi, problematika regulace vytápění a nastíněna možnost využití evolučních technik pro optimalizaci vytápění. Jsou zde též popsány některé vhodné vestavěné výpočetní systémy a platformy pro multimediální centra. V kapitole 3 je provedena analýza současných řešení na trhu, na základě které jsou definovány požadavky na mnou navrhovaný systém. Ve čtvrté kapitole je popsána realizace systému, která zahrnuje popis použité výpočetní platformy, centrálního datového úložiště, softwarových komponent, komunikační infrastruktury a inteligentní regulace vytápění. Je zde též proveden odhad nákladů na realizaci systému pro referenční domácnost, popsány návrhové a programové prostředky, použité při řešení a diskutovány možnosti rozšíření funkcí systému. V kapitole 5 je uvedeno, jakým způsobem byla funkčnost systému ověřována v praxi, jsou zde uvedeny příklady naměřených dat a jejich analýza. Shrnutí výsledků práce je uvedeno v závěru (kapitola 6).

# **2 Shrnutí současného stavu**

V této kapitole je uveden popis dostupných řešení inteligentních budov a domácností v České republice i zahraničí, dále pak používané typy senzorů a jejich využití, různé komunikační infrastruktury a komunikační standardy. Účelem je čtenáře stručně seznámit s konceptem chytré domácnosti a nabídnout mu krátký přehled dostupných řešení na trhu, používaných prvků a standardů, které budou v práci použity.

# **2.1 Příklady komerčních systémů**

V této podkapitole uvádím příklady řešení inteligentní domácností, které nabízejí společnosti v zahraničí i u nás. Za referenční dům je považován rodinný dům s obývacím pokojem jako dominantou, 3-4 ložnicemi, kuchyní, jídelnou, koupelnami a garáží. V následujících bodech je uveden stručný přehled některých rozšířených systémů na trhu:

- Siemens systém Synco living  $[2]$  více viz podrobný popis v kapitole 2.1.1.
- Honeywell systém EvoHome [4], který nabízí regulaci topení pro 8 různých zón (např. místností).
- ABB i-bus® KNX [5], který je určen komerčním a větším projektům a Ego-n® [6], což je inteligentní elektroinstalace určená pro rodinné domy či byty.
- Insight Home AMX systém nabízí kompletní řešení celé domácnosti od zabezpečení, přes regulaci vytápění po ovládání žaluzií a multimédií dle požadavků klienta [7].
- Haidy systém pokrývá všechny oblasti systému domácnosti.
- Loxone systém Loxone Miniserver [9] se napojí přímo do rozvodné sítě a umožňuje využít stávající ovládací prvky (vypínače apod.). Nevýhodou je nízký počet vstupů a výstupů, což je třeba řešit rozšiřujícími moduly.
- xComfort [92] -inteligentní elektroinstalace, která si klade za úkol vytvořit komplexní systém, který se stará o celý dům. Snaží se propojit co nejvíce oblastí a pomocí vhodného nastavení slibuje úspory až 30 %. Nevýhodou je vysoká cena prvků: například detektor pohybu pro tento systém stojí více než 2000 Kč [96], komunikační moduly stojí více než 11000 Kč. Celková cena systému by tedy mohla vycházet na desítky, možná až stovky tisíc korun.

Podrobnější popis jednotlivých systémů i s cenovou analýzou je uveden v mé bakalářské práci [1]. Z analýzy vyplývá, že komerční řešení se pohybují v desítkách až stovkách tisíc korun za referenční rodinný dům podle vybraných funkcí. Jako zástupce, který stojí za podrobnější popis, jsem zvolil systém Synco living. Synco living je jedním z produktů, který je určen pro "normálního uživatele". Pro jeho instalaci a použití nejsou vyžadovány hlubší znalosti technického rázu ani programování a nevyžaduje tudíž nutně drahou odbornou montáž technikem.

# **2.1.1 Synco living**

Synco living [2], [76] je systém automatizace domácnosti pro vytápění, ventilaci a klimatizační jednotky, zapínání a vypínání elektrických spotřebičů a monitorovaní místnosti domácnosti pomocí kouřových detektorů, detekce otevření oken, aktuální venkovní teploty, atmosférického tlaku, ovládání světel a rolet. Systém též nabízí zobrazení údajů o spotřebě tepla, studené a teplé vody, plynu a elektrické energie. Dále pak umožňuje odečty údajů o spotřebě pro automatické rozúčtování nákladů na jednotlivé uživatele. Údaje o spotřebě mohou být zasílány e-mailem a jsou také přístupné přes internet. Výrobce uvádí, že nasazení systému může znamenat úsporu až 30 % energie na vytápění pro získání Energetické účinnosti třídy A (norma EN 15232 Energetická náročnost budov – Vliv automatizace, řízení a správy budov). Synco living využívá komunikační protokol KNX (bezdrátově na 868 MHz nebo po datové sběrnici), pomocí kterého mohou vzájemně komunikovat elektrické přístroje, systémy vytápění, ventilace, klimatizace a domácí spotřebiče různých výrobců. Mezi další prvky patří dálkové ovládání (nastavení osvětlení, rolet a scén), vzdálený přístup přes PC nebo smartphone a časové programy (samostatně pro každou místnost a každou spínací skupinu).

Systém podporuje následující aplikační oblasti:

- Regulace jednotlivých místností: až 12 místností s podlahovým vytápěním/chlazením nebo radiátory.
- Výroba tepla: řízení kotle tak, aby vytvářel jen tolik tepla, kolik ho potřebují jednotlivé místnosti.
- Řízení přípravy teplé vody: příprava teplé vody pro celou domácnost.
- Řízení ventilace: pro ventilační jednotky až se třemi stupni výkonu; řízení chodu digestoře.
- Řízení ventilačních jednotek na základě časového programu, podle potřeby a v závislosti na relativní vlhkosti nebo kvalitě vzduchu (pokud úroveň C02 přestoupí nastavenou hodnotu, ventilace zvýší výkon).
- Řízení klimatizačních jednotek: dálkové ovládání klimatizačních jednotek. Optimalizace řízení klimatizace v závislosti na venkovní teplotě, požadované úrovni komfortu a otevřených oken (udržení stěn chladných a současné šetření energií).
- Odečítání údajů o spotřebě (teplo, voda, plyn, elektrická energie).
- Detekce kouře: integrace jednoho detektoru kouře do každé místnosti.
- Monitorování oken a dveří: monitorování až šesti oken v každé místnosti a dvou dveří v domě.
- Osvětlení a rolety: řízení světel a předokenních rolet, včetně hromadných příkazů.
- Bezdrátový zásuvkový adaptér: ovládá elektrické spotřebiče, jako kávovar nebo domácí fontánu, rozsvěcí, zhasíná a stmívá světla.

#### Komponenty:

- Centrální jednotka: pro řízení a kontrolu činnosti všech funkcí až ve 12 místnostech.
- Regulační modul: může řídit až dva nezávislé topné systémy, např. radiátory a podlahové vytápění, a ventilační jednotku až se třemi stupni výkonu. Řízení vytápění každé místnosti podle denní doby a podle osobních potřeb obyvatel. Optimalizuje dobu zapnutí a vypnutí pro určení ideálních časů začátku a konce vytápění.
- Prostorová jednotka: snímá a zobrazuje teplotu v místnosti a umožňuje změnit nastavení pro konkrétní místnost.
- Bezdrátový zásuvkový adaptér, spínač/stmívač (KRF 961-E, cena cca 5 tis. Kč): zapínání/vypínání zapojených elektrických spotřebičů, zapínání/vypínání nebo stmívání světel.
- Prostorové teplotní čidlo: snímá teplotu v místnosti.
- Meteorologické čidlo: snímá venkovní teplotu a atmosférický tlak.
- Web server: připojuje Synco living k internetu, a umožňuje dálkový přístup a ovládání přes webové rozhraní.
- Detektor kouře (QFP 910, cena cca 4,3 tis. Kč): zaregistruje kouř a spustí alarm.
- Regulační servopohon otopného tělesa: snímá teplotu v místnosti, reguluje množství vody, procházející radiátorem, a řídí tak teplotu v místnosti.
- Ovládání osvětlení a rolet: řízení světla a rolety bezdrátovými ovládacími prvky centrálně, lokálně v místnosti nebo jako scénu.
- Regulátor topných okruhů: řídí množství vody procházející topným okruhem nebo radiátorem, a řídí tak teplotu v místnosti.
- Dveřní / okenní spínač: sleduje, zda jsou okna a dveře otevřená nebo zavřená.
- Zesilovač bezdrátového signálu: pro prodlužení dosahu rádiové komunikace, který je cca 30 m.
- Modul měření tepla: odečítá údaje z měřičů spotřeby tepla, vody, elektroměrů, plynoměrů, případně měřičů dalších veličin. Měřiče mohou být připojeny k jednomu ze dvou impulzních vstupů nebo pomocí sběrnice M-bus.

V následující tabulce je uvedena kalkulace ceny systému pro referenční dům systému (ceny s DPH k 04/2014 [77]).

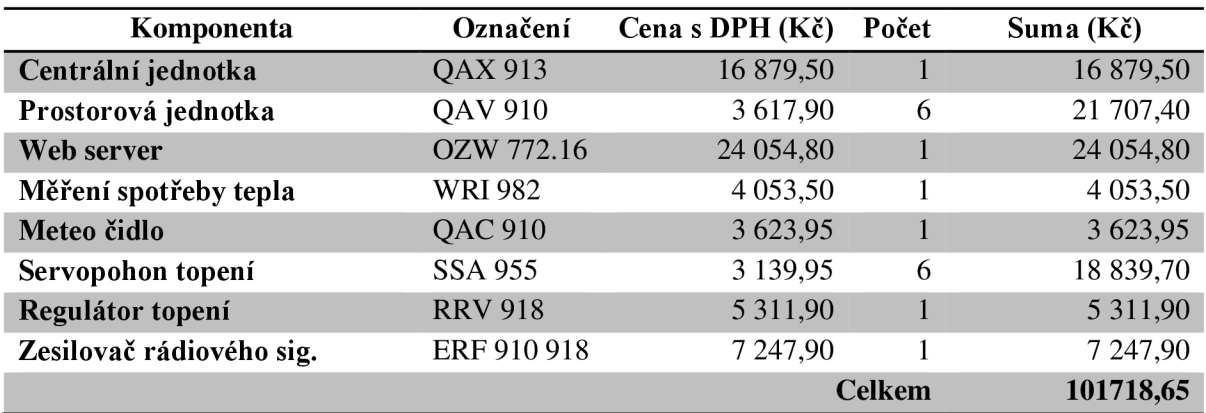

Tabulka 2.1: Kalkulace ceny systému pro referenční dům

Z tabulky lze vidět, že i pro obyčejný dům se jedná o značnou investici, kterou by ne každý byl ochoten uskutečnit i přes možné úspory.

# **2.2 Komunikační infrastruktura a standardy**

Komunikace prvků v inteligentních domácnostech probíhá v zásadě třemi způsoby: přes kabeláž, bezdrátově nebo kombinací obou zmíněných variant. Existuje mnoho různých způsobů přenosu po kabeláži, ať již využití standardní elektrické sítě, použití specializovaných sběrnic či Ethernetu. Taktéž bezdrátových řešení je celá řada (kupříkladu WiFi, Bluetooth, ZigBee, MiWi, IR atd.). Zde stručně uvedu principy nejčastěji používaných komunikačních standardů v oblasti automatizace budov.

- X10 standard X10 [14] pro komunikaci využívá elektrickou síť domácnosti, po které přenáší zakódovaná data. X10 je běžně používán již od konce 70. let 20. století, ovládací prvky a další zařízení proto prodělala mnoho změn. Velkou výhodou X10 je, že si bere energii z elektrické sítě, proto není nutno řešit její přísun, systém je velmi rozšířený (především v USA), pro jeho instalaci není nutno zasahovat do budovy. X10 je robustní, instalace je jednoduchá a cena systému a komponent není vysoká. Přenos po elektrické síti je relativně pomalý, komunikace mezi zařízeními je specializovaná (X10 je nevhodné pro obecnou komunikaci zařízení), chybí podpora IP komunikace, systém není určen pro prostory s rozlohou větší než 100 m<sup>2</sup>. Může docházet ke ztrátám zaslaných příkazů. Podrobné možnosti nastavení a ovládání jsou sice v rozšířené verzi protokolu implementovány, ale spousta starších a levnějších koncových modulů je nepodporuje. Chybí šifrování přenosu a řídicí jednotka může adresovat pouze 256 zařízení; pokud sousední domy používají stejné adresy, může docházet k vzájemnému rušení signálů.
- EIB (European Installation Bus) evropský standard EIB [16], [17] využívá principu zařízení připojených na sběrnici, po které probíhá sériový přenos dat mezi připojenými přístroji. EIB nabízí široké spektrum přenosových médií, vysokou rychlost přenosu, poskytuje možnost připojení zařízení různých výrobců. Díky decentralizaci lze systém ovládat z kteréhokoli místa, systém lze snadno propojit s internetem, počítá s budoucími rozšířeními a úpravami. Velkou nevýhodou EIB je nutnost integrace sběrnice do stavby, tzn. nelze EIB použít v již postaveném domě bez zásahů do stavby, protokol má nízkou úroveň zabezpečení.
- EHS (European Home System) komunikace protokolu EHS [18] se řídí strukturou vrstev modelu OSI, jsou pokryty následující vrstvy: fyzická, linková, síťová a aplikační. Komunikace probíhá přes rozvody vodičů domácnosti, jediné přídavné vodiče jsou pro senzory a regulátory, které je třeba připojit k daným modulům. EHS je otevřený protokol, každý výrobce proto může vyrábět zařízení s implementovaným EHS. Systém je postaven na principu Plug & Play, což uživatelům usnadňuje využívání služeb. Další výhodou je také automatická konfigurace zařízení. Nevýhodou EHS je absence podpory bezdrátového přenosu, mohou nastávat problémy s instalací a jiné problémy s tím spojené.
- KNX (Konnex) systém Konnex [19], [20] byl vytvořen za účelem vyvinutí otevřeného systému, který nebude závislý na platformě, zajistí bezproblémovou komunikaci zařízení a bude podporovat různá nastavení a komunikační sítě. Systém vznikl spojením a rozšířením funkcí EIB, EHS (viz výše) a Batibus [21], využívá jedinou sběrnici, která řídí veškeré operace a nespoléhá se na centrální prvek. Hlavní výhodou KNX je jeho nezávislost na platformách, systém je robustní, podporuje rozšíření o mnoho zařízení, pro zajištění kompatibility zařízení různých výrobců využívá certifikace. Hlavními nedostatky KN X jsou poměrně vysoká cena zařízení a poměrně omezená nabídka dostupných zařízení na trhu, proto dosažení některých automatizací může být problematické.
- KNX-RF je mezinárodní standard [99], jehož fyzická vrstva je totožná s Wireless M-Bus, popsaným níže. Pracuje na frekvenci 868 MHz a byl vytvořen jako bezdrátová alternativa k systému KNX, se kterým je propojitelný.
- LonWorks technologie vyvinutá Echelon Corporation [22], kterou od začátku 90. let 20. století začalo využívat mnoho společností pro automatizaci a řízení budov. I přestože byla vyvinuta se snahou o obecné řízení domácností, kvůli vysoké ceně ji využívají spíše hotely, kancelářské budovy či průmyslová zařízení, především díky robustnosti a spolehlivosti. Hlavní výhodou LonWorks je, že nabízí systém robustní a spolehlivý, který je ideální pro průmyslové odvětví, podporuje přenos po celé řadě médií. Protokol je bezpečný, přenos dat je rychlý a systém lze použít pro velký rozsah aplikací. Systém LonWorks má několik základních nevýhod, především je problematické propojení s produkty od jiných výrobců, mohou také nastávat problémy s bezdrátovou komunikací. Systém je rozšířen především v USA.
- M-Bus průmyslový komunikační protokol, který je určený k dálkovému odečtu hodnot z měřičů spotřeby. Klade důraz na odolnost proti rušení, rychlost není příliš vysoká (300 bd při délce segmentu 1000 m, 9600 bd při délce 350 m). Komunikace probíhá způsobem Master-Slave, na jedné sériové sběrnici může být připojeno až 250 stanic. Propojení je dvoudrátové, což současně umožňuje napájet připojená zařízení, po sběrnici probíhá asynchronní sériová 8bitová komunikace zasíláním rámců.
- Wireless M-Bus standard M-Bus byl v roce 2007 norskou společností Radiocrafts [97], [98] rozšířen o malé bezdrátové moduly, pracující na frekvenci 868 MHz, nově nabízí i nízkofrekvenční moduly na frekvenci 169 MHz s velkým dosahem.
- ZigBee ZigBee [23] byl vyvinut (a je stále vyvíjen) za účelem vytvoření levného bezdrátového řešení přenosu dat v síti, která využívá senzorů. Systém je založen na standardu IEEE 802.15.4., tvoří jej sada komunikačních protokolů, přenos probíhá na frekvencích 2,4 GHz a 868 MHz . Zařízení systému mají velmi nízkou spotřebu a vysokou životnost baterií, je zajištěno vysoké zabezpečení přenosu (šifrování přenášených dat). Zařízení jsou levná, systém má vysokou flexibilitu, co se počtu připojitelných zařízení týče. Jelikož je však ZigBee stále vyvíjená technologie, podporuje zatím pouze malý počet zařízení, neustále dochází ke změnám, rychlost přenosu je relativně nízká (nicméně je pro dané úlohy dostačující).
- MiWi bezdrátový protokol, založený na standardu IEEE pro bezdrátové PAN (osobní sítě), vyvinut společností Microchip Technology [24]. Protokol využívá levné malé transceivery s nízkou spotřebou, určené pro přenos nízkých datových toků na krátké vzdálenosti.
- Z-Wave bezdrátový komunikační protokol navržený speciálně pro automatizaci domácností a budov. Z-Wave komunikuje pomocí rádiových modulů s nízkou spotřebou, které jsou vestavěny nebo připojeny k zařízením, komunikace se soustředí na spolehlivý přenos malých paketů dat s nízkou latencí na frekvencích okolo 900 MHz.

# **2.3 Senzory a akční členy**

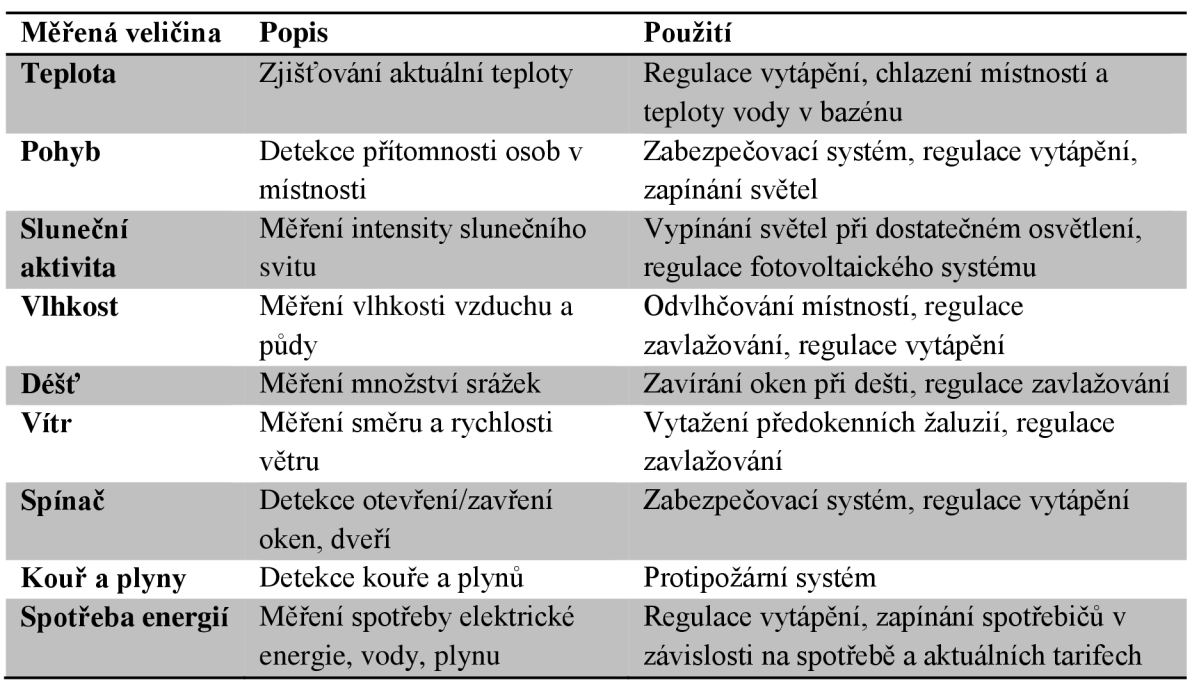

Následující tabulka uvádí stručný přehled senzoru, snímajících typické veličiny využívané při integraci inteligentní domácnosti tak, jak je budu dále v práci používat.

Tabulka 2.2: Přehled senzorů, používaných v oblasti automatizace domácností (zdroj [1])

Na místě akčních členů se vyskytují veškerá zařízení, která se v domácnosti používají pro vykonání nějaké činnosti (světla, spotřebiče, kotel pro vytápění atd.).

# **2.4 Automatizace domácností a úspory**

Tato podkapitola se zabývá možnými aplikacemi automatizace domácností a nastiňuje způsoby, kterými lze v dané oblasti ušetřit. Kromě komfortu, kterého lze automatizací domácnosti dosáhnout, je velmi důležitým přínosem také potenciální možnost úspor energií vhodnou regulací. Není však pravidlem, že automatizovaná domácnost automaticky šetří energie. Spatně navržené systémy naopak mohou spotřebu ještě zvýšit. Je nutné se tedy soustředit především nato, aby systém pro automatizaci zahrnoval prvky, které mají co nejnižší nebo přiměřenou spotřebu [49].

Dalším důležitým krokem při úsporách jsou potom vhodně nadefinované aplikace, což nemusí být vždy lehký úkol. Spatně definovaná aplikace může vést k vyšší spotřebě nebo nepředvídatelnému chování systému.

Mezi nejdůležitější oblasti, kterými se automatizace domácností zabývá, patří hlavně:

- vytápění a klimatizace
- ovládání spotřebičů
- řízení osvětlení
- multimédia
- další oblasti jako optimalizace závlahy, zabezpečení apod.

Pro ilustraci, proč se ve své práci zaměřuji především na optimalizaci vytápění, je na Obr. 2.1 znázorněn poměr spotřeby energií v domácnostech v České republice.

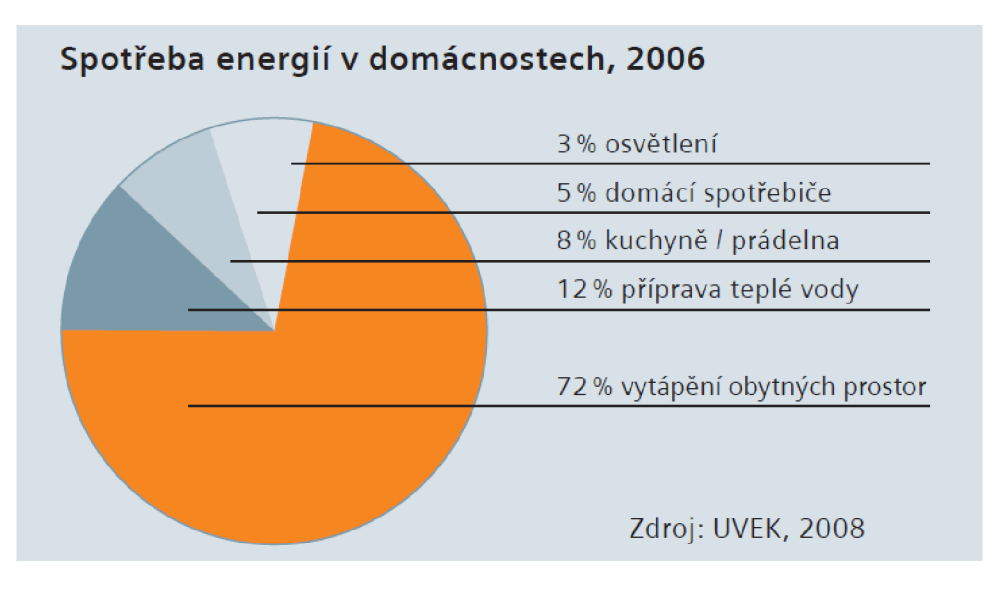

Obr. 2.1: Spotřeba energií v domácnostech v roce 2006 (zdroj [76])

Ze srovnání je vidět, že v ČR je na vytápění a ohřev teplé vody spotřebováno cca 84 % všech energií. Naproti tomu např. v USA je to cca 60 %, viz Obr. 2.2.

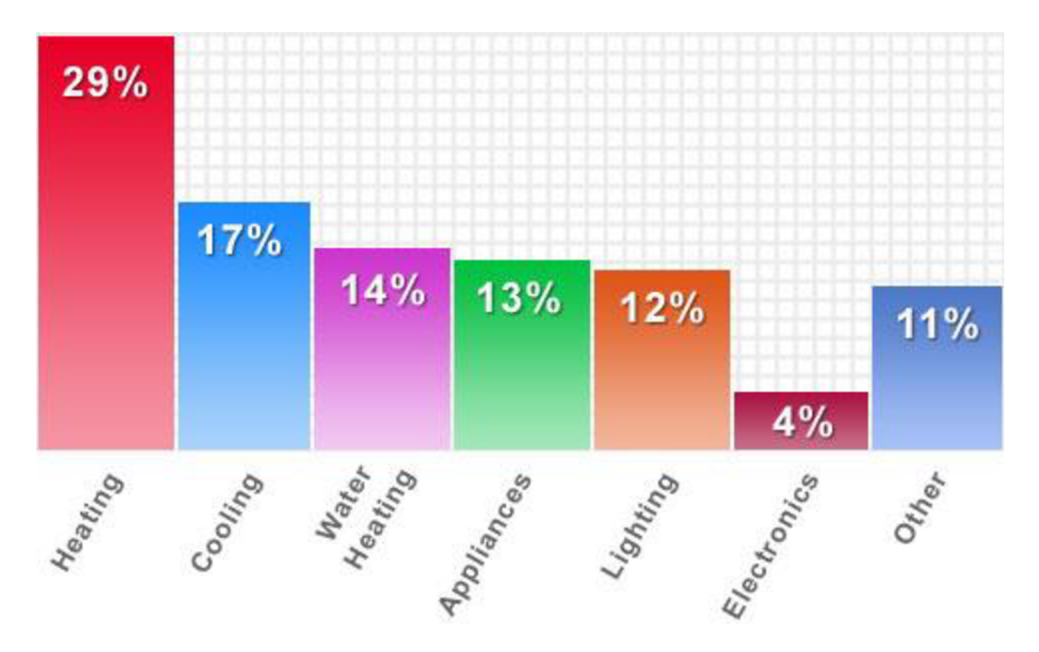

Obr. 2.2: Spotřeba energií v domácnostech USA v roce 2009 (zdroj [http://www.energystar.gov/ia/products/images/bar\\_chart\\_big-jpg\)](http://www.energystar.gov/ia/products/images/bar_chart_big-jpg)

Na výše uvedených grafech je vidět, že klimatizace, ohřev teplé vody a především vytápění mají dominantní energetické nároky. Z tohoto důvodu je v této práci kladen důraz na automatizaci domácnosti s ohledem na úsporu topení (pozn. např. v USA je na rozdíl od ČR významným parametrem, který má smysl optimalizovat, též osvětlení).

### **2.4.1 Regulace vytápění a klimatizace**

Nej důležitější oblastí z hlediska možných úspor při automatizaci je vytápění, a to jak místností, tak i ohřev vody a klimatizace. Různé průzkumy ukazují, že tato oblast tvoří 60 - 80 % z celkové spotřeby všech energií v domě (viz Obr. 2.1a Obr. 2.2), kde zhruba polovina je vytápění a druhou polovinu tvoří klimatizace s ohřevem vody [51], [52].

Běžně používanou metodou regulace vytápění je manuální nastavování regulačních hlavic na topném tělese (nejjednodušší případ) či částečně inteligentní řízení, kde je daná teplota nastavena podle referenční místnosti. Při tomto způsobu regulace však dochází ke zbytečnému vytápění místností, ve kterých je požadována nižší teplota, než v referenční místnosti nebo naopak může při vyšší teplotě v referenční místnosti dojít k vypnutí těles v ostatních místnostech. Lze také samozřejmě využít termoregulační hlavice s nastavitelným rozvrhem, což je ovšem nepříliš uživatelsky příjemné řešení. Termohlavice většinou mají malý displej a poměrně složité programování, ke kterému je potřeba podrobný návod a které běžný uživatel zvládne s obtížemi. Další nevýhodu je skutečnost, že s každou změnou podmínek (např. otevření okna, odjezd na dovolenou) je třeba nastavení změnit. Pro příklad takové hlavice viz následující obrázek.

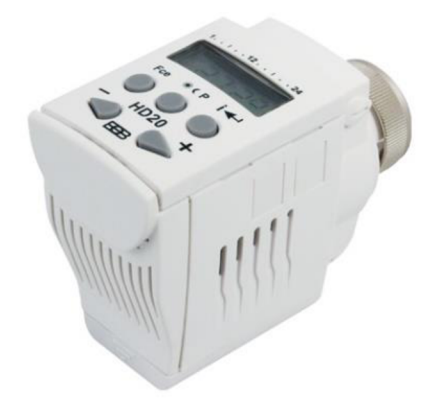

Obr. 2.3: Digitální termostatická hlavice HD20 (zdroj [http://www.elektrobock.cz/data/images/](http://www.elektrobock.cz/data/images/-) thumb/576\_900x650x75.jpg)

Programování činnosti uvedené termoelektrické hlavice je poměrně náročné, viz návod [120]. Podle mých zkušeností právě složité nastavování hlavice představuje pro nepříliš technicky zdatného člověka velkou překážku v jejím efektivním použití. Je samozřejmě možné zabezpečit dálkové nastavení jednotlivých hlavic přes vhodné komunikační rozhraní a nastavovat jejich režim centrálně, např. ze smartphonu. Tím je však vyřešen jen problém komfortu nastavení a přizpůsobení teplot v jednotlivých místnostech dle rozvrhu jejich využití obyvateli domácnosti. Neřeší se tím však celková optimalizace spotřeby tepla. Řešením tohoto problému je centrální jednotka, která uživatelům umožní nastavit požadované teploty, zabezpečí optimalizaci vytápění i s ohledem na změny požadovaných teplot, venkovní teplotu, tepelné poměry v budově (prostupy tepla), větrání, přítomnost osob atd. Taková jednotka by se pak snažila vhodně nastavit regulační hlavice tak, aby byly dosaženy zvolené teploty při co nejnižší možné spotřebě energie. Hledání optimálního nastavení však není jednoduchý problém. Pokud by každá hlavice měla například pouze 10 poloh nastavení teploty (lze zakódovat na 4 bitech), pak pro dům s 10 pokoji by počet všech možných nastavení byl 2<sup>40</sup>. V praxi je však třeba regulovat teplotu v místnostech poměrně jemně, což znamená, že hlavice by měla mít co nejjemnější regulaci, např. 64 poloh, tj. 6 bitů. Jak již bylo řečeno, s ohledem na možnosti technologií v chytré

domácnosti, bylo by možné, a s ohledem na optimalizaci vytápění i vhodné, aby systém zohlednil další parametry, které spotřebu tepla ovlivňují, např. větrání (otevřené okno), přítomnost osob atd. Např. u vícepatrového domu s 16 pokoji by jen počet možných nastavení hlavic vzrostl na 2<sup>96</sup> (a to nejsou zohledněny další parametry, jako je např. otevřené okno). To je problém, který nelze jednoduše konvenčními přístupy řešit. Takto složitou úlohu lze však řešit například genetickým algoritmem (viz 2.6), o což jsem se ve své práci pokusil.

Možných způsobů, kterými lze při vytápění ušetřit, existuje celá řada [55], [56], [57]. Pokusím se zde některé alespoň nastínit. Je možno například nadefinovat časové rozvrhy, které budou odpovídat potřebám uživatelů. Ačkoli se jedná také o funkci, která zajišťuje uživatelský komfort, lze vhodně navrženými rozvrhy značně ušetřit. Kupříkladu lze vytápění v dětském pokoji přizpůsobit školnímu rozvrhu a nevytápět zbytečně v hodinách, kdy dítě není doma. Dále lze vytápění adaptovat na přítomnost osob a optimalizovat podle statistik přítomnosti. Například je možno přejít do úsporného režimu v případě nepřítomnosti a opětovný přechod do normálního režimu při návratu. Další možností je optimalizovat vytápění podle preferencí osob např. pomocí nastavovacích prvků, kterými si osoba doreguluje teplotu v místnosti dle svých potřeb. Také lze zohlednit otevření oken a při otevřeném okně netopit nebo přizpůsobit regulaci aktuálním klimatickým podmínkám, předpovědi počasí, vlhkosti vzduchu, sluneční aktivitě a v neposlední řadě také tepelným parametrům budovy a prostupu tepla zdmi jednotlivých místností. Informace o prostupu tepla zdmi jsou uvedeny v kapitole 2.6.2. V neposlední řadě lze samozřejmě úspor dosáhnout také lepším zateplením domu, využíváním krbu nebo jiných zdrojů tepla a dalšími postupy, které jsou však mimo rámec této práce.

Zvláštní odnoží vytápění jsou pak klimatizační jednotky, výměníky vzduchu, rekuperační jednotky apod. Rekuperační jednotka nasává vzduch zvenku, filtruje jej, upravuje jeho teplotu (případně i vlhkost) a přivádí jej na potřebné místo přes tepelný výměník, ve kterém se odevzdá teplo vzduchu z místnosti, který se odvádí ven. Výměna vzduchu v místnosti přes rekuperační jednotky představuje ekonomický způsob větrání, v praxi je však toto řešení velmi nákladné a proto se jím ve své práci nezabývám. Problém větrání, které je s ohledem na vytápění velmi energeticky náročné, řeší třeba detekce otevřeného okna (okenní spínač či detekce náhlého poklesu teploty). Pokud je otevřené okno, sníží se požadovaná teplota v dané místnosti na hodnotu, která zabrání vymrznutí vody v otopné soustavě, ale zbytečně se netopí na maximum (což je situace, která nastává v případě klasických termohlavic).

### **2.4.2 Optimalizace zapínání spotřebičů**

Kromě možnosti dálkově ovládat spotřebiče nebo je zapínat či vypínat podle časového rozvrhu lze regulovaným zapínáním spotřebičů výrazně ušetřit. Jednou z možností je například využití levnější sazby elektrické energie [58], [59] pro zapínání pračky nebo myčky nádobí nebo využít alternativní zdroje jako třeba zapnutí pračky v době vysoké sluneční aktivity. Dalším velmi důležitým způsobem šetření je optimalizace podle aktuálního odběru, která spočívá kupříkladu v omezení současného provozu více energeticky náročných spotřebičů. Cílem je omezení špičkového příkonu, jehož důsledkem může být nižší potřebná kapacita přípojného bodu (nižší investice do zřízení přípojky a její údržby). Rovnoměrný odběr je výhodný i z hlediska rozvodné sítě (což může být zajímavé pro dodavatele energie). Optimalizací, kterou lze v některých případech i velmi výrazně ušetřit, je také vypínání spotřebičů, které přechází do tzv. standby režimu. Ten dokonce někdy nelze vůbec ovlivnit, a dokud je zařízení připojeno do sítě, nelze jej nikdy doopravdy vypnout. Uživatelé se domnívají, že se jedná o úsporný režim a často tomu tak skutečně je (hlavně u novějších zařízení). Nicméně zvláště starší zařízení jako například videorekordéry nebo DVD přehrávače mívají v tomto stavu spotřebu jen o něco nižší nebo téměř totožnou s normálním provozem [45], [46], [47]. Vyplatí se proto zařízení úplně vypínat.

# **2.4.3 Optimalizace osvětlení**

Další velmi rozšířenou oblastí automatizace je osvětlení. Kromě klasického zapínání světel podle přítomnosti osob, lze zavést sofistikovanější scénáře jako například ztlumení světel při sledování filmu nebo přizpůsobení intenzitě osvětlení denní době: v noci nebudou světla na chodbách tolik oslňovat apod. Velkou řadu různých světelných scénářů nabízí snad každá společnost, která se zabývá automatizací. Kromě uživatelského komfortu však osvětlení může plnit také důležitou ochrannou funkci: v případě delší nepřítomnosti osob (dovolená) lze náhodně zapínat a vypínat osvětlení v domě a simulovat tak přítomnost jako preventivní ochranu před zloději. Úspor je možno dosáhnout třeba automatickým vypínáním světel po určité době (nepřítomnost v místnosti nebo osoba usne a není již třeba svítit) nebo také úpravou intenzity podle aktuálních světelných podmínek. Výrazně uspořit lze samozřejmě také vhodným výběrem světel, jako jsou například spořivé žárovky nebo LED [91]. Jak již bylo uvedeno dříve, optimalizace osvětlení není v českých domácnostech tak vážný problém, jako např. v USA.

# **2.4.4 Měření aktuální spotřeby energií**

V neposlední řadě je důležitým aspektem automatizace měření spotřeby energií. Jednou z velkých výhod pro domácnosti a byty obecně je pro uživatele možnost prohlédnout si průběžné a celkové statistiky spotřeb a přizpůsobit tomu své chování. Druhá výhoda se týká především bytových domů a může být zajímavá pro majitele domů či bytových komplexů, městských úřadů nebo dodavatele energií. Tou je automatizace odečtů, možnost zasílání souhrnných výpisů apod.

# **2.4.5 Další oblasti automatizace domácnosti**

Domácí automatizace také řeší například zabezpečení proti vniknutí do budovy pomocí senzorů pohybu, detektorů rozbití skla, otevření oken a dveří nebo třeba kamer pro vzdálené monitorování, které může uživatel sledovat např. v době dovolené přes internet. Ovládání a natáčení žaluzií může napomoci nejen uživatelskému komfortu, ale otevření žaluzií při vysokém slunečním svitu může pomoci ušetřit na vytápění. Naopak zavřením žaluzií v zimě při špatném počasí lze částečně zabránit úniku tepla. Další optimalizací je například regulace závlahy zahrady a rostlin podle vlhkosti půdy, detekce deště a intenzity větru nebo slunečního svitu, úspory jímáním a využitím dešťové vody. Důležitou součást inteligentních domácností samozřejmě též tvoří multimédia, těm se věnuje celá kapitola 2.8.

# **2.5 Konvenční regulace vytápění**

Následující kapitola stručně uvádí některé běžně používané způsoby regulace vytápění.

# **2.5.1 ON/OFF regulace**

ON/OFF regulace (dvoupolohová regulace) [73], [74] je základním způsobem regulace vytápění. Jedná se o velmi jednoduché řešení dané hodnotou požadované teploty a hysterezí. Pokud je aktuální teplota nižší než požadovaná, dojde k zapnutí akčního členu, dokud teplota nevzroste až na hodnotu požadované zvýšené o hysterezí. Akční člen je poté vypnut až do doby, než aktuální teplota klesne pod požadovanou sníženou o hysterezí.

# **2.5.2 PID regulace**

PID regulace [73], [74] je jeden z nejpoužívanějších algoritmů pro řízení regulované veličiny. Využívá kombinace tří principů:

- P proporcionální : určité změně na vstupu odpovídá určitá změna na výstupu.
- I integrační: určité změně na vstupu odpovídá určitá rychlost na výstupu.
- D derivační: určité rychlosti změny na vstupu odpovídá určitá poloha regulačního orgánu.

Cílem PID regulátoru je nalézt optimální poměry P, I a D složky. U regulace vytápění se jedná o funkci velikosti odchylky požadované a aktuální teploty a rychlostí změn této odchylky. PID regulace je součástí většiny dnes používaných regulátorů teploty, které jsou typicky instalovány v referenční místnosti domácnosti. Nezohledňují venkovní teplotu, ani teploty v okolních místnostech.

# **2.5.3 Ekvitermní regulace**

Principem ekvitermní regulace [75] vytápění je vhodné nastavení teploty vody v topném tělese na základě venkovní teploty. Čím nižší je venkovní teplota, tím vyšší bude teplota vody v topném tělese, aby došlo k rovnováze mezi dodaným teplem a tepelnými ztrátami místnosti. Pro místnosti je sestavena soustava topných (ekvitermních) křivek, které popisují vztahy mezi teplotou vody v tělesech, teplotou místnosti a venkovní teplotou. Pro určení křivek se uvažuje znalost nejnižší naměřené venkovní teploty v daném místě jako konstanty. Ilustrace průběhu závislosti teploty vody v tělese na venkovní teplotě je uvedena na následujícím obrázku.

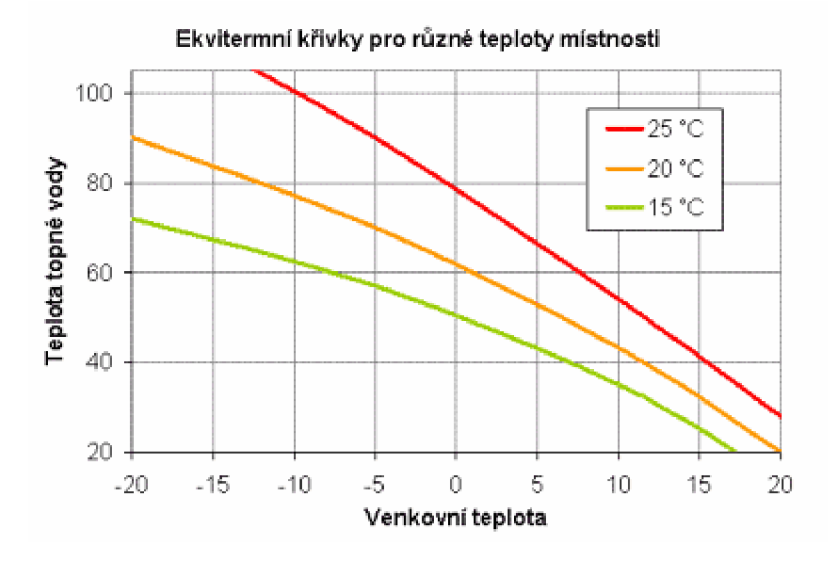

Obr. 2.4: Příklad ekvitermních křivek

V ekvitermních regulátorech bývají ekvitermní křivky predprogramovaný a často označeny určitými čísly. V praxi to však znamená, že jsou v bytech či místnostech instalovány regulátory, které pracují s obecnou křivkou, která nemusí zohledňovat vlastnosti regulovaného místa. Příslušnou ekvitermní křivku typicky nastavuje technik, který instaluje kotel na základě své "expertní" znalostí. Většinou se neprování žádné měření skutečných tepelných vlastností budovy atd. Automatické nastavení otopné křivky, např. na základě měření odezvy otopné soustavy na venkovní teplotu, není typicky součástí běžných regulátorů topení.

# **2.6 Nekonvenční regulace vytápění**

V předchozích odstavcích bylo uvedeno, že pro optimalizaci vytápění je třeba zohlednit řadu parametrů (časový plán, aktuální přítomnost osob v jednotlivých místnostech, větrání, tepelné vlastnosti budovy, počasí atd.). Tento problém konvenční přístupy k dané problematice vůbec neřeší, nebo jen okrajově a s obtížemi. Protože se ve své práci snažím o návrh systému pro "chytré domácnost", pokusil jsem se daný problém řešit pomocí "chytrých" optimalizačních technik. Jako vhodného představitele jsem zvolil genetický algoritmus. Mojí snahou bylo podívat se na daný problém odlišným způsobem, který by umožňovat komplexní přístup k regulaci celého domu, ne pouze na lokální regulaci teploty v jednotlivých místnostech, případně přizpůsobení teploty otopné vody dle venkovní teploty. V následujících odstavcích je stručně popsán princip a použití genetického algoritmu pro optimalizaci vytápění.

## **2.6.1 Genetický algoritmus**

Neformálně je genetický algoritmus [78] heuristika prohledávání stavového prostoru, která využívá principy evoluční biologie (přirozený výběr) k řešení složitých, analyticky obtížně řešitelných nebo analyticky neřešitelných problémů. Díky jeho vlastnostem by bylo možno jej využít pro regulaci vytápění v kombinaci s modelem prostupu tepla zdmi v domě (viz kapitola 2.6.2). Tento model totiž pracuje s domem jako celkem a jednotlivé místnosti jsou na sobě závislé a navzájem se ovlivňují. Nalezení optimálního řešení nastavení regulačních prvků pro vzájemně závislé místnosti tedy není jednoduše analyticky řešitelný problém. Následuje přehled důležitých vlastností a parametrů genetického algoritmu.

### **Chromozom (genom, jedinec):**

Obsahuje zakódované řešení, dělí se na lineárně uspořádané geny, které nabývají různých hodnot (alely). Zakódování může být různé: binární, číselné (integery, ale i čísla s pohyblivou řádovou čárkou), ale také lze genom reprezentovat například seznamem čísel, která představují indexy do tabulek, uzly v seznamu či objekty nebo datovými strukturami.

### **Fitness funkce**

Fitness funkce daný genom dle zadaných pravidel ocení. Cílem genetického algoritmu je nalézt globální extrém (nejčastěji maximum) fitness funkce, jinými slovy takový genom, jehož ocenění bude nejlepší. Pro regulaci vytápění by fitness funkcí mohla být odchylka od požadované teploty, přičemž výpočet odchylky by se provedl pomocí rovnic prostupu tepla, popsaných v kapitole 2.6.2.

#### **Výběr jedinců**

Jedinci aktuální populace jsou ohodnoceni na základě fitness funkce a následně vybráni s pravděpodobností úměrnou jejich ohodnocení pomocí některého z algoritmů (ruleta, turnaj, výběr elity, stochastické universální vzorkování). Počet jedinců, kteří jsou vybráni, udává parametr velikost populace.

#### **Křížení**

Po výběru a spárování jedinců dochází k aplikaci křížení s danou pravděpodobností, která je většinou vysoká (0,6 až 0,9 či více). Při křížení dochází k výměně genetického materiálu mezi spárovanými jedinci.

#### **Mutace**

Nakonec je každý kandidát předmětem mutace. Mutace slouží k udržování variace v populaci, čímž brání uvíznutí v nějakém lokálním maximu. U binárních řetězců se např. může jednat o prohození 1 a 0 na náhodné pozici. Pravděpodobnost mutace se většinou volí nízká (hodnoty mezi 0,005 a 0,2), protože narušuje genetickou informaci.

### **2.6.2 Model prostupu tepla**

Problematikou, která se zabývá prostupem tepla v čase, je tepelná akumulace a teplotní setrvačnost [79], [80], [81], [82]. Princip spočívá v chladnutí stěny na vnitřní straně (případně ohřevu, pokud je vnější teplota vyšší) při odpojení otopné soustavy, vnější část stěny je při neměnné vnější teplotě konstantní. Tepelný tok, který na vnitřní straně do stěny vstupuje, vystupuje na vnější straně, při odpojení na vnitřní straně ustane a pokračuje pouze na vnější. Jinak řečeno stěna naakumuluje teplo, které z ní dále vystupuje s postupně klesající intenzitou. Pro výpočet se využívá tzv. relaxační doba **TO,**  daná pro jeden materiál vztahem:

$$
\tau_0 = \frac{d^2}{2a}, \qquad a = \frac{\lambda}{\rho c}
$$

 $\lambda$  je součinitel tepelné vodivosti materiálu,  $\rho$  je hustota materiálu, c je měrná tepelná kapacita materiálu. Pro vícevrstvý materiál je poté vztah odvozen následovně (záleží na pořadí materiálů):

$$
\tau_0(n) = \sum_{i=1}^n \left( \frac{d_i^2}{2a_i} + \frac{\lambda_i d_i}{a_i} \cdot \sum_{j=i+1}^n \frac{d_j}{\lambda_j} \right)
$$

Rychlost poklesu teploty na vnitřní straně stěny potom bude dána vztahem:

$$
\frac{dt}{d\tau} = \frac{\Delta T}{\tau_0},
$$

 $dt/d\tau$  je změna teploty za čas  $\tau$ ,  $\Delta T$  je rozdíl teplot mezi vnitřním a vnějším povrchem stěny a  $\tau_0$  je výše definovaná relaxační doba.

Ze vztahu pro výpočet tepla  $Q = m \cdot c \cdot dt$  lze tedy pro daný čas  $\tau$  určit úbytek tepla pro stěnu, která se skládá ze dvou materiálů:

$$
dt = \frac{\Delta T}{\tau_0} \cdot \tau, \qquad \tau_0(2) = \frac{d_1^2}{2a_1} + \frac{d_2^2}{2a_2} + \frac{\lambda_1 \cdot d_1 \cdot d_2}{a_1 \cdot \lambda_2}, \text{pak}
$$

$$
Q = \frac{m \cdot c \cdot \Delta T}{\frac{d_1^2}{2a_1} + \frac{d_2^2}{2a_2} + \frac{\lambda_1 \cdot d_1 \cdot d_2}{a_1 \cdot \lambda_2}} \cdot \tau
$$

Pokud bude v místnosti topné těleso, které bude stěně dodávat energii *E = P • T,* kde *P je* příkon tělesa podělen počtem zdí místnosti a **T** je čas lze jednoduše odvodit celkovou změnu teploty:

$$
dt = \frac{E - Q}{M \cdot C}, \qquad M \cdot C = m_1 \cdot c_1 + m_2 \cdot c_2, \qquad m_n = S \cdot d_n \cdot \rho_n
$$

# **2.7 Výpočetní platforma**

Pro implementaci centrální výpočetní jednotky lze samozřejmě použít standardní PC, na kterém běží veškerý software (databáze, komunikační rozhraní, správce a algoritmy). V případě PC je však třeba řešit problémy s dostupností služeb, které mohu nastat v případě výpadku napájecího napětí, poruchy disků, ventilátorů, atd. Použití PC je tedy vhodné spíše pro rozsáhlé systémy, např. pro řízení bytových komplexů, u kterých lze vhodným způsobem zabezpečit jednak dostupnost služeb a kde cena, spotřeba elektrické energie a rozměry nejsou tak podstatné. Pro běžné domácnosti je výhodnější použít vestavěný systém, jehož výpočetní výkon bude dostatečný, přičemž lze díky jednoduchosti předpokládat, že systém bude mít dostatečnou míru dostupnosti a zároveň bude mít malý příkon, rozměry a především cenu.

Pro daný účel je k dispozici celá řada vývojových desek od výrobců procesorů či SoC s jádrem ARM (např. Freescale [68], Atmel [69], Texas Instruments [70], Xilinx [71], Altera [72] atd.). Jako nejlepší řešení se však jeví využití nějakého komunitního projektu, především z důvodu velké báze znalostí uživatelů. Dvěma zástupci takovýchto platforem jsou BeagleBoard [36] a Raspberry Pí (RPi) [37].

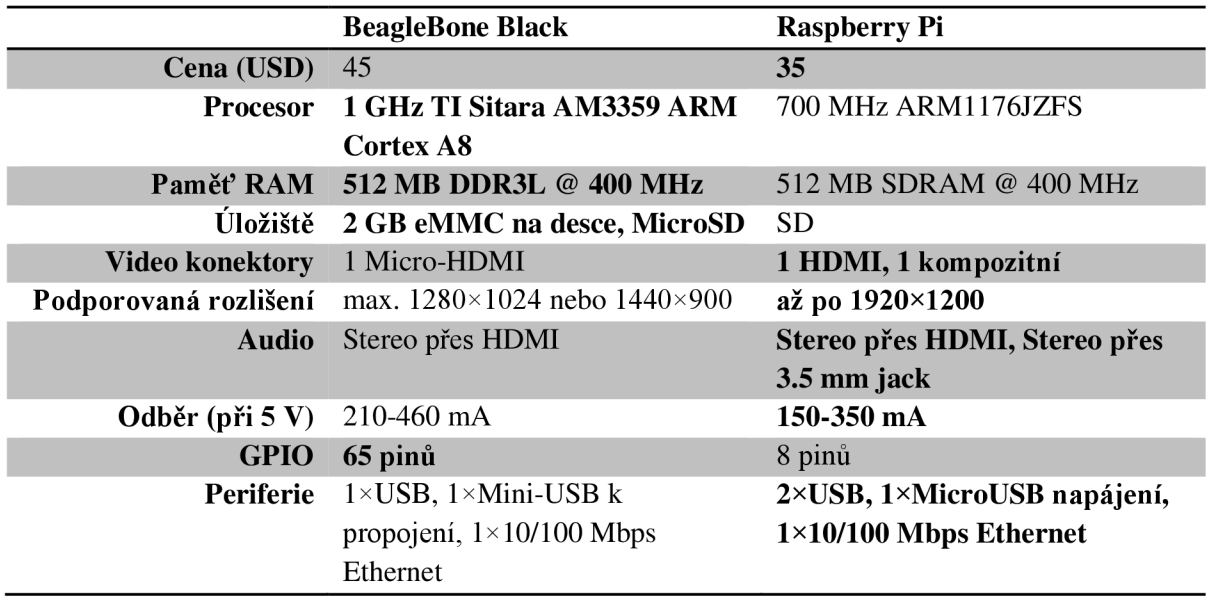

Následující tabulka zobrazuje jejich základní porovnání.

Tabulka 2.3: Porovnání desek BeagleBone Black a Raspberry Pi

Z tabulky lze vidět, že platforma Raspberry Pi má celkově o něco lepší vlastnosti. BeagleBone Black má rychlejší procesor a více vstupně výstupních pinů. Rychlost procesoru však pro danou aplikaci není až tak podstatná, důležitější je grafický koprocesor u RPi, který umožňuje přehrávat video plně v HD kvalitě. IO piny v aplikaci použity prozatím nebudou.

### **2.7.1 Raspberry Pi**

Raspberry Pi (dále RPi) je miniaturní počítač o velikosti platební karty, vyvinutý anglickou nadací The Raspberry Pi Foundation [37], která si dala za cíl produkovat levné počítače s bezplatným software pro studenty. Od svého uvedení na trh v únoru 2012 RPi získalo díky své nízké ceně (\$25 za model A a \$35 za model B), velikosti a jednoduchosti použití značnou popularitu a nyní má již velmi rozsáhlou komunitu. Takřka každý týden lze vidět nový projekt, který využívá tento malý počítač: od fotoaparátů, přes internetová rádia až po emulátory starých herních konzolí či automatizované otvíráky vína.

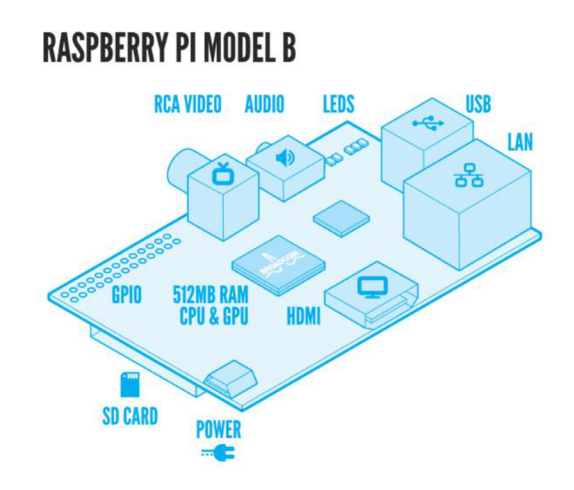

Obr. 2.5: Schéma Raspberry Pi, modelu B. (zdroj: [http://www.raspberrypi.org/wp](http://www.raspberrypi.org/wp-)content/uploads/2011/07/RaspiModelB -1024x902.png)

#### **Specifikace**

RPi má SoC Broadcom BCM2835 s procesorem ARM1176JZFS na frekvenci 700 MHz a výkonným grafickým koprocesorem Broadcom Videocore IV, který umožňuje hardwarově dekódovat video v rozlišení až 1080p. Počítač je vyráběn ve dvou variantách: dostupná varianta B má paměť o velikosti 512 M B RAM , dva USB 2.0 porty, Ethernetový port a spotřebu 3,5 W. Nyní již nedostupná varianta A má 256 MB RAM, jeden USB 2.0 port a neměla Ethernet, její spotřeba je 2,5 W. Kromě toho mají obě varianty HDMI a kompozitní video výstup, slot na SD kartu, analogový audio výstup 3,5 mm a konektor GPiO (General Purpose I/O Expansion Board). Napájení probíhá pomocí 5 V microUSB adaptéru.

### **Operační systém**

Operační systém je spouštěn z SD karty, oficiálním systémem je Wheezy Raspbian [38]. Tento systém je založený na linuxové distribuci Debian, optimalizovaný pro hardware Raspberry Pi. Nově je pro začínající uživatele k dispozici systém NOOBS (New Out of Box Software) [39], který umožňuje jednodušší instalaci OS a podporuje spouštění více různých systémů. Kromě optimalizace dalších systémů, jako je Arch Linux, Fedora nebo dokonce Android pro RPi, existuje také několik OS specializujících se na využití RPi jako multimediálního centra se systémem XBMC (dále popsáno v kapitole 2.8.4). Jedná se o tři hlavní distribuce: OpenELEC [42], RaspBMC [41] a XBian [40].

# **2.8 Multimédia v domácnosti**

Kapitola krátce uvede a popíše některé často používané systémy pro správu a přehrávání multimédií. Především systémy pro HTPC (Home Theater PC), tzn. počítače nebo vestavěné platformy, připojené k televizi nebo obrazovce, které slouží hlavně jako multimediální centra.

# **2.8.1 Windows Media Center**

Jako první volba multimediálního přehrávače a knihovny se jeví známý systém Windows Media Center (dále WMC) [44]. Windows Media Center je multimediální přehrávač a rekordér videa, vytvořený společností Microsoft. Umožňuje uživatelům přehrávat a spravovat knihovny médií i televizní vysílání nebo používat nainstalované doplňky. Největším problémem je však cena. Jedná se totiž o aplikaci, k jejímuž používání je nutno mít nainstalovaný OS Windows, bylo by tedy nutné pro každé zařízení zakoupit licenci Windows.

# **2.8.2 Google TV**

Google TV [62] nebo také Android TV umožňuje integrovat operační systém Android [84] a webový prohlížeč Google Chromé do televize a vytvořit z ní interaktivní multimediální centrum. Na vývoji se kromě společnosti Google podílel Intel, Sony, a Logitech, dnes již Google TV zahrnuje celá řada dalších výrobců. Systém je řešený buď ve formě rozšiřujícího přehrávače, připojeného k televizi nebo může být zabudován přímo do televize. Díky systému Android je možné nainstalovat a využít řadu rozšíření, programů a her, které lze zakoupit přes službu Google Play [85] podobně jako u všech zařízení se systémem Android. Platforma se soustředí především na online obsah, prohlížení webu a streamování videí přes internet přes služby jako je například YouTube [86], HBO Go [87], Amazon [88] apod. Systém lze také kromě běžného ovladače ovládat přes smartphone či tablet.

# **2.8.3 Apple TV**

Apple TV [63] je digitální mediální přehrávač, vyvinutý společností Apple Inc. [89]. Jedná se o síťové zařízení, které je, podobně jako výše zmíněné Google TV, určeno pro přehrávání online obsahu přes streamovací služby, přehrávání lokálně uložených souborů nebo médií zakoupených v iTunes Store [90]. Navíc Apple TV umožňuje přehrávat obsah z iTunes v jiných zařízeních a systém může být ovládán přes iPhone, iPad či další zařízení.

# **2.8.4 XBMC**

XBMC [43] je open source multimediální přehrávač, vyvíjený konsorciem XMBC Foundation. Vznikl jako komunitní projekt pro herní konzoli Xbox (odtud původní název Xbox Media Center) a HTPC. V nynější podobě je XBMC dostupné pro řadu operačních systémů a platforem. Kromě klasického přehrávání videa, hudby a zobrazování fotografií nabízí možnost knihoven médií s načítáním metadat z internetu, přehrávání médií ze síťových úložišť a díky velmi rozsáhlé komunitě také řadu doplňků od zobrazování aktuálního počasí, čtení e-mailu či RSS, po emulátory pro hraní her a spoustu dalších funkcí.

XMBC je otevřený systém, implementovaný v C++ s podporou doplňků a spustitelných skriptů v Pythonu. Důležitou částí systému je skin, neboli definovaný vzhled či motiv, který určuje, jak se bude se systémem pracovat. Pomocí XML souborů a skriptů v Pythonu je nadefinován vhled a funkčnost tlačítek, seznamů, rozmístění prvků apod. XBMC také nabízí opravdu rozsáhlé množství různých nastavení od vlastních zkratek činností, přes několik stylů zobrazení knihoven po detailní procházení složek s filmy, hudbou či obrázky.

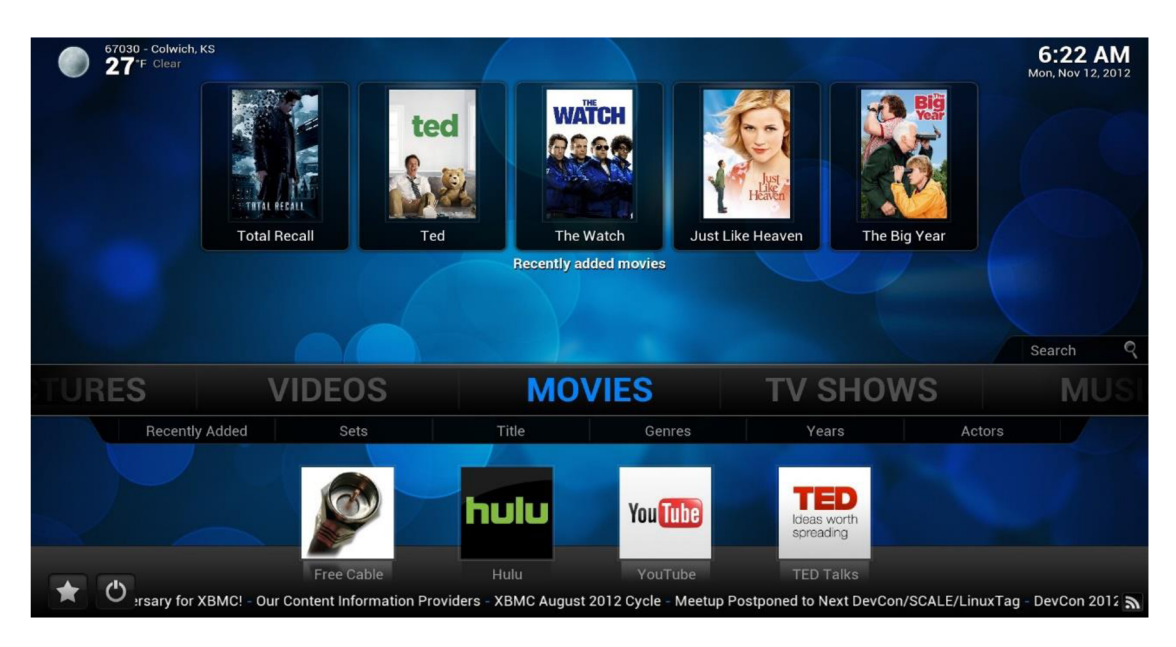

Obr. 2.6: Základní skin systému XMBC : Confluence (zdroj [http://wiki.xbmc.Org/images/5/5b/XBMC\\_home.jpg\)](http://wiki.xbmc.Org/images/5/5b/XBMC_home.jpg)

I přes škálu možností ovšem přichází jeden zásadní problém: systém je pro používání příliš složitý, jak lze vidět z obrázku Obr. 2.6. Jednotlivé kategorie nejsou na jedné obrazovce, každá má několik možností řazení, zobrazení nejnověji přidaných položek apod. Každá položka menu má podmenu, spoustu možností zobrazení, možnost přejít do nadřazené složky atd. a i pokročilý uživatel se v menu lehce ztratí. Nejsložitější je však vyhledávání položek: Je na výběr tolik možností filtrace, že je často rychlejší položku prostě najít podle abecedy. Tento skin je dobrý, pokud je k disposici zařízení s myší a klávesnicí. Z vlastní zkušenosti však mohu potvrdit, že přes televizní ovladač je ovládání velmi složité, nepřehledné a pomalé.

# **2.8.5 HDMI CEC**

Consumer Electronics Control (CEC) je součást standardu HDMI [93] (již od verze HDMI 1.0), která přes HDMI umožňuje ovládat až 15 zařízení použitím jediného ovladače (například DV D nebo jiný přehrávač prostřednictvím televizního ovladače). A kromě toho mohou zařízení propojená skrze CEC navzájem komunikovat, aniž by musel uživatel explicitně určit postup: například lze tlačítkem nahrávání začít nahrávat obraz z televize na nahrávací zařízení, aniž by uživatel nastavoval cokoli na rekordéru. Mezi další funkce patří například nahrávání podle časového rozvrhu nebo mohou zařízení také automaticky zapnout televizi, když mají začít přehrávat apod.

# **2.8.6 Další multimediální centra**

Mezi další software [60] pro přehrávání multimédií na HTPC patří například open-source centrum MediaPortal [61], JRiver Media Center [100] nebo linuxové MythTV [101]. Kromě těchto přehrávačů existuje samozřejmě celá řada dalších, které však nejsou již tak populární nebo nemají komunitní podporu. Dále jsem se jimi proto nezabýval.

# **3 Analýza a návrh systému**

V této kapitole jsou shrnuty výsledky analýzy dostupných řešení pro automatizaci domácností, na základě kterých jsou definovány vlastnosti, které by dle mého názoru měl takový systém mít.

# **3.1 Analýza**

Nejprve uvádím analýzu současného trhu podle kritérií systémů, která považuji za důležitá.

# **3.1.1 Cena**

Z průzkumu trhu, viz kapitola 2.1, vyplývá, že současná řešení chytrých domácností mají řadu vlastností, které komplikují jejich nasazení v praxi. Především vysoká cena představuje hlavní překážku ve větší míře automatizace domácností. Nízká cena výsledného řešení je tedy hlavní motivací mé práce. Cenu výsledného řešení ovlivňuje nejen cena použitých komponent, ale též cena návrhu (návrhové nástroje atd.), instalace systému, jeho konfigurace a provoz. Cenu použitých komponent je tedy třeba v co nej větší míře minimalizovat, neboť v běžné domácnosti je třeba instalovat do každé místnosti řadu senzorů a akčních členů. Pokud by např. byly všechny vybaveny bezdrátovou komunikací, pak se v součtu dostáváme nad únosnou mez, viz např. systém Synco living, který byl popsán v kapitole 2.1.1.

## **3.1.2 Výpočetní platforma**

S cenou a provozními vlastnostmi (příkon, spolehlivost atd.) souvisí též výběr vhodné výpočetní platformy, která bude levná a přitom dostatečně výkonná (viz kapitola 2.7). Zde je na zvážení, zda by nebylo vhodné dekomponovat systém tak, aby výpočetně náročné úlohy, např. optimalizační algoritmy pro regulaci vytápění realizované pomocí evolučních technik, byly spouštěny na vzdáleném serveru a parametry regulační soustavy pak průběžně nastavovány dle výsledků těchto výpočtů. Jednalo by se tedy o tzv. cloudové řešení, které s sebou nese řadu výhod pro uživatele. Mohou např. využívat nejnovějších optimalizačních technik, které poskytovatel služby průběžně vylepšuje. Odpadá tak nutnost v praxi problematického update a upgrade sytému běžnými obyvateli domácnosti.

Výpočetní výkon platformy tedy nemusí být dimenzován pro vysoce náročné výpočty a platforma může být realizovaná levnými vestavěnými systémy s nízkopříkonovými mikrokontroléry (typicky s ARM architekturou, viz kapitola 2.7). Využití vestavěných systémů s sebou nese též možnost použití open-source vývojových nástrojů a především široké báze komunitních znalostí. Tímto se jednak omezuje cena návrhu a dále se otevírá možnost adaptace nevrženého konceptu chytré domácnosti i u dalších uživatelů a tím i budoucí rozvoj systému. Po studiu vlastností vestavěných platforem (především pak s ohledem na cenu a rozsáhlou komunitní bázi znalostí), jsem zvolil Raspberry Pi (RPi). Protože se ve své práci věnuji také multimédiím a zde má RPi oproti BeagleBone Black jednoznačnou výhodu - koprocesor pro zpracování videa v HDTV rozlišení (1080p). Tato vlastnost jej jasně favorizuje pro použití jako domácího multimediálního centra. Také cena RPi je příznivější a komunita uživatelů je výrazně větší, než v případě BeagleBone Black.

# **3.1.3 Konfigurace**

Dalším problémem je poměrně složitá konfigurace komerčně dostupných systémů. Většinou se totiž j edná o uzavřené architektury, které typicky vyžaduj i činnost specialisty. V kapitole 2.4.1 j sem se snažil na příkladu programovatelné hlavice radiátoru ukázat, že i tak jednoduché zařízení může být pro laika velmi složité naprogramovat a adaptovat podle potřeb (odjezd na dovolenou znamená přeprogramování hlavice a po návratu taktéž). Ergonomie je tedy dalším velmi důležitým aspektem, který se ve své práci snažím řešit. Podle mého názoru je nejlepším přístupem k nastavování parametrů zařízení "žádné" nastavování.

# **3.1.4 Optimalizace**

V ideálním případě se systém v maximální možné míře sám učí optimalizovat svoji činnost. Cílem je tedy návrh konceptu, který optimalizuje vytápění automatizovaně, bez nutnosti expertních znalostí uživatele (více viz kapitola 4). Tuto problematiku se snažím ukázat na příkladu regulace vytápění, která může nejen pracovat plně automaticky, ale může se též adaptovat na základě chování obyvatel domu (statistiky přítomnosti či otevírání oken atd.). Optimalizace je prováděna pomocí evolučních technik (viz kapitola 2.6.1), které umožňují zohlednit řadu parametrů a přitom dosahovat velmi dobrých výsledků. Systém tedy nabízí nejen možnost úspory energie, ale též jednoduchou obsluhu. Uživatel by definoval jen základní režimy optimalizace (pro komfort, pro úspory) bez nutnosti zásahu odborníka pro to, aby je zaintegroval do systému či následně změnil.

# **3.1.5 Multimédia**

Podobně jako vytápění, také ovládání multimediálního centra se snažím vyřešit tak, aby jej zvládl každý člen domácnosti (včetně dětí či seniorů). Komerční projekty se ve značné míře zaměřují na komplexní GUI. To však neznamená, že je takové prostředí ergonomické. Např. řada rozhraní multimediálních center má velké množství položek a nepřeberné možností nastavení, které počítačově gramotný člověk jistě ocení. Pro babičku to však může představovat nepřekonatelný problém. V kapitole 2.8.4 je ukázáno, jak může být nastavování takového multimediálního centra složité. Proto se v práci snažím o jednoduché uživatelské rozhraní, zahrnující podstatné činnosti, které normální uživatel každodenně využívá. Při použití platformy RPi je vhodné využít pro tvorbu multimediálního centra prostředí XBMC . Pro RPi existují hned tři hlavní distribuce: OpenELEC [42], RaspBMC [41] a XBian [40] a kromě toho nespočet dalších se širokou podporou komunity. Po otestování všech tří hlavních distribucí jsem vybral XBian, který měl nejnižší chybovost a byl snadno konfigurovatelný.

# **3.1.6 Komunikační infrastruktura**

Cenu a snadnou implementaci systému v domácnosti též ovlivňuje jeho instalace. Jedná se především o komunikační infrastrukturu. Většina komerčních systémů pro komunikaci využívá buď kabeláže, neboje bezdrátová (viz kapitola 2.1). Každá domácnost je však jiná a má jiné možnosti pro instalaci komunikační infrastruktury. Proto jsem se snažil navrhnout takové řešení, které využívá obou přístupů: jak "drátové", tak "bezdrátové" řešení. Použití kabeláže má řadu výhod, kupříkladu vysokou spolehlivost a přenosovou rychlost, nicméně její použití velmi komplikuje instalaci do stávajících budov a bytů, jelikož je často nutno zasahovat do konstrukce budovy. Navíc i cena sebelevnějšího systému pro automatizaci domácnosti s nutností rozvodů specializované kabeláže výrazně roste. Proto jsem se s ohledem na cenu rozhodl pro realizaci svého projektu použitím rozhraní Ethernet (metalické, 100 Mb/s, provedeno kabelem CAT5), které je poměrně rozšířené i v běžných domácnostech a novostavbách. V poslední době se objevuje řada standardů pro bezdrátové přenosy. Každý z nich je optimalizován s ohledem na jiný parametr (příkon, rychlost komunikace, použité nosné frekvence atd.). Nelze tedy jednoznačně říci, který standard je nejlepší. S ohledem na cenu a dostupnost vývojových prostředků jsem pro svoji práci zvolil standard MiWi (Microchip), který je podobný standardu ZigBee (více viz kapitola 2.2). Dále je možno využívat komunikace pomocí WiFi (např. mezi uzly metalické kabeláže – mezi patry apod.).

# **3.2 Požadavky na systém**

Na základě získaných poznatků jsem se rozhodl vytvořit systém pro automatizaci domácnosti, který by se pokusil řešit nejdůležitější nedostatky současných systémů, jako je vysoká cena, složitá instalace a programování, přičemž by přispíval k optimalizaci úspor za vytápění, což je dle mého názoru jedna z nej důležitějších funkcí, kterou by měla inteligentní domácnost řešit. Navíc chci, aby systém sloužil i jako multimediální centrum.

Hlavními požadavky systému tedy jsou:

- nízká cena,
- jednoduchá instalace,
- jednoduché programování ze strany uživatele,
- jednoduché a přehledné uživatelské prostředí,
- bezdrátový přenos dat a/nebo použití běžně dostupné kabeláže,
- sběr dat a optimalizace úspor a
- přehrávání multimédií.

Řešení by se mělo skládat z vestavěné výpočetní platformy, na které běží řídicí systém a senzorů a akčních členů, které komunikují s řídicí jednotkou jak pomocí kabelů, tak bezdrátově. Řídicí systém by mělo být možno ovládat přes internet pomocí běžně používaných zařízení (PC, smartphone, tablet). Ideové blokové schéma je zobrazeno na následujícím obrázku Obr. 3.1.

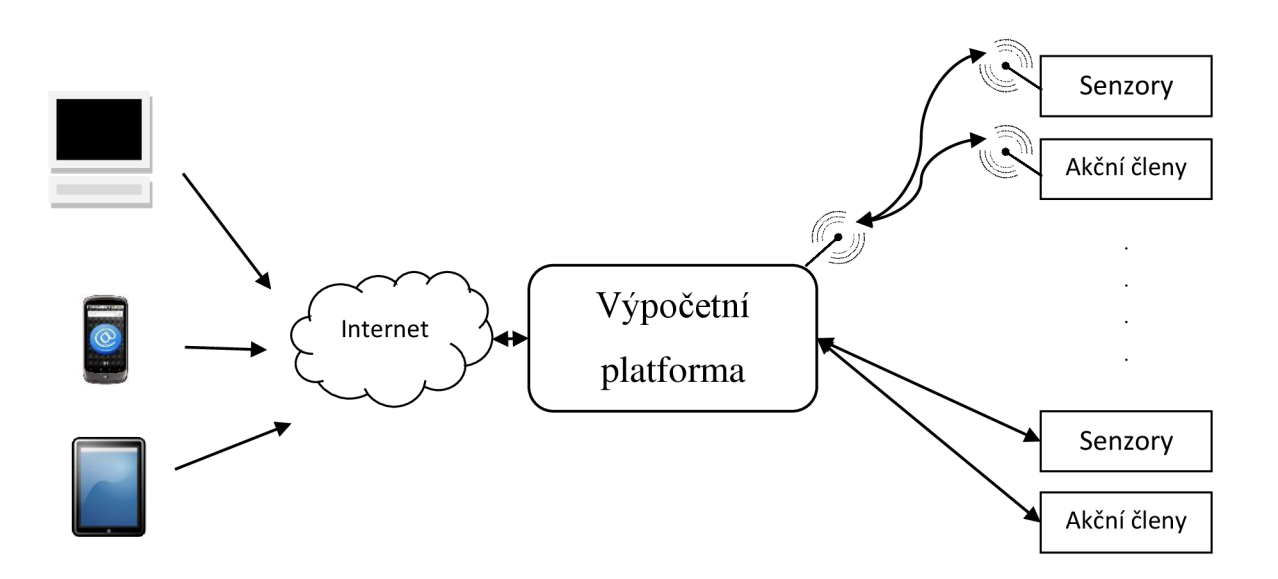

Obr. 3.1: Základní schéma systému

# **4 Realizace návrhu systému**

S ohledem na praktické potřeby, které se při realizaci systémů pro automatizaci domácnosti vyskytují, jsem se rozhodl kombinovat komunikační infrastrukturu jak bezdrátovou, tak přes metalickou kabeláž. Použití bezdrátové/drátové komunikace je tedy možno kombinovat dle potřeby a možností dané domácnosti. V rámci bakalářské práce [1] jsem realizoval jednoduchou bezdrátovou síť, která užívala technických prostředků (transceivery) od firmy Microchip a síťového protokolu MiWi. V rámci této práce jsem subsystém bezdrátové komunikace dopracoval a zaintegroval do celého systému automatizace domácnosti. Při řešení diplomové práce jsem se též zabýval využitím kabelové komunikační a propojovací infrastruktury. V pilotním systému pak k datové komunikaci mezi jednotlivými technickými prostředky systému slouží síť Ethernet. Propojení senzorů a akčních členů se systémem je provedeno jak pomocí vodičů, tak bezdrátově pomocí MiWi.

# **4.1 Koncepce systému**

V rámci této práce jsem navrhl koncept systému pro řízení domácnosti, který je možno realizovat na vestavěné platformě, dále jej rozšiřuji o možnost práce s multimédii, použití optimalizačních algoritmů pro regulaci a zapojení reálných komponent. Daný systém se skládá z několika prvků, komunikujících po různých protokolech i médiích. Snahou bylo vytvoření systému, který by využíval jak komunikaci přes kabelovou infrastrukturu, tak i bezdrátové komunikace mezi jednotlivými prvky protokolem MiWi.

Stěžejními prvky navrženého konceptu chytré domácnosti jsou tzv. správce s databází, které jsou implementovány na výpočetní platformě (viz 4.2) a koordinátor (více viz 4.4). Kromě zmíněných hlavních prvků systém též zahrnuje senzory, akční členy a také webovou aplikaci, která slouží pro zobrazení informací o systému a ovládání domácnosti. Dalším z cílů diplomové práce bylo také propojení s reálným vytápěcím systémem v domě, které je dále popsáno v kapitole 4.7.1. Blokové schéma navrženého systému je na Obr. 4.1.

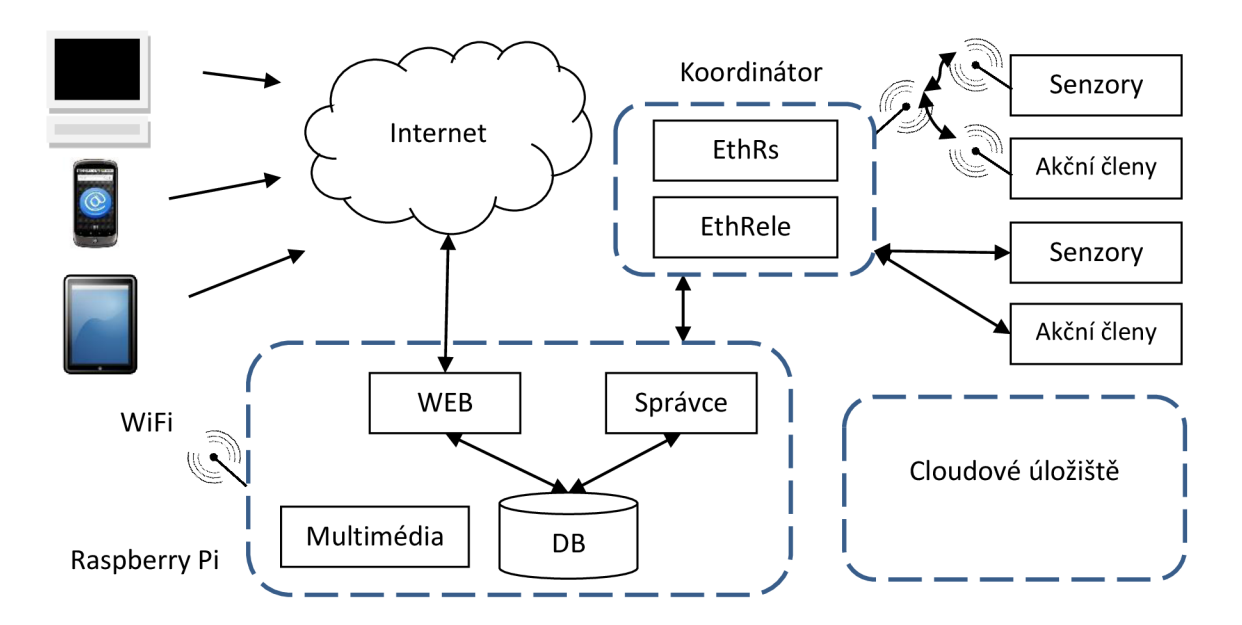

Obr. 4.1: Blokové schéma systému.

# **4.2 Výpočetní platforma**

Původně jsem pro realizaci vestaveného systému uvažoval o návrhu vlastní platformy s využitím vhodného procesoru ARM , na kterém by mohl běžet OS Linux. Po analýze možností, především ceny a potřebného času, jsem toto řešení zavrhl a rozhodl se pro použití vhodné hotové platformy, která by potřeby projektu splňovala. K tomuto účelu jsem na základě analýzy dostupných platforem vybral jako centrální výpočetní platformu zařízení Raspberry Pi (RPi) s operačním systémem XBian. Na tomto systému běží jednak aplikace správce, webový server s databází a webovou aplikací a dále pak také multimediální centrum XBMC (více viz 4.2.4). Jelikož má RPi Ethernetové a USB rozhraní se standardními konektory, rozhodl jsem se pokusit pomocí tzv. USB WiFi dongle [115] vytvořit WiFi access point. Kromě multimediálního centra a řízení domácnosti tedy systém uživatelům umožňuje připojení do sítě prostřednictvím WiFi. Podle různých návodů, jak toho dosáhnout [116], [117], jsem napsal skript, který umožňuje přesměrovat síť z Ethernetového rozhraní na rozhraní WiFi dongle, kde je vytvořena podsíť, na kterou se mohou připojovat další zařízení.

# **4.2.1 Správce**

Správce je sbírka programů, které nepřetržitě běží na pozadí OS (i proto se využití RPi s nízkým příkonem jeví jako dobrá volba). Činnost spočívá ve zpracování příchozích hodnot, požadavků či chyb, jejich vyhodnocení a odeslání příslušných příkazů. Dále jsou jeho součástí aplikační algoritmy v rámci DP pak regulace vytápění, případně by bylo činnost možno doplnit i o další algoritmy. S koordinátorem správce komunikuje zasíláním zpráv přes TCP sokety, společným komunikačním prostředkem pro všechny programy a algoritmy je databáze. Všechny části správce jsou implementovány v jazyce Python, a to především proto, že se jedná o jazyk, který je k dispozici přímo v instalaci OS a navíc systém XBMC podporuje rozšíření a skripty psané právě v Pythonu. Následující sekvenční diagram ukazuje navrženou komunikaci jednotlivých částí řídicího systému.

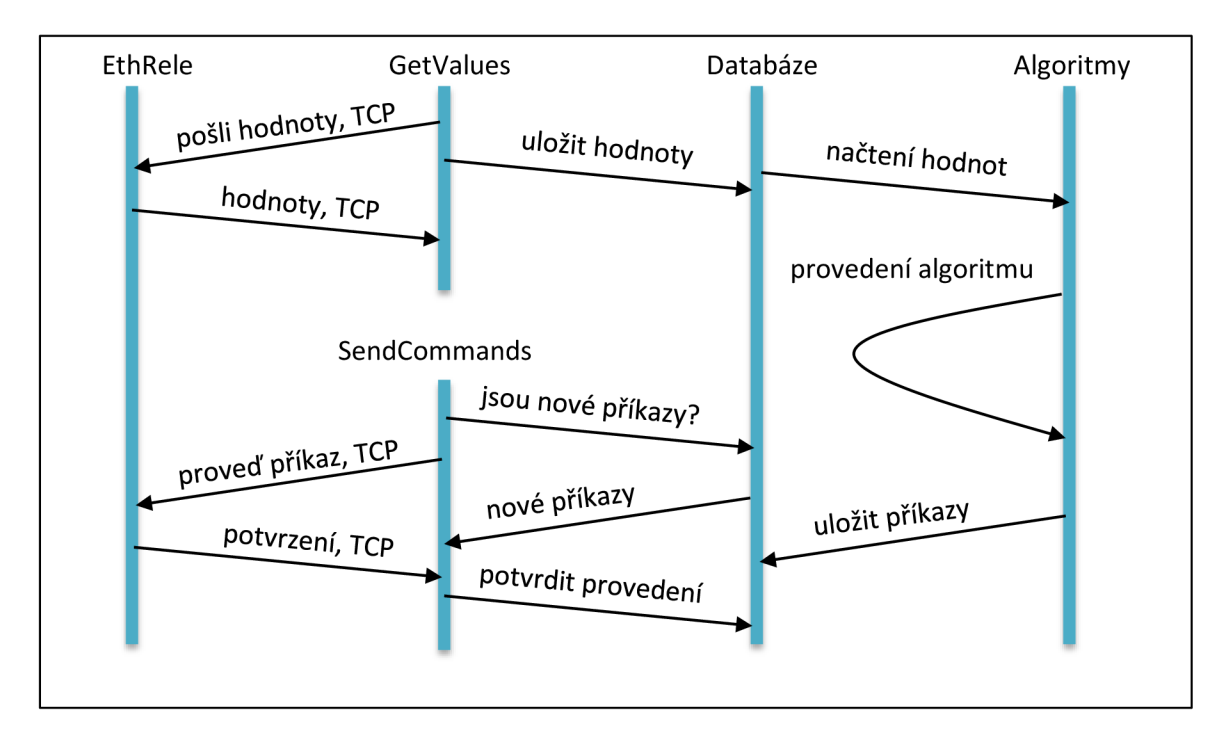

Obr. 4.2: Sekvenční diagram komunikace částí řídicího systému

Všechny skripty řídicího systému běží na pozadí a neustále zpracovávají dostupné informace.

### **GetValues**

Skript se v daném časovém intervalu pomocí protokolu TCP připojí k zařízení a zasílá na něj příkaz pro zaslání jeho aktuálních hodnot. Ceká, až přijde odpověď, kterou následně uloží do databáze.

### **Algoritmy**

Jednotlivé řídicí algoritmy v příslušných intervalech získávají hodnoty z databáze, zpracují je a uloží do databáze příkazy pro řízení domácnosti. V rámci diplomové práce jsem řešil algoritmus pro regulaci vytápění. Pro tento algoritmus jsou důležitá vstupní zařízení, časový rozvrh s teplotami a výstupní akční člen (elektrotermické ventily radiátorů). Prostřednictvím webové administrace lze jednotlivým elektrotermickým ventilům přiřadit regulační algoritmus a zvolit vstupní zařízení a časový rozvrh. V rámci této práce jsem jako možná vstupní zařízení uvažoval teplotní senzor, kontaktní senzor pro detekci otevření okna a senzory pro detekci pohybu, systém však je navržen tak, aby bylo možno přidat jakákoli další vstupní zařízení. Pro ta je samozřejmě potřeba dodefinovat požadovanou funkcionalitu. Jedním z možných rozšíření by například mohlo být využití senzoru vlhkosti vzduchu: obecně je při vyšší vlhkosti pocitově tepleji než při nízké vlhkosti. Následující schéma zobrazuje parametry, které regulaci vytápění ovlivňují.

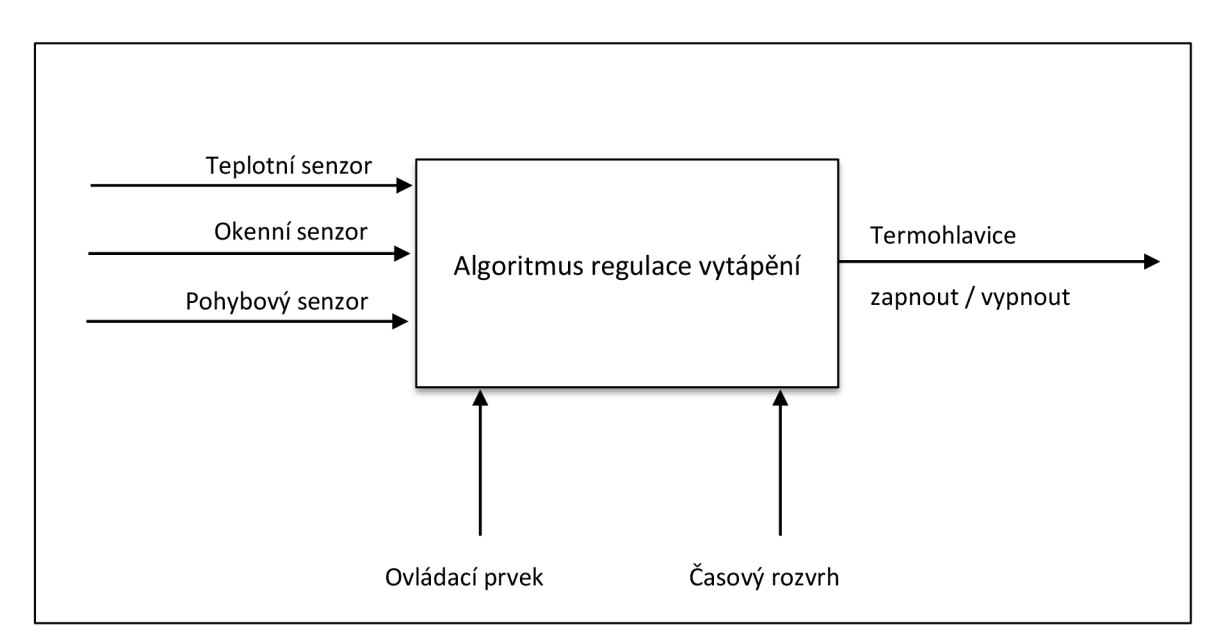

Obr. 4.3: Parametry regulace vytápění

Algoritmus z databáze zjistí aktuální hodnoty a informace o vstupních zařízeních, podle časového rozvrhu zjistí požadovanou hodnotu a vyhodnotí, zda má být elektrotermický ventil zavřen či otevřen a zašle příkaz protokolem TCP příslušným zařízením. Kromě časového rozvrhu jsem navrhl ještě koncept ovládacího prvku. Jedná se o jednoduché zařízení, které má pouze dvě tlačítka: plus a mínus. Pokud je osobě zima, stiskne plus, v opačném případě stiskne mínus a pokud je uživatel spokojený s aktuální teplotou, nedochází ke změně. Nastavená teplota se do vypršení aktuálního rozvrhu zvýší, resp. sníží o půl stupně při každém stisknutí. Vycházel jsem z vlastní zkušenosti: člověk příliš nepotřebuje znát aktuální teplotu, někdy mu při stejné teplotě může být chladněji, jindy se zase cítí komfortně. Stiskem jednoznačných tlačítek na ovládacím prvku si tak přizpůsobí teplotu dle potřeby.

V rámci práce jsem ovládací prvky použil pouze virtuálně, jako další možné rozšíření by bylo možno sestrojit fyzický ekvivalent.

Základní scénář běhu algoritmu probíhá následovně:

- 1. Algoritmus načte aktuální hodnoty teplotního a okenního senzoru z databáze.
- 2. Porovná aktuální čas s časovým rozvrhem a zjistí požadovanou teplotu.
- 3. V případě, že byla aktuální teplota ovlivněna ovládacím prvkem, aplikuje změnu.
- 4. V případě, že je otevřené okno, je jako požadovaná nastavená minimální ochranná teplota. Tzn., že ventil bude zavřen a těleso nebude topit, nicméně v případě hrozby zamrznutí bude otevřen. Výchozí minimální teplotu jsem zvolil 7°C, v systému ji lze změnit.
- 5. Konečně je požadovaná teplota porovnána s aktuální naměřenou hodnotou teplotního senzoru se zohledněním hystereze (přístup ON/OFF regulace, více viz kapitola 2.5.1) a přes TCP je odeslán příkaz pro otevření či uzavření elektrotermického ventilu.

V návrhu zvažuji jako vstupní zařízení také senzor pohybu, nicméně v rámci diplomové práce jsem ze senzoru pouze sbíral data pro další analýzu. Je třeba definovat využití informace o přítomnosti osob. Jednou z možností by například mohla být úprava časového rozvrhu podle dlouhodobých statistik. Pokud by v místnosti v čase, kdy má být teplota vyšší (režim, kdy by měla osoba být v místnosti) dlouhodobě nikdo nebyl, systém by mohl s časem nastavenou teplotu postupně snižovat, či naopak zvyšovat v opačném případě. Další možností je uživatele přes webové rozhraní či jinak upozornit, aby změnil aktuální nastavení podle statistik.

#### **DatabaseBackup**

Každý den o půlnoci je pomocí systémového démona Cron [67] spuštěn skript, který provádí následující činnost:

- 1. Z lokální MySQL databáze vytvoří SQL soubor se zálohou.
- 2. Soubor zašle pomocí protokolu TFTP na server.
- 3. Aktualizuje data v centrální databázi.
- 4. Smaže v lokální databázi naměřené hodnoty starší než 1 týden.

# **4.2.2 Úložiště dat (Databáze)**

Úložiště dat pracuje s relační databází MySQL, tu jsem zvolil jednak proto, že se jedná o standardní prostředek ukládání dat, jednak kvůli možnosti jednoduchého procházení a vyhodnocování dat a statistik. Správce do databáze ukládá data přijatá od senzorů s časovými razítky, příkazy, nastavení, chybová hlášení a veškeré údaje, které mohou být použity optimalizačními algoritmy pro vylepšení vlastností systému nebo pro zpětnou analýzu.

| Název tabulky     | Popis tabulky                                       |
|-------------------|-----------------------------------------------------|
| algorithm_heating | Algoritmus vytápění (viz kapitola 4.2.1)            |
| data_actuator     | Data z akčních členů                                |
| data_generalized  | Generalizovaná data                                 |
| data_plusminus    | Stisknutí tlačítek pro úpravu teploty               |
| data_presence     | Statistiky přítomnosti osob                         |
| data_sensor       | Data ze senzorů                                     |
| device            | Jednotlivá zařízení s typem, adresou apod.          |
| device_type       | Typy zařízení, základní vstupy, výstupy             |
| floor             | Podlaží domu                                        |
| group             | Skupiny (pokoje, podlaží, ale i např. světla apod.) |
| log_error         | Záznamy chyb                                        |
| log_event         | Záznamy událostí                                    |
| material          | Materiály zdí s vlastnostmi                         |
| room              | Pokoje domu                                         |
| user              | Uživatelé systému                                   |
| wall              | Jednotlivé zdi domu s propojením pokojů             |
| wall_template     | Předlohy pro zdi s daným materiálem a rozměry       |

Tabulka 4.1: Popis jednotlivých tabulek v databázi

Jelikož s častým měřením databáze rychle narůstá, rozhodl jsem se lokálně na vestavěném systému uchovat pouze část dat (data nasbíraná za poslední týden) a zasílat naměřené údaje do centrální databáze (více viz kapitola 4.3).

### **4.2.3 Webová aplikace**

Webová aplikace slouží jako hlavní prostředek pro ovládání domácnosti a zobrazování informací o aktuálním stavu. Soustředil jsem se tedy především na návrh co nej přehlednějšího a uživatelsky přívětivého rozhraní, které je optimalizováno pro různá zařízení. Systém je tedy možno pohodlně řídit jak přes počítač, tak i tablet či smartphone.

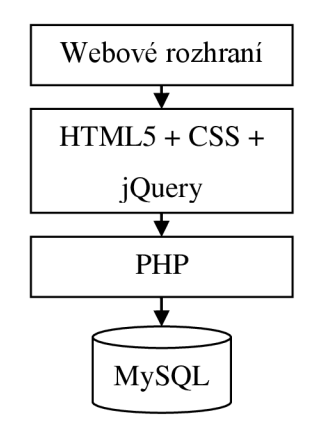

Obr. 4.4: Vrstvy webové aplikace.

Pro GUI jsem navrhl prostředí podobné rozhraní Metro, používané ve Windows 8, jelikož se mi líbila jeho jednoduchost a přehlednost. Po zvážení několika variant jsem se rozhodl pro zobrazení informací o celém domě na jedné stránce. Hlavní zobrazení sestává z jednotlivých podlaží domu stylem rozevíracích seznamů, které obsahují jednotlivé pokoje se základním přehledem o aktuálním stavu, viz následující obrázek.

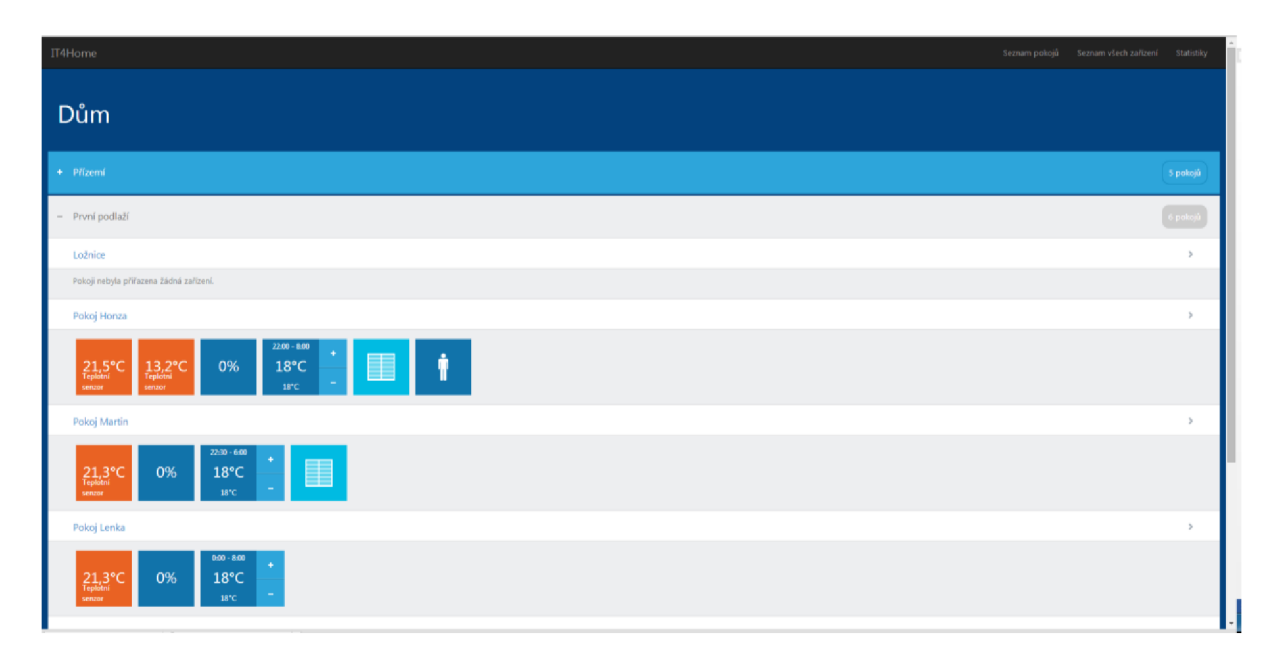

Obr. 4.5: Hlavní zobrazení webové aplikace

Ke každému pokoji je možno zobrazit detailovou stránku (Obr. 4.6), která nabízí rozšířené informace a možnosti nastavení. Jak lze z obrázků vidět, rozhraní se snaží být uživatelsky co nejpříznivější a přehledné při zachování co největšího počtu informací. Otevření okna nebo přítomnost osob je pak zobrazena jednoduchou ikonou, která jasně vyjádří, v jakém stavu se místnost nachází.

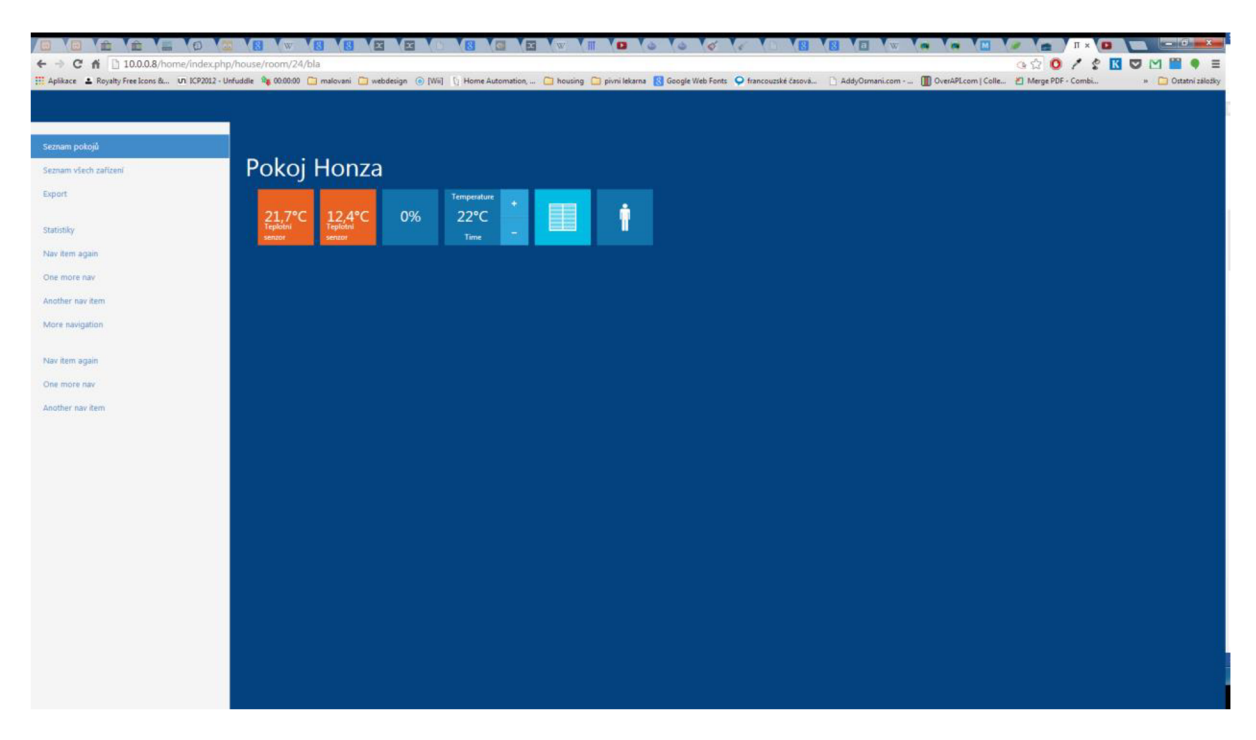

Obr. 4.6: Detailová stránka pokoje

Součástí webové aplikace je také prostředí administrace, které umožňuje kompletní detailní nastavení celého systému. Následuje krátký přehled jednotlivých částí administrace, struktura je popsána příloze [Příloha 1 - Přehled nastavení administrace].

### **Skupiny**

Skupiny určují rozmístění domu, dělí se na dům, podlaží a pokoje a případné další hromadné skupiny jako například všechna světla apod. Mezi pokoji lze nadefinovat informace o zdech (materiál, tloušťka materiálu apod.), které potom slouží pro výpočty pro genetický algoritmus.

### **Zařízení**

Jednotlivá zařízení mají specifikován svůj typ, název (pojmenování v systému), skupinu, do které patří a adresu. V případě, že se jedná o samostatné zařízení dané IP adresou, jedná se o jeho IP a MAC adresu a port. Pokud se jedná o zařízení, připojené na komunikační jednotku nebo celek, je definováno jeho nadřazené zařízení a jeho adresa (bezdrátové komunikační jednotky s vlastní sítí, např. MiWi) či pin v daném zařízení (drátová zařízení). Příkladem komunikační jednotky je třeba Eth2Rs nebo EthRele a jim podřazená zařízení jsou kupříkladu teplotní senzory, relé ovládající elektrotermické ventily apod.

### **Typy zařízení**

Typy zařízení určují, jak bude se zařízením systém nakládat. Základními typy jsou: Akční člen, Senzor a Koordinátor. Každá bližší specifikace zavádí nový podtyp. Například: Koordinátor - Drátový koordinátor - EthRele apod.

### **Algoritmy**

V této sekci dochází k nastavení algoritmu vytápění pro zvolený akční člen, tzn. elektrotermickou hlavici. Vstupními zařízeními jsou v rámci diplomové práce: teplotní senzor, kontaktní senzor a senzor pohybu. Dále se nastavují teploty pro jednotlivé denní režimy: Vstávání, Odchod, Příchod a Spánek. Tyto režimy jsem zvolil na základě průzkumu trhu s dostupnými termostaty, inspiroval jsem se WiFi termostatem od firmy Honeywell [64]. Toto pojmenování režimů mi připadá velmi srozumitelné, jednoduché a dostačující, pokud by však i přesto bylo třeba zadat více denních režimů, systém to umožňuje. Pro každý den v týdnu je potom nastaven časový rozvrh pomocí denních režimů, pro snadnou možnost nastavení časových rozvrhů jsem zvolil řešení pomocí posuvných prvků, tzv. sliderů viz obrázek Obr. 4.7. Bližší informace o činnosti algoritmu jsou popsány v kapitole 4.2.1.

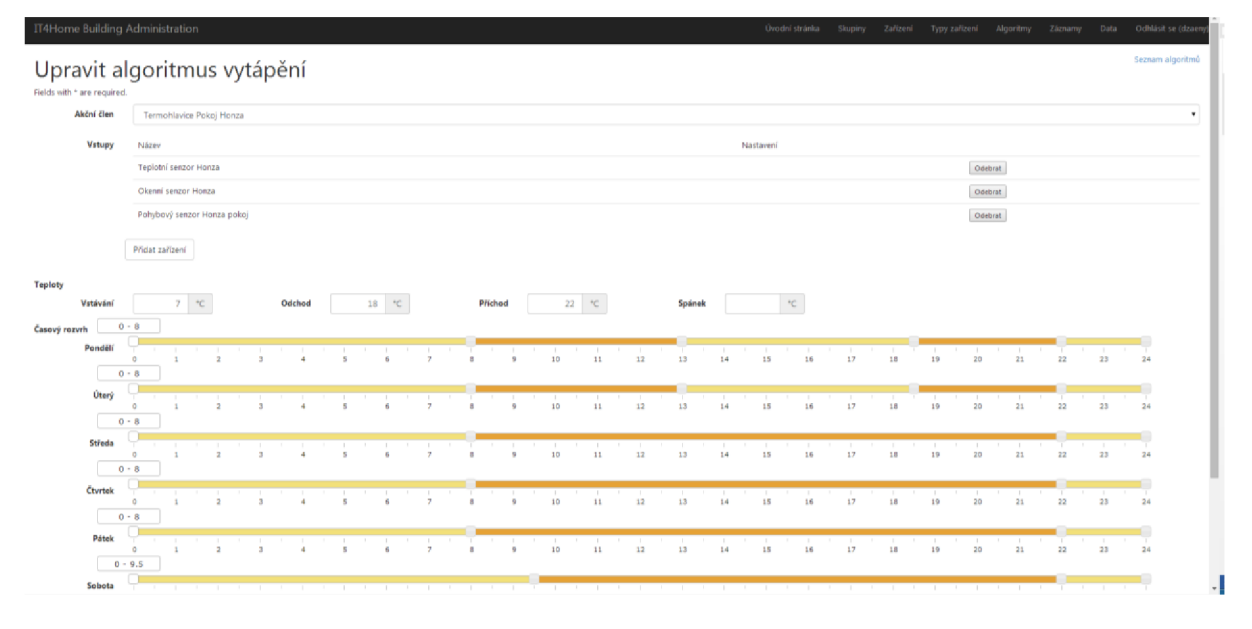

Obr. 4.7: Nastavení vytápěcího algoritmu

#### **Záznamy**

Zobrazení logovaných zpráv a chyb. Každá zpráva i chyba mají číslo typu, text zprávy, dále také příznak potvrzení. Může sloužit například pro upozornění při výpadku proudu či sítě apod.

### **4.2.4 Multimédia**

Jelikož RPi s XBMC již více než rok používám a zkoušel jsem různé skiny s různým nastavením, tak mohu říci, že je v dané podobě XBMC použitelné spíše pro nadšence, kteří chtějí co nejvíce dostupných funkcí. Ty však běžný uživatel vůbec nevyužije a všechny jednodušší skiny nejsou pro RPi optimalizovány. Raspberry Pi má přece jen omezený grafický a výpočetní výkon a pro zachování rychlých reakcí systému lze v XBMC použít jen některé skiny a kromě tří či čtyř dostupných skinů jsou ostatní téměř nepoužitelné. XBMC nabízí možnost vytvoření vlastních skinů s vlastní funkcionalitou.

Kromě velkého množství již existujících doplňků si uživatelé mohou naprogramovat vlastní rozšíření pomocí jazyka Python, jehož interpret je součástí XBMC . Navíc lze vytvářet i vlastní skiny, čímž lze od základu změnit vzhled a funkcionalitu celého systému. Rozhodl jsem se proto vytvořit vlastní skin, který by hned na úvodní obrazovce měl podstatné základní kategorie a byl snadno použitelný všemi věkovými kategoriemi uživatelů. Základní kategorie by měly být dostupné hned na hlavní obrazovce a dále by už byl dostupný pouze seznam položek v kategorii s případným popisem jednotlivých položek. Prvotní schéma hlavní obrazovky je zobrazeno na obrázku Obr. 4.8.

Na úvodní obrazovku jsem se rozhodl umístit nejčastější funkce, které běžný uživatel od multimediálního centra očekává. Na rozdíl od dostupných skinů jsem se snažil o co nejjednodušší koncept bez jakýchkoli podmenu a dalších rozšíření. Podle vlastní zkušenosti a při konzultacích s dalšími majiteli domácích multimediálních center (ať už laiky či pokročilejšími uživateli) jsem dospěl k závěru, že nejčastěji používané nebo požadované položky menu jsou následující:

- Filmy
- Seriály
- Hudba
- Rádio
- Fotky
- YouTube

Kromě zmíněného výčtu obsahuje každá obrazovka možnost prohledání knihoven a samozřejmě může uživatel přejít do pokročilého nastavení celého systému XBMC . Vyhledávání probíhá tak, že jsou prohledány všechny položky všech knihoven. Položky vyhledávání a nastavení jsem umístil na panel, který se nachází vždy nahoře. Schéma viz následující obrázek.

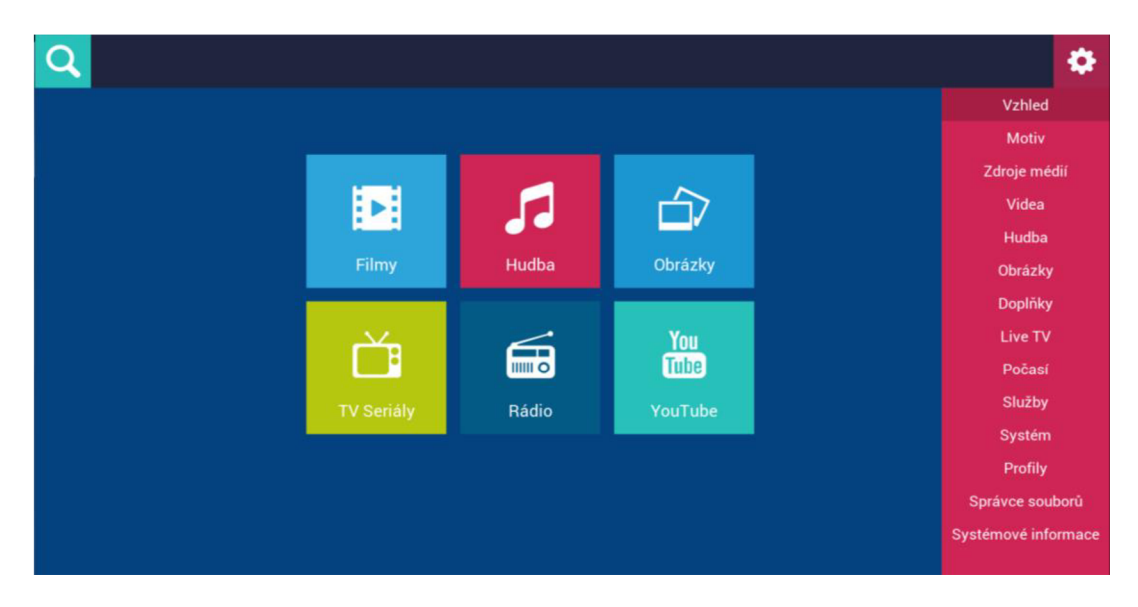

Obr. 4.8: Schéma hlavní obrazovky navrhovaného skinu.

Položky v jednotlivých knihovnách jsou při procházení zobrazeny v abecedně seřazeném seznamu, blok vedle seznamu potom obsahuje detailní informace o právě označené položce. U filmů se jedná o název, rozlišení (kodek, kvalita), grafiku (á la obal DVD), popis děje, žánr, délku, hodnocení a jazyk (viz Obr. 4.9). Knihovna televizních seriálů nejprve zobrazuje veškeré seriály s obecným popisem. Po otevření seriálu se zobrazí dostupné série a až poté jednotlivé díly (vždy je také možné zvolit zobrazení všech dílů). Hudba je roztříděna podle interpretů. Fotografie podle složek. Základní funkcionalitu obohacuje doplněk YouTube, který umožňuje procházení a vyhledávání videí a internetové rádio.

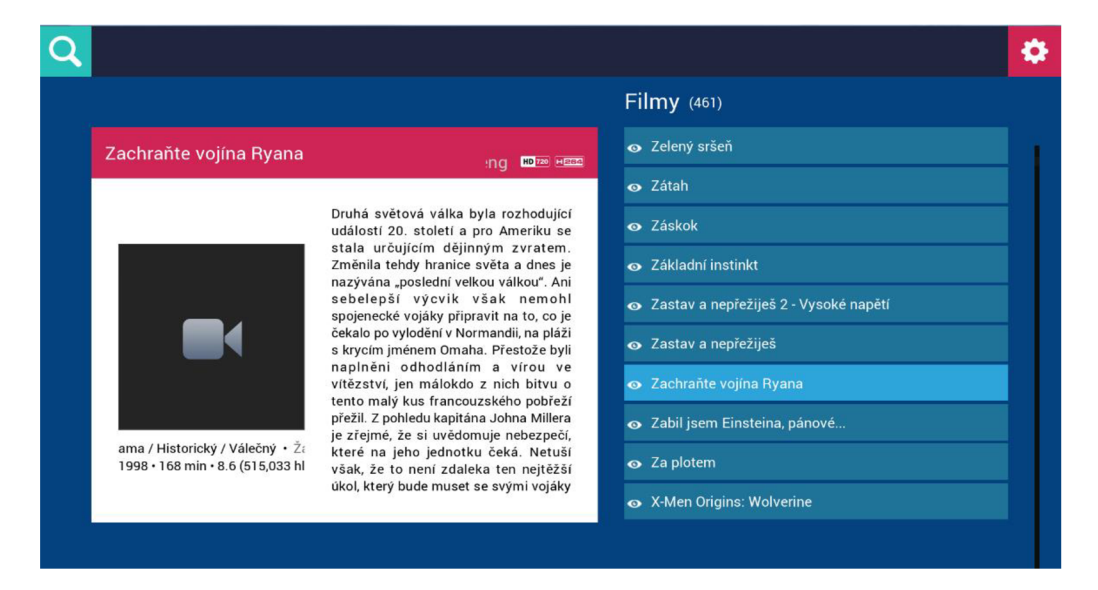

Obr. 4.9: Obrazovka s filmovou knihovnou.

Systém lze jednoduše ovládat dálkovým ovladačem od televize, komunikace mezi Raspberry Pí a ovladačem probíhá přes HDMI pomocí protokolu CEC, který je popsán v kapitole 2.8.5. Jednou z důležitých funkcí, které velmi usnadňují orientaci a prohledávání knihoven je tzv. JumpSMS. Díky této funkci lze pomocí ovladače zadávat vstup podobně jako na klasických mobilních telefonech, tzn. například stiskem čísla 2 je zadáno písmeno 'a', dvojitým stiskem písmeno 'b' atd. Seznamy médií v knihovnách lze potom tímto způsobem velmi jednoduše procházet a po stisku dané klávesy skočit na dané písmeno v seznamu. Toto nastavení probíhá v konfiguračním souboru keyboard.xml, kde se určují jednotlivé klávesy. Způsob programování skinů lze nalézt v příloze [Příloha 7 - Vytváření skinů v XMBC].
## **4.3 Centrální datové úložiště**

Centrální datové úložiště slouží jednak pro centrální databázi, ale především také pro uložení veškeré hudby, filmů, seriálů či fotografií. Zvolil jsem síťové datové úložiště Synology [65], které kromě ukládání dat umožňuje spustit servery MySQL, DLNA, iTunes a další. Centrální uložení dat umožňuje v bytě, ve kterém by bylo více systémů, spouštět média na kterémkoli z nich a řadu dalších výhod.

## **4.3.1 Databáze**

MySQL databáze na centrálním datovém úložišti slouží nejen pro ukládání dat ze senzorů a akčních členů, ale nachází se zde také databáze knihoven médií. Databáze naměřených dat obsahuje veškeré získané hodnoty od počátku běhu systému, čehož lze využít pro různé optimalizační algoritmy a analýzu. O aktualizaci databáze se starají aplikační algoritmy, běžící na výpočetní platformě. Databáze knihoven pro filmy a seriály a hudbu si vytváří XBMC a metadata získává pomocí doplňků pro načtení informací z internetových databází, jako jsou TMDB [94] nebo SerialZone [95].

## **4.4 Koordinátor**

Toto zařízení funguje jako prostředník pro komunikaci mezi senzory a akčními členy a správcem. Koordinátoři mají spuštěn TCP server a přijímají příkazy od správce, které dále zpracovávají. Po úvaze jsem zvolil postup řešení pro bezdrátovou komunikaci a komunikaci po kabeláži zvlášť. Zařízení, které by podporovalo více standardů, by bylo složité a jako lepší možnost se mi zdálo použít jednu komunikační jednotku pro jeden způsob komunikace. V případě koordinátora pro drátová zařízení dochází podle typu příkazu k odeslání zjištěných hodnot zpět správci nebo provedení příkazu, jako je například zapnutí připojeného akčního členu. Koordinátor pro bezdrátová zařízení navíc vytváří bezdrátovou MiWi P2P síť, ke které jsou připojena koncová zařízení. Těm jsou příkazy dále přesměrovány. Koordinátoři tedy zařizují přeposílání zpráv mezi různými komunikačními standardy a směrování, přičemž se též starají o správný chod zařízení např. při výpadku centrální řídicí jednotky.

### **4.4.1 Koordinátor pro bezdrátová zařízení Eth2Rs**

V rámci bakalářské práce jsem navrhl a pilotně implementoval koordinátora pro přenos dat mezi senzory, akčními členy a centrálním výpočetním prvkem. Byla použita deska PiC18 Wireless Development Board (PiC18 WDM) [31], kteráje určena pro komunikaci přes MiWi a obsahuje sériový port RS232. Tuto desku jsem použil v kombinaci s deskou Eth2Rs 1.1 firmy Camea, což je deska, která má procesor PÍC18F97J60 s TCP/IP stackem, určený pro komunikaci po Ethernetu a je nakonfigurována pro směrování mezi Ethernetem a sériovou linkou RS232. Vývojové desky použité pro implementaci koordinátora jsou zobrazeny na Obr. 4.10.

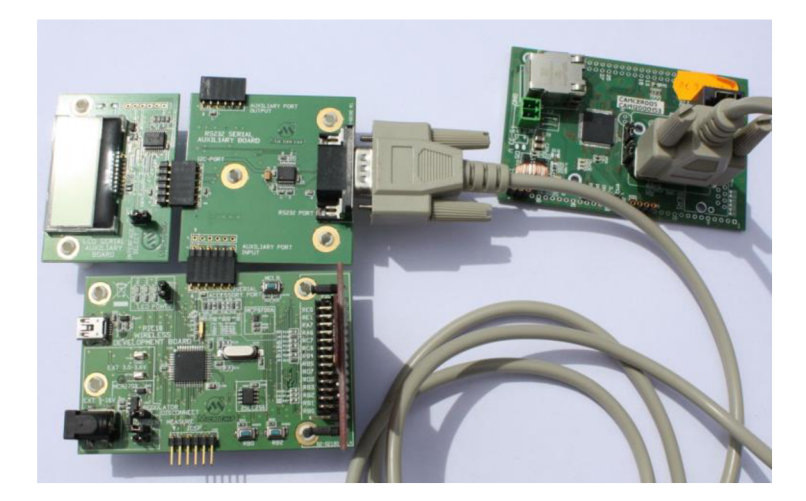

Obr. 4.10: Vývojové desky použité pro implementaci prvku Eth2Rs.

Podrobný popis zařízení lze nalézt v mé bakalářské práci [1]. Pro systém navržený v rámci DP bylo třeba upravit algoritmus chodu zařízení.

## **4.4.2 Koordinátor pro drátová zařízení EthRele**

Druhým typem komunikační jednotky je koordinátor, který se senzory a akčními členy komunikuje přes kabeláž (viz Obr. 4.11). Použil jsem proto desku Eth2Rs 1.3 firmy Camea. Tana rozdíl od modelu Eth2Rs 1.1 (použitého pro bezdrátového koordinátora) nemá osazený sériový port, ale jeho piny jsou použity k připojení rozšiřujících desek. Prvním rozšířením je deska s pěti 24V relé, která jsou použita pro elektrotermické ventily. Druhou deskou je 1402, která má 4 digitální vstupy a 2 digitální 5V výstupy. Vstupy jsou použity pro kontaktní senzory pro detekci otevření okna a detektory pohybu. Pro výstupy jsem činnost nedefinoval, ale bylo by možné je použít například pro osvětlení. Posledním rozšiřujícím prvkem je deska, která má 5 analogových vstupů; ty jsou použity pro měření teplot teplotními senzory. Krom toho má přímo deska Eth2Rs 1.3 osazen jeden analogový vstup. Výsledné zařízení EthRele tak umožňuje měřit až 6 různých teplot, ovládat 5 24V termohlavic, využít 4 digitální vstupy pro detekci osob v místnostech nebo otevření oken a v rezervě má navíc 2 digitální 5V výstupy pro další použití.

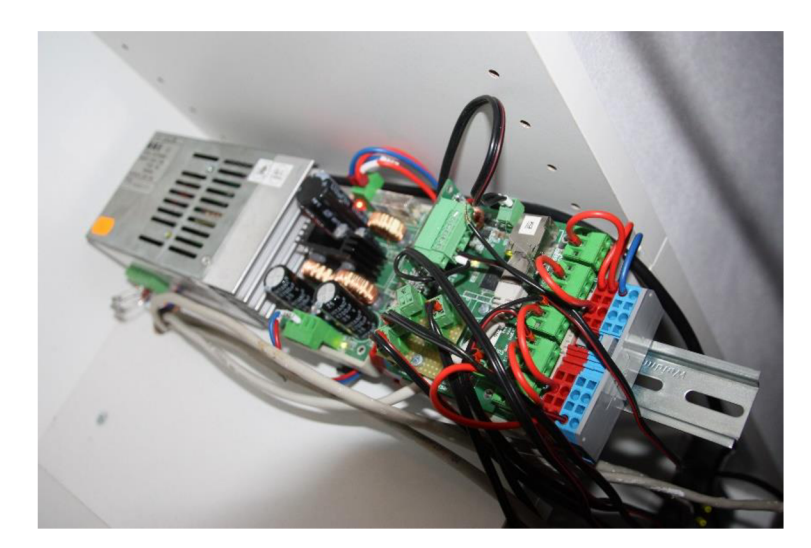

Obr. 4.11: Zařízení EthRele

Činnost koordinátora probíhá následovně:

- 1. Inicializace desky (oscilátor, AD převodník, povolení přerušení, TCP stack) a načtení nastavení.
- 2. Spuštění TCP serveru, který přijímá příkazy a provádí příslušné akce.
- 3. Měření teplot a digitálních vstupů a výstupů, hodnoty ukládá do paměti.

Přehled příkazů je popsán v příloze [Příloha 3 - TCP příkazy koordinátora].

## **4.5 Senzory**

Problematika zařízení pro sběr dat je řešena dvěma způsoby: jednak použitím levných mikrokontrolérů firmy Microchip [25] s bezdrátovou komunikací po protokolu MiWi a jednak běžně používanými a dostupnými senzory přes kabeláž. Pro snímání přes kabeláž jsem zvolil tři typy senzorů: teplotní termistorové senzory, magnetické kontaktní spínače pro detekci otevření oken a PIR detektor pohybu, zařízení jsou blíže specifikována v kapitole 5.1.

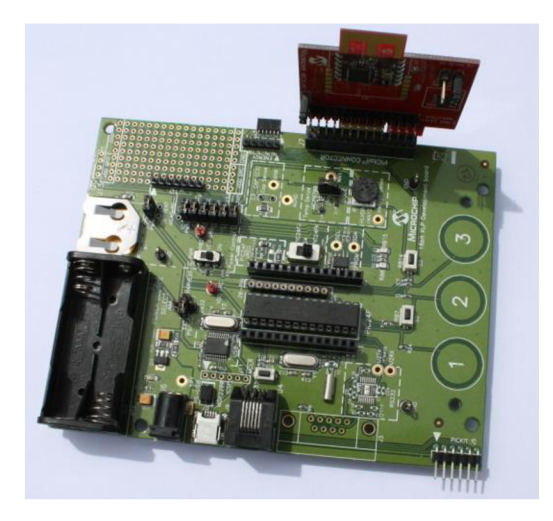

Obr. 4.12: Bezdrátová vývojová deska.

Použité mikrokontroléry (XLP 16-bit Development board [33] a PÍC18 Wireless Development Board [31]) podporují možnost stavu spánku (Low Power mód), ve kterém mají minimální spotřebu (až 20 nA), díky čemuž mohou vydržet v provozu na jedinou baterii po velmi dlouhou dobu (měsíce až roky). Komunikaci přes MiWi zařizuje přídavný modul MRF24J40 [32], který se zapojuje do speciálního konektoru PiCtail. Vývojová deska, která obsahuje teplotní senzor a potenciometr, kterým je možno nastavovat intensitu, je zobrazena na Obr. 4.12. Zařízení komunikuje bezdrátově, má bateriové napájení a je tedy navrženo s ohledem na nízký příkon.

## **4.6 Akční členy**

Akčními členy v rámci této práce jsou elektrotermické ventily, které jsou kabeláží napojené na reléové výstupy desky EthRele a jsou spínané dodaným napětím 24 V. Zvolil jsem elektrotermické ventily [66], které jsou v ne sepnutém stavu otevřené, a tím pádem v systému nemůže při nečekaném výpadku dojít k zamrznutí, jelikož tělesa budou topit. Z důvodu použití relé jsem s hlavicemi pracoval pouze ve stavech otevřená/zavřená, nicméně jako další rozšíření systému bych namísto relé zvažoval použití unipolárních FET tranzistorů s pulsní šířkovou modulací míry otevření elektrotermického ventilu. Bylo by tak možné nastavovat hlavicím intenzitu v rozmezí 0 až 100 % a ještě více vylepšit vlastnosti systému. Je samozřejmě možné pořídit i elektrotermické ventily, které umožňují s hodnotou řídicího napětí měnit intenzitu, jsou však podstatně dražší.

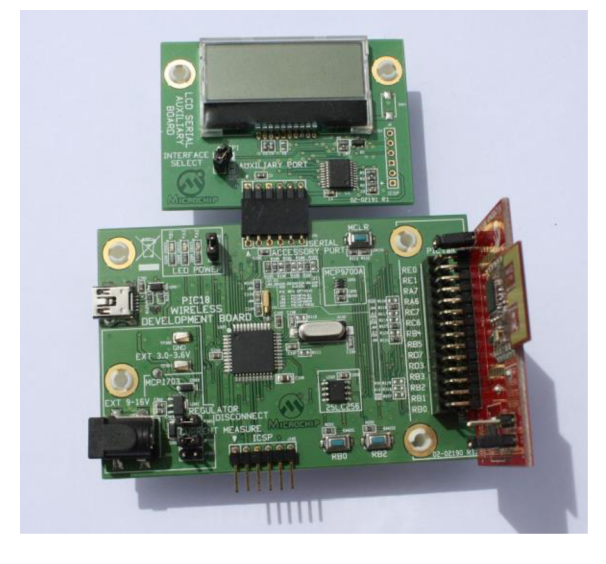

Obr. 4.13: Vývojová deska použitá pro bezdrátový akční člen

Prototyp bezdrátového akčního členu jsem implementoval na vývojové desce PiC18 Wireless Development Board (PÍC18 WDM) [31], viz Obr. 4.13. Komunikace probíhá přes MiWi P2P protokol díky přídavnému modulu MRF24J40 [32], připojenému na konektor PiCtail.

## **4.7 Komunikační infrastruktura**

S ohledem najednoduchou instalaci bylo cílem vytvořit systém, který by uměl komunikovat jak pomocí kabelů, tak bezdrátově. Bezdrátovou komunikaci jsem řešil pomocí protokolu společnosti Microchip MiWi (pro bližší informace viz [1]), který do jisté míry vychází ze ZigBee a v základní verzi je určen především pro menší projekty (např. byty, rodinné domy). Více viz podkapitola 4.7.2.

Komunikace mezi senzory a akčními členy je v rámci DP rozšířena o možnost využití kabeláže. Důvodem je skutečnost, že v řadě případů mohou kabely představovat levnější řešení. Jedná se např. o senzory pohybu, které lze pořídit za stovky korun a které mají standardně reléový výstup. Pokud bychom chtěli informaci o stavu pohybového senzoru (ON/OFF) přenášet bezdrátově, pak by to představovalo doplnit tento senzor o mikrokontrolér s bezdrátovým rozhraním, případně o bateriové napájení, což může představovat dodatečné náklady v řádu tisíců korun. Bezdrátovou komunikaci má tedy smysl použít tam, kde náklady na kabeláž překročí náklady na její realizaci.

### **4.7.1 Propojení s vytápěcím systémem (kabeláž)**

V našem domě jsou z jednotlivých pokojů svedeny do centrální místnosti dvě kroucené dvoulinky (8 a 6 vodičů). V pokojích jsou potom vyvedeny u topných těles a oken (8vodičová) a na zdi u stropu (óvodičová). V centrální místnosti je umístěn koordinátor pro drátová zařízení EthRele (viz 4.4.2) a do něj jsou vodiči zapojena jednotlivá zařízení.

K analogovým vstupům koordinátora jsou připojeny termistory, umístěné v pokojích, které fungují na principu snížení odporu při rostoucí teplotě. Zařízení EthRele tedy získává hodnotu odporu a z ní vypočítává aktuální teplotu. K digitálním vstupům jsou připojeny magnetické kontaktní senzory pro detekci otevření oken. V případě, že je okno zavřené, získává koordinátor vysokou hodnotu napětí, tedy logickou 1, v případě otevření logickou 0. Výjimku tvoří využití jednoho digitálního vstupu pro senzor pohybu.

### **4.7.2 Bezdrátová komunikace**

Bezdrátovou komunikaci využívá zařízení Eth2Rs, které vytváří rozhraní mezi TCP/IP a bezdrátovým protokolem MiWi P2P. Všechna bezdrátová zařízení používají vysílač MRF24J40 [32], připojený ke konektoru PiCtail, který k desce umožňuje připojení rozšiřujících modulů. V rámci bezdrátové komunikace jsou řešeny následující činnosti:

- Vytvoření sítě síť vytváří koordinátor, zařízení se k němu poté připojují. Pokud se mu nepodaří síť vytvořit, pokusí se o to po nastavené době znovu.
- Připojení zařízení po vytvoření sítě se pokouší jednotlivá zařízení k síti připojit. Pokud nebyla nalezena žádná síť, pokusí se po předdefinované době (např. každé 2 vteřiny) vyhledat síť znovu. Předpokládám, že bude vždy dostupná maximálně jedna MiWi síť, proto se poté zařízení pokusí připojit na první položku z tabulky vyhledaných spojení. Při zdařeném prvním připojení zařízení vytvoří zprávu typu informace o zařízení a odešle ji koordinátorovi.
- Odeslání zprávy když chce zařízení odeslat zprávu přes MiWi, nejprve resetuje ukazatel bufferu pro přijímání a odesílání zpráv poté po bajtu naplní buffer a nakonec zprávu odešle. Při odesílání zprávy je funkce volána s parametrem prvního indexu (viz předchozí bod). Pokud zprávu odesílá koordinátor, musí být doručena správnému zařízení. Pro získání indexuje proto nutné prohledat tabulku uložených připojených zařízení a porovnat adresy zařízení.
- Potvrzení po přijetí příkazu se provede daný příkaz a odešle zpět potvrzení. Příkaz, který zařízení obdrží, navíc obsahuje pořadové číslo a údaj o délce příkazu, je zpět odesláno s tímto pořadovým číslem a původním příkazem.

## **4.8 Inteligentní regulace vytápění**

Pro vylepšení regulace teploty jsem se pokusil zavést do systému inteligenci. V kurzu SIN jsem implementoval a v rámci práce rozšířil C++ aplikaci, která z XML souboru načítá údaje o domu: rozmístění pokojů, materiály a rozměry zdí a aktuální a požadovanou teplotu (viz Příloha 8 - Příklad XML pro regulaci). Pomocí genetického algoritmu potom program hledá vhodné nastavení elektrotermických ventilů, aby v pokojích byla po uplynutí dané doby požadovaná teplota. Vyhodnocení nastavení ventilů probíhá pomocí modelu prostupu tepla stěnami (viz kapitola 2.6.2) se zohledněním venkovních teplot.

Pro 4 pokoje jsem vyzkoušel hrubou silou projít všechna možná nastavení hlavic (pouze 10 různých poloh). Dále jsem úlohu řešil genetickým algoritmem pro 8 pokojů s 64 možnými polohami  $(2^{48} \text{ možnosti})$ . Pro co nejpřesnější simulaci změn teplot při nastavení jsem použil rovnice pro výpočet prostupu tepla zdmi, založené na použitých materiálech a okolních teplotách.

Z důvodu omezeného množství akčních členů a senzorů, které jsem měl při řešení práce k dispozici, jsem funkčnost konceptu simuloval (výsledky viz 5.4). Zkusil jsem program spouštět na Raspberry Pi jako službu na pozadí, ale došlo ke zpomalení celého systému a negativní dopad byl především na přehrávání videa. V praxi by bylo vhodné využít tzv. cloud řešení, kdy optimalizační algoritmus běží na serveru (viz kapitola 4.3), který má dostatečný výkon a zvládne zpracovávat výpočty i pro více vestavěných systémů. Toho lze využít například pro bytové domy, kde se v každém bytě nachází jeden systém. Případně může být optimalizace vytápění pro konkrétní domácnost provozována např. formou služby pro uživatele systému.

### **4.8.1 Model domu**

V modelu jsem pro každou místnost uvažoval 6 zdí (4 stěny, strop a podlaha) a topné těleso. Maximální příkon tělesa je určen součtem maximálních výkonů pro všechny zdi, které jsou dány extrémními případy, které mohou nastat (např. -40°C venku, 30°C maximální teplota v místnosti apod.). Teplota v místnosti je v počátečním stavu dána, jinak je počítána jako průměr teplot všech zdí v místnosti. Každá stěna má kromě vnitřní přiřazenou i vnější teplotu, pokud stěna není stěnou venkovní, je její vnější teplota dána vedlejší místností. Díky této skutečnosti jev modelu zavedena vzájemná závislost místností.

Jelikož jsem použil dva různé způsoby výpočtu výsledného stavu modelu, liší se některé postupy výpočtu proměnných. Topné těleso rovnoměrně dodává teplo všem zdem (výsledné teplo pro každou zeď je dáno celkovým teplem poděleným počtem zdí). Nové teploty jsou vyhodnoceny po minutě simulačního běhu, což je interval dostatečně krátký na to, aby systém fungoval alespoň přibližně realisticky a přitom dost dlouhý na to, aby v systému proběhla zaznamenátelná změna. Pro každý další výpočet jsou použity výsledné hodnoty předešlého, což probíhá po uživatelem nastavený počet minut simulačního běhu. Pro moji úlohu jsem použil čas 60 minut., tzn. v místnosti by za 60 minut měla být požadovaná teplota.

## **4.9 Odhad nákladu na systém**

Tato kapitola uvádí odhad nákladů na mnou navržený systém při využití stávajících komponent ve srovnání s kalkulací za systém Synco living, uvedenou v kapitole 2.1.1.

Komponenty systému:

- Centrální Raspberry Pi + zdroj + SD karta + WiFi dongle: pro řízení a činnosti všech funkcí.
- Elektrotermické ventily (hlavice): podle dodaného proudu se otevírají nebo zavírají a zvyšují nebo snižují tak teplotu radiátoru a tím teplotu v místnosti.
- Termistory: umožňují měřit teplotu.
- Kontaktní spínače: sledují, zda jsou okna otevřená nebo uzavřená.
- Detektory pohybu: sledují přítomnost osob v místnostech.
- Jednotka Eth2Rs: zajišťuje propojení se senzory a akčními členy. Umožňuje připojit 5 elektrotermických hlavic, 6 termistorů a 4 digitální senzory.

V následující tabulce je uvedena kalkulace nákladů systému pro referenční dům.

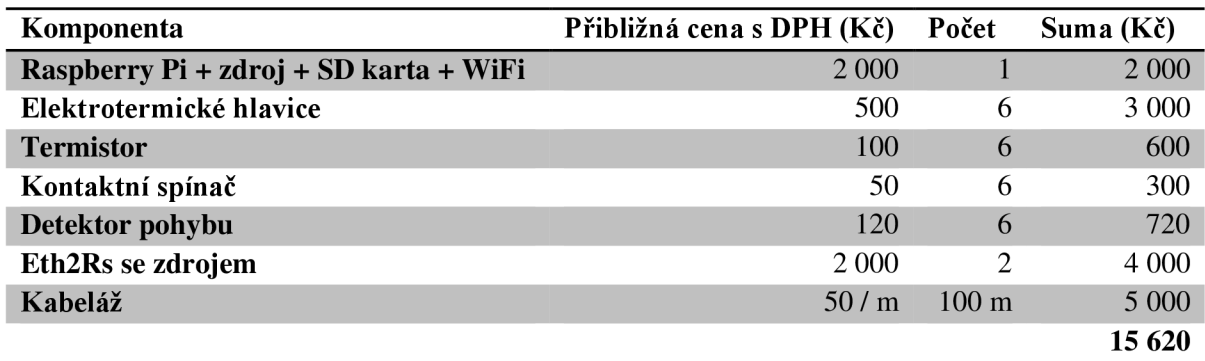

Tabulka 4.2: Odhad nákladů navrženého systému pro referenční dům

Z tabulky lze vidět, že přibližným odhadem nákladů na jednotlivá zařízení se pro referenční dům dostáváme na cenu okolo 16 000 Kč, což je cena více než pětkrát nižší, než za komerčně dostupný systém Synco living.

# **4.10 Prostředky použité při řešení**

Následuje přehled technologií a prostředků použitých u jednotlivých částí systému při implementaci.

### **Webová aplikace**

Při implementaci webové aplikace jsem použil standardní prostředky jako značkovací jazyk HTML5 [107], kaskádové styly CSS3 [108] a JavaScriptový framework j Query [109]. Pro práci s databází a generování obsahu jsem použil PHP framework Yii [110], který funguje na bázi MVC: model - reprezentace informací, se kterými aplikace pracuje, view (pohled) - převod dat reprezentovaných modelem do podoby pro prezentaci uživateli, controller (řadič) - zpracování událostí ať již od uživatele (vyplnění formuláře, stisknutí tlačítka) nebo generovaných systémem (časovač) a zajištění změn v modelu či pohledu. Jelikož jsem chtěl vytvořit aplikaci, která by byla použitelná

pro všechna zařízení a přizpůsobila se typu zařízení či případně rozlišení, využil jsem framework Bootstrap [111]. Ten je založen na principu rozdělení rozložení webu do 12 stejně širokých sloupců, díky kterému lze prvky jasně ajednoduše umístit na danou pozici apřizpůsobit se jakémukoli rozlišení. Pro uložení veškerých informací o systému, ale i naměřených dat, byla použita standardní MySQL databáze.

### **Správce**

Aplikace běžící na správci jsou psány v programovacím jazyce Python [113] v kombinaci s prostředky OS Debian [114] jako jsou bash, cron nebo init skripty, které umožňují spustit jakýkoli skript na pozadí při startu systému. Ten se potom chová jako spuštěná služba. Init skriptů jsem využil pro odečet hodnot, algoritmy regulace a vytvoření WiFi access pointu. Cron [67] na rozdíl od init skriptů nespouští programy jako služby, ale umožňuje skript spustit v přesně danou dobu. Toto jsem použil pro zálohování databáze na centrální server, což je skript, který se spouští v noci jednou denně.

### **XBMC**

Konfigurace vzhledu probíhá prostřednictvím XML konfiguračních souborů a funkcionalita je definována skripty v jazyce Python.

### **Optimalizační algoritmus**

Program je implementován v jazyce C++, používá rozšiřujících knihoven GAlib [118] pro práci s genetickými algoritmy a pugixml [119] pro parsování XML souborů, ve kterých je uložena struktura a vzájemné propojení místností s popisem jejich zdí.

### **Koordinátoři, senzory a akční členy**

Tato zařízení jsou založena na mikrokontrolérech firmy Microchip [25], jsou programovány v jazyce C s připojenými aplikačními knihovnami od Microchipu [35] (TCP/IP stack, MiWi stack apod.).

## **4.11 Možná budoucí rozšíření**

V tomto odstavci bych chtěl krátce shrnout navržená rozšíření a funkce, které jsou nebo by mohly být systémem v budoucnu podporovány, ale zatím nedošlo k jejich implementaci nebo pouze částečně:

Regulaci vytápění by bylo možno rozšířit o celou řadu dalších aspektů. Například regulovat podle předpovědi počasí (směr větru, teplota ovzduší, teplota půdy, srážky, vlhkost, tlak, oblačnost), dodefinovat a implementovat funkcionalitu pro regulaci zohledňující detekci pohybu, časové rozvrhy propojit s kalendářem Google apod.

Další funkcionalitou by měla být plně dořešená implementace cloudového řešení včetně zabezpečení. Jednak pro inteligentní regulaci vytápění, ale i například využití jednoho centrálního úložiště pro všechny jednotky v bytovém domě, zálohovací servery na webu atd.

Webová aplikace by mohla nabízet detailní procházení statistik a navrhovat uživatelům na jejich základě různé postupy jak ušetřit, dále by mělo dojít k plnému propojení webové aplikace s XBM C s možností administrace knihoven a doplňků, spouštění filmů přes web apod.

V neposlední řadě by systém mohl být obohacen o měřidla spotřeby energií (vodoměr, elektroměr, plynomer, či kalorimetr) se standardními rozhraními (typicky M-Bus) a přes vhodný převodník je (např. M-Bus na Ethernet) zapojit do systému, zobrazovat statistiky a návrhy jak ušetřit, automatizované výpisy, optimalizovat spínání spotřebičů podle spotřeby. Nebo také může být opatřen dalšími senzory a akčními prvky (čidla vlhkosti, ovládání osvětlení atd.).

# **5 Ověřování funkčnosti a testování**

V této kapitole se zabývám způsoby ověření funkčnosti systému, analýzou naměřených dat a testováním. Soustředím se především na:

- vyhodnocení naměřených dat
- testování funkčnosti systému
- testování uživatelské přívětivosti systému
- ověření funkčnosti konceptu inteligentní regulace

# **5.1 Celkový přehled**

V rámci práce jsem prováděl regulaci celkem ve třech pokojích (viz následující tabulka).

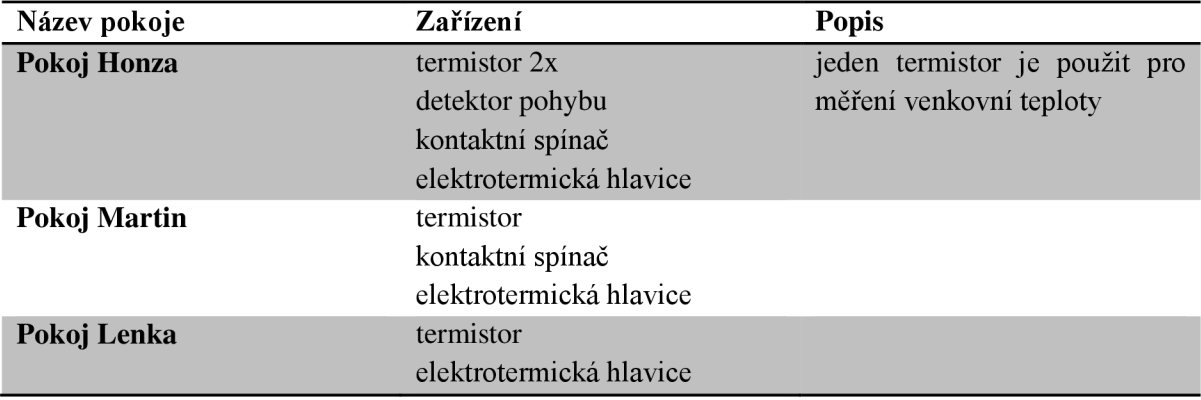

Tabulka 5.1: Přehled regulovaných pokojů

Tabulka 5.2 popisuje senzory a akční členy, které byly v systému použity a připojeny ke koordinátorovi EthRele pomocí kabeláže.

| Zařízení                               | <b>Popis</b>                                                            |  |
|----------------------------------------|-------------------------------------------------------------------------|--|
| <b>Termistor NTC B57045K 6K8 [102]</b> | senzor teploty v místnosti                                              |  |
| Detektor pohybu DSN-FIR800 [103]       | pyroelektrický infračervený<br>nově<br>pohybu,<br>senzor<br>instalovaný |  |
| Detektor pohybu JS-22 [106]            | dvouzónový PIR detektor, nevyhovující                                   |  |
| Kontaktní spínač N-SA03B [104]         | magnetický spínač pro detekci otevření oken                             |  |
| Hlavice Telva AA /24V, NO [105]        | termoelektrický pohon pro regulaci                                      |  |

Tabulka 5.2: Přehled použitých senzorů a akčních členů

Nejprve jsem pro detekci pohybu používal výše zmíněný detektor JS-22, který je odolný vůči falešným poplachům: je dvouzónový, tzn., že detekce musí proběhnout v určitém intervalu na obou čidlech, jinak je detekce brána jako falešná. Toto řešení je vhodné pro zabezpečovací systém, kde detektor umí zabránit spuštění alarmu například při proběhnutí kočky, nicméně se nehodí pro účely regulace vytápění. I při přítomnosti osoby bylo tímto čidlem evidováno jen velmi málo detekcí. Zvolil jsem proto vhodnější jednoduchý detektor, který snímá i sebemenší pohyb a je potom na implementaci, jak se vypořádá s falešnými poplachy. Ostatní zařízení fungují dobře.

## **5.2 Vyhodnocení naměřených dat**

Pracuji s daty naměřenými v období mezi 28. 2. 2014 a 17. 5. 2014. Do systému byla data ukládána zhruba každou minutu, každý den tedy bylo z každého zařízení uloženou téměř 1000 hodnot. Se zahrnutím výpadků způsobených výpadkem sítě či restartováním systému při implementaci bylo naměřeno více než platných 40 000 hodnot pro každé zařízení. Z důvodu nízkého počtu detekcí, vysazení původního detektoru a následně pozdního nasazení nového detektoru nebylo možné provést věrohodné vyhodnocení detekce pohybu, proto jsem sejí dále nezabýval.

Základní ušetření tepelné enerie probíhá již při aplikaci rozvrhu teplot. Předpokládejme, že v době přítomnosti se teplota v místnosti nastaví na 22 °C (pozn.: optimální teplota vnitřního vzduchu je pro člověka 21,5 ± 2 °C v zimním období; teplota okolních ploch, tedy stěn, stropu, oken apod. nemá být nižší než o 2 °C). Například v době, kdy není daná osoba doma a v noci teplota temperuje na 19 °C a před příchodem osoby se s předstihem opět nastaví na požadovaných 22 °C. Je známo, že snížení teploty v místnosti o 1 °C představuje úsporu tepla ve výši cca 5-6 %. Pokud tedy např. předpokládáme, že doma je člověk 8 hodin při teplotě 22 °C a dalších 16 hodin bude teplota snížena o 3 °C, pak dostáváme úsporu tepla cca 15-18 % po dvě třetiny dne, tedy 10-12 % za den v každé místnosti. Dalším zdrojem pro úspory teplaje zohlednění větrání v místnostech, viz následující kapitola.

### **5.2.1 Analýza detekce otevření okna**

Jak lze vidět z následujících grafů, v pokoji Martin bylo od spuštění systému okno otevřeno 30 % doby, v pokoji Honza dokonce 46 % doby. Kdyby po celou dobu hlavice topily podle časových rozvrhů bez zohlednění otevření okna, došlo by v průměru v 38 % času k plýtvání energií.

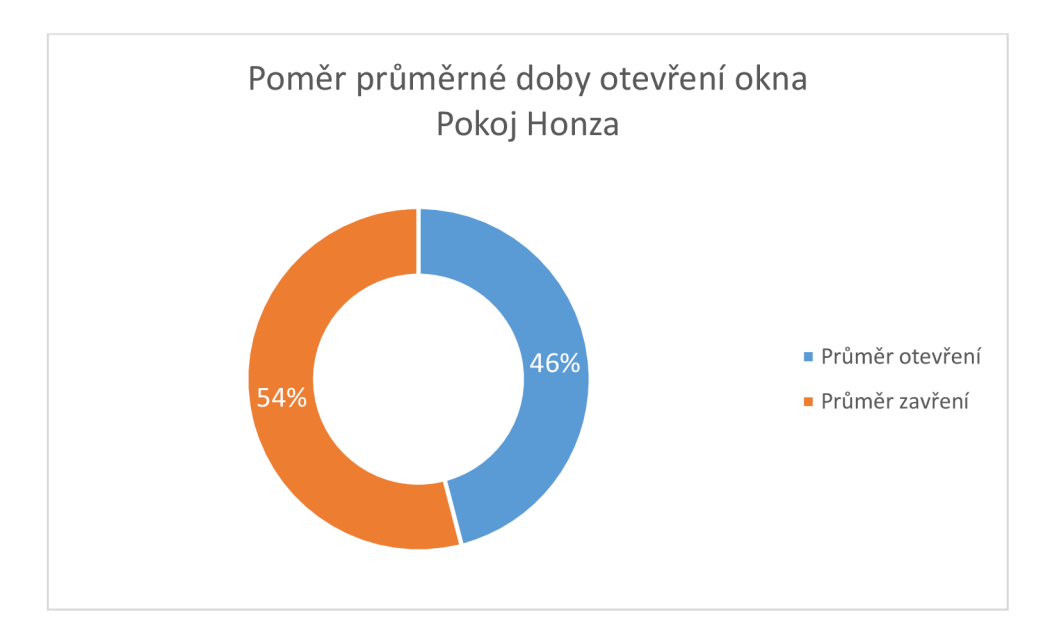

Obr. 5.1: Poměr průměrné doby otevření okna pro Pokoj Honza

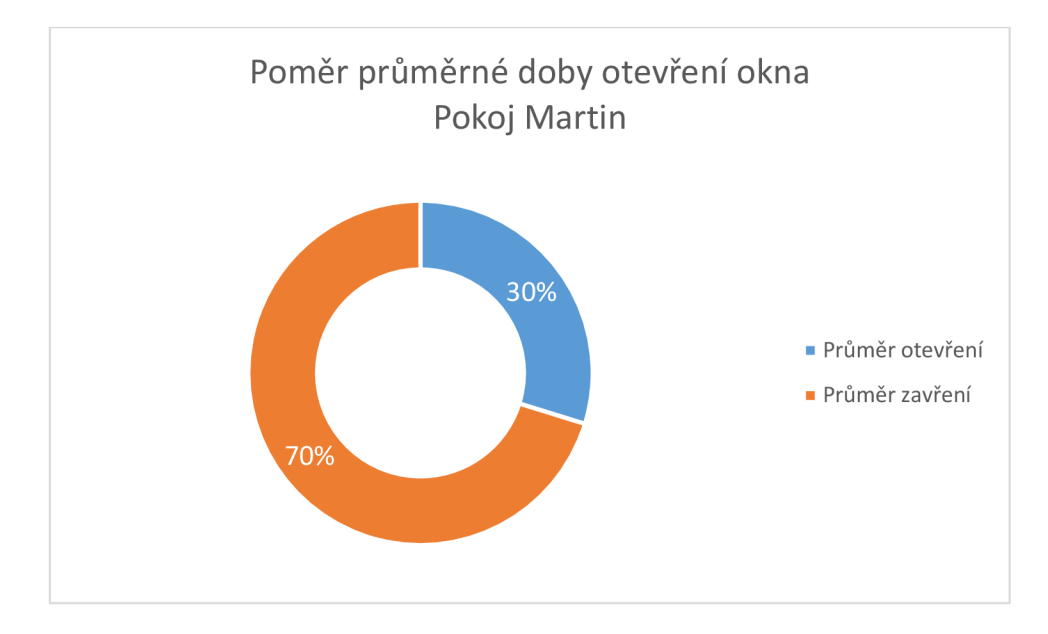

Obr. 5.2: Poměr průměrné doby otevření okna pro Pokoj Martin

Následující grafy znázorňují průběh otevření okna během dne v obou sledovaných pokojích. Lze například vyčíst, že ve více než 60 % případů bylo okno v obou pokojích otevřeno celou noc. Tyto informace by bylo možno využít pro lepší optimalizaci vytápění nebo třeba uživatele upozornit, že příliš často větrají v určitou dobu apod.

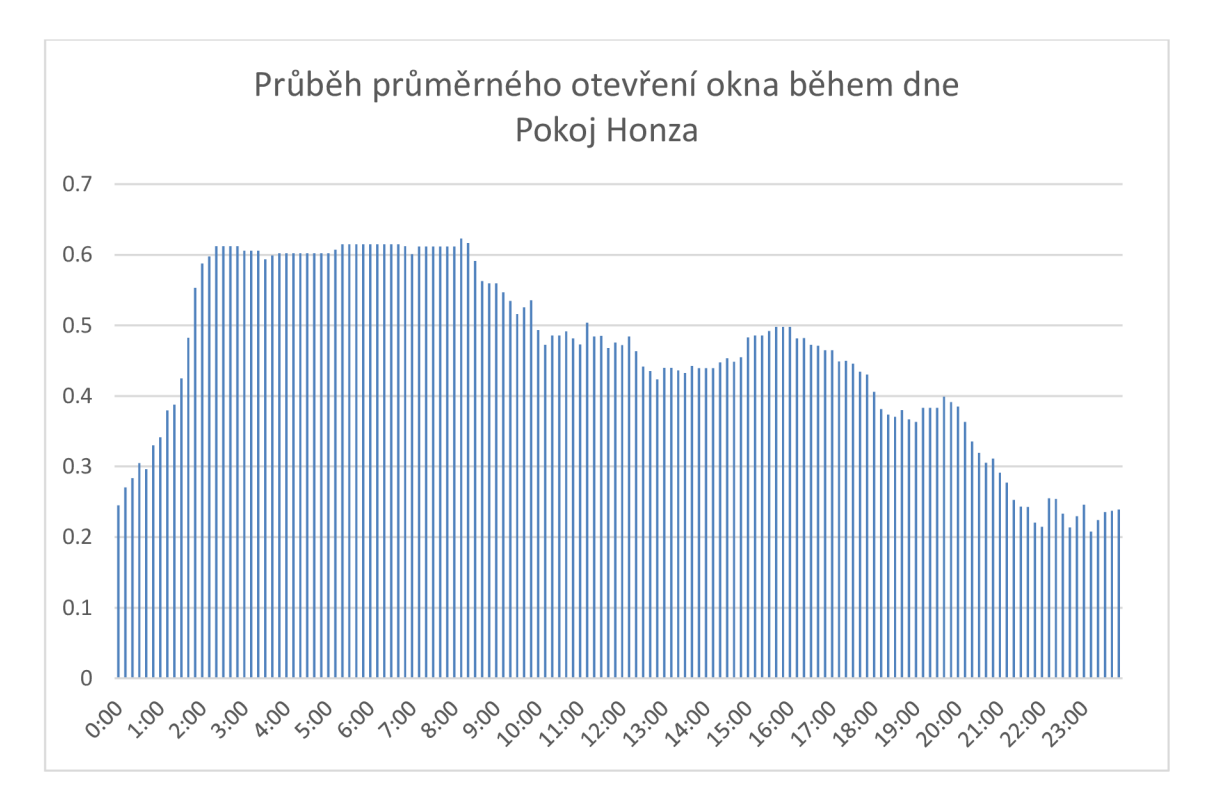

Obr. 5.3: Průběh průměrného otevření okna během dne pro Pokoj Honza

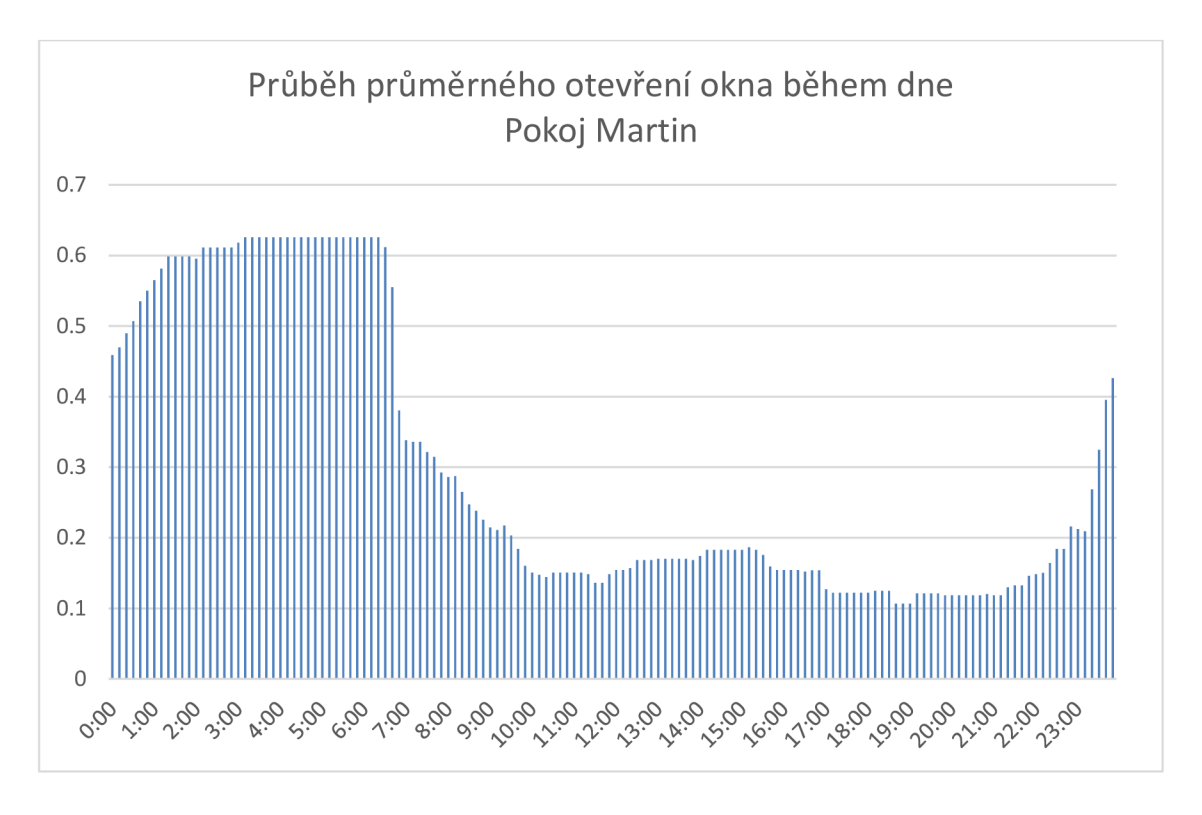

Obr. 5.4: Průběh průměrného otevření okna během dne pro Pokoj Martin

Podobně jako v předchozím odstavci, předpokládejme, že v době přítomnosti se teplota v místnosti nastaví na 22 °C a v době, kdy je otevřené okno temperuje např. na 15 °C. Pokud tedy předpokládáme, že např. 4 hod denně (1/6 dne) bylo otevřené okno (záměrně volím nižší než naměřené hodnoty, neboť v praxi pokud bude systém snižovat teplotu při otevřeném okně, obyvatelé nebudou zbytečně větrat - bude jim totiž zima), a v této době bude teplota snížena o 7 °C, dostáváme úsporu tepla cca 6- 7 % za den v každé místnosti.

# **5.3 Další testování systému**

Následující podkapitoly popisují provedené testy a nastiňují další, které by pomohly prověřit použitelnost a funkčnost systému v dlouhodobé praxi.

### **5.3.1 Uživatelská přívětivost**

Navržené GUI pro webovou aplikaci je navrženo velmi jednoduše, je snadné na používání. Funkčnost a přívětivost jsem testoval na členech rodiny (12 až 70 let), kteří s používáním hlavní aplikace neměli sebemenší problém. Po krátkém vysvětlení postupu používání administrace se běžně používané akce byli schopni uživatelé naučit a pochopit. Pro věrohodnější výsledky by bylo možno webovou aplikaci například umístit v demo režimu na internet a provést průzkum pro různé věkové kategorie, úrovně vzdělání apod. a poučit se z připomínek. Podobně je tomu i u GUI pro XBMC , které je podle referencí jednoduché na používání a přehledné.

## **5.3.2 Testování funkčnosti**

Kromě základního otestování funkčnosti (těleso topí, kdy má) by měla být provedena řada dalších dlouhodobých průzkumů jako například, zda jsou uživatelé spokojeni s nastavenými teplotami, s rychlostí vytopení místnosti, ale také zda uživatelé díky systému změnili přístup k vytápění apod. Dalším aspektem by mohlo být přidání měřičů spotřeby, zobrazování průběhů spotřeby a grafů a sledování přizpůsobení chování uživatelů.

# **5.4 Simulace inteligentní regulace vytápění**

Provedl jsem simulaci pro případ prohledávání možného nastavení hrubou silou pro 4 pokoje a pomocí GA pro 8 pokojů. Pro každý případ jsem navíc vyzkoušel 3 různé modely:

- 1. nastavená konstantní komfortní teplota 23 °C
- 2. noční a denní režim dvou teplot 18 °C a 23 °C
- 3. režim s časovým rozvrhem

Jelikož však dobře zateplený dům dlouho drží naakumulované teploty, nereaguje na změny nastavení příliš rychle (nelze teplotu i za několik hodin snížit z 23 °C na 18 °C i při vypnutém tělese). Pro demonstraci funkčnosti jsem proto zkusil tloušťky materiálů explicitně lOx zmenšit.

## **5.4.1 Prohledávání hrubou silou**

Prohledávání hrubou silou probíhalo na modelu domu se 4 místnostmi a hlavicemi s 10 možnými polohami.

### **Dobře zateplený dům**

Nejprve jsem otestoval prohledávání hrubou silou pro dobře zateplený dům. V grafu lze vidět průběh nastaveného příkonu těles během dne.

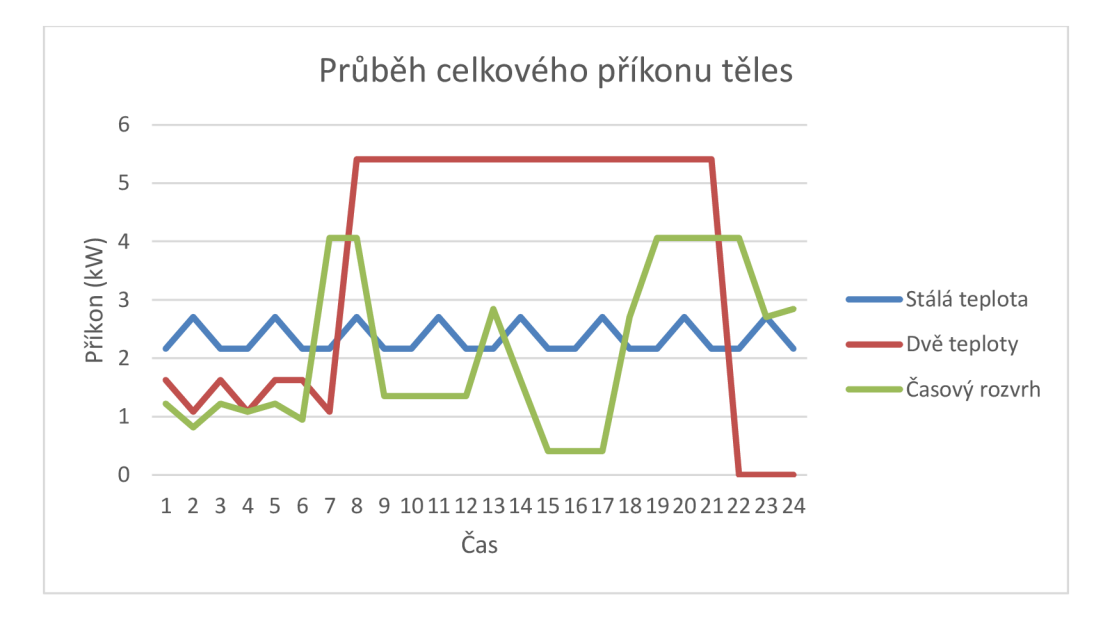

Obr. 5.5: Průběh nastaveného příkonu těles

| <b>Teplota</b> |           | Prům. chyba Celková spotřeba |
|----------------|-----------|------------------------------|
| Stálá teplota  | 0.01 °C   | 56,3 kWh                     |
| Dvě teploty    | 2,04 °C   | 85,5 kWh                     |
| Časový rozvrh  | $1,07$ °C | 50,2 kWh                     |

Tabulka 5.3: Výsledky modelu

Při stálé teplotě se systému podařilo najít vhodné nastavení takové, že průměrná výsledná odchylka teploty od požadované byla 0.01 **°C** na pokoj. Nejvyšší odchylka a celková spotřeba byla u modelu dvou teplot, kde dochází k velkým výkyvům požadovaných teplot (z 23 **°C** na 18 **°C)** a místnosti se nejprve nestihnou zchladit a poté musí tělesa hodně topit, aby se dokázala vrátit na komfortní teplotu. Nejnižší celková spotřeba byla při použití časového rozvrhu, který byl pro každou místnost jiný.

### **Špatně zateplený dům**

Aby byl systém dynamičtější, zkusil jsem tloušťku materiálů snížit lOx. Výsledný model je nereálný (tloušťka Porothermu 2 cm a Polystyrenu 0,5 cm), ale dobře ukazuje schopnost systému rychle reagovat.

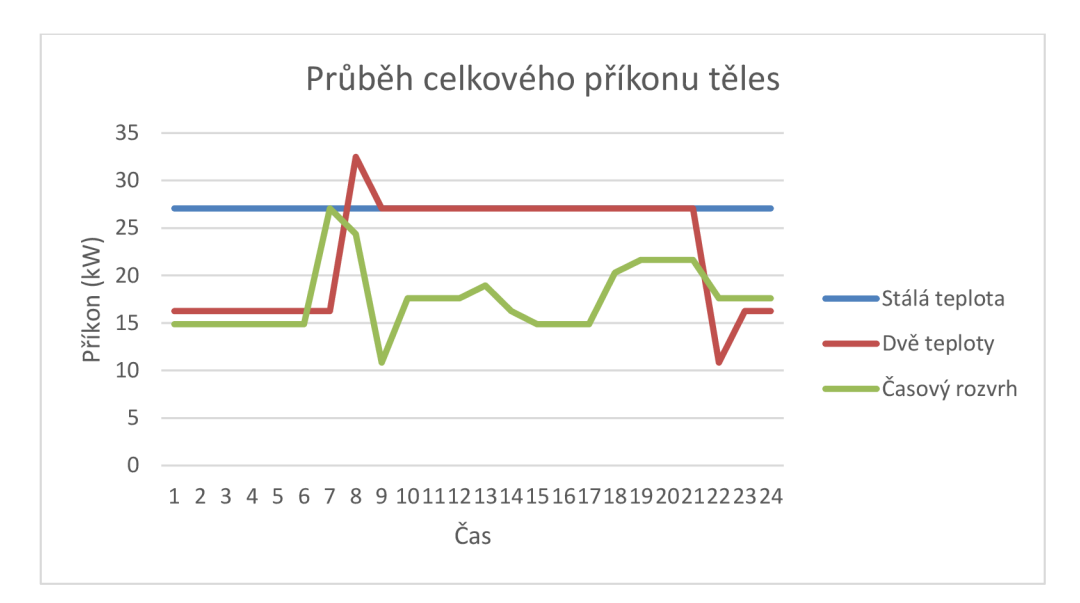

Obr. 5.6: Průběh celkového příkonu těles

| <b>Teplota</b> |                   | Prům. chyba Celková spotřeba |
|----------------|-------------------|------------------------------|
| Stálá teplota  | $0.53 \text{ °C}$ | 649,2 kWh                    |
| Dvě teploty    | $0.37 \text{ °C}$ | 541,2 kWh                    |
| Časový rozvrh  | $0.33 \text{ °C}$ | $422,1$ kWh                  |

Tabulka 5.4: Výsledky modelu

Tento model bez problému vhodně nastavuje hlavice, aby v místnostech byla požadovaná teplota s přesností do 0,5 °C. Maximální příkon těles je však 10x větší, což vyplývá z principu. Kdyby tento model fungoval, zachování stálé komfortní teploty by vyžadovalo nej větší celkový příkon na rozdíl například od časových rozvrhů.

## **5.4.2 Použití genetického algoritmu**

Prohledávání pomocí genetického algoritmu (GA) probíhalo na modelu domu s 8 místnostmi a hlavicemi s 64 možnými polohami. Použité nastavení GA bylo: velikost populace 100, počet generací 200, pravděpodobnost mutace 0,001 a pravděpodobnost křížení 0,9. Takto nízký počet generací jsem zvolil z časových důvodů a i přesto systém poskytoval velmi dobré výsledky.

### **Dobře zateplený dům**

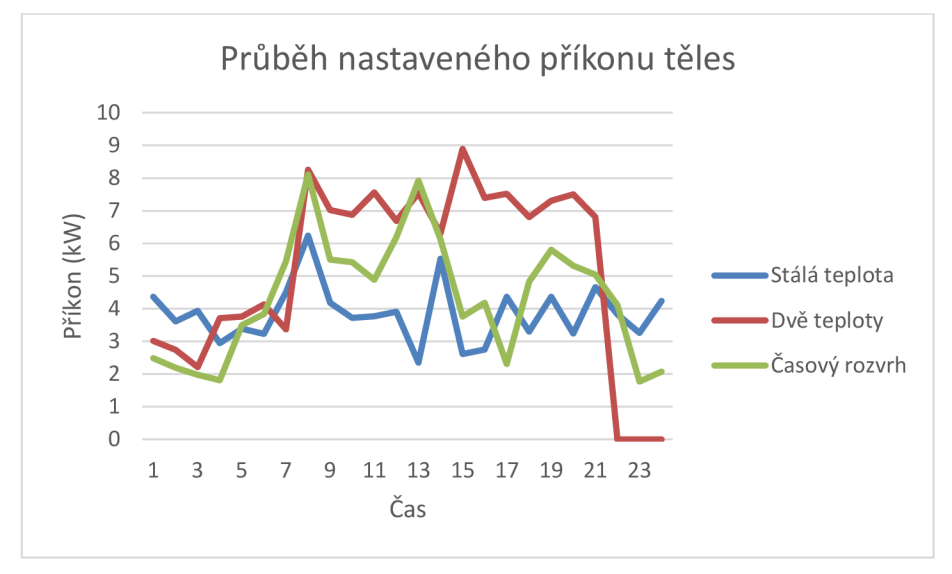

Obr. 5.7: Průběh nastaveného příkonu těles

| <b>Teplota</b> |                          | Prům. chyba Celková spotřeba |
|----------------|--------------------------|------------------------------|
| Stálá teplota  | $0.02 \text{ °C}$        | 92,27 kWh                    |
| Dvě teploty    | $2,10\,^{\circ}\text{C}$ | 125,4 kWh                    |
| Časový rozvrh  | $2.27 \text{ °C}$        | 104,6 kWh                    |

Tabulka 5.5: Výsledky modelu

### **Špatně zateplený dům**

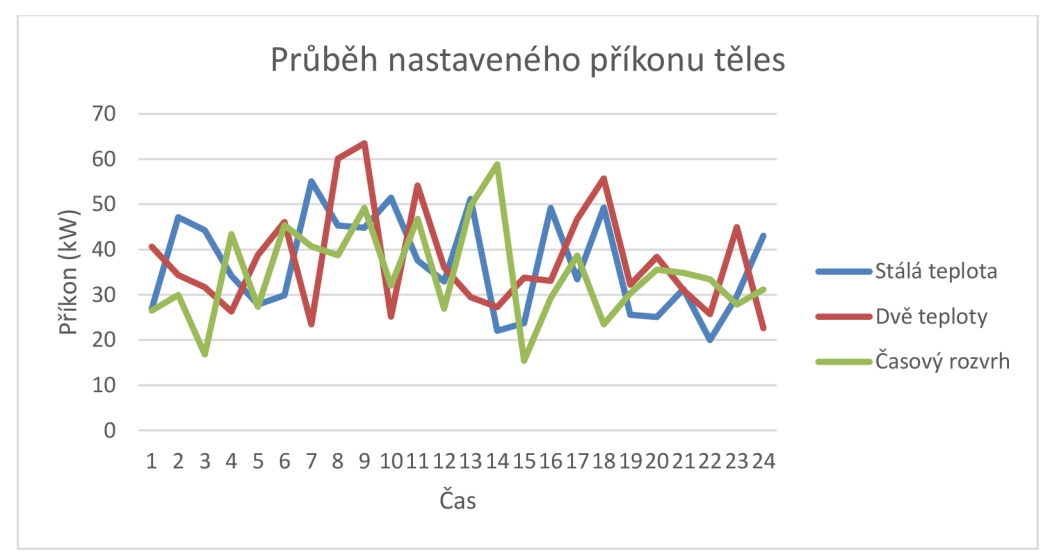

Obr. 5.8: Průběh celkového příkonu těles

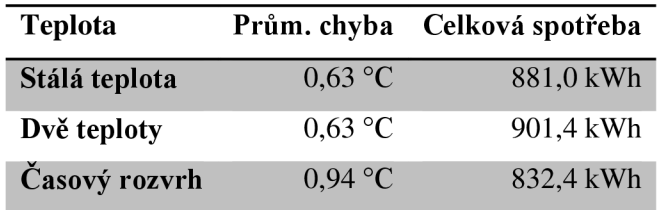

Tabulka 5.6: Výsledky modelu

U modelů je vidět, že rozvrh s použitím dvou celkem rozdílných teplot, je nejméně efektivní. Oproti jediné nastavené komfortní teplotě se ovšem vyplatí si vytvořit jednoduchý časový plán, který nebude obsahovat velké výkyvy teplot. Ukázalo se, že využití genetického algoritmu pro hledání vhodného stupně termohlavic je vhodné: i při základním nastavení a nízkém počtu generací dosahuje velmi uspokojivých výsledků.

# **6 Závěr**

Cílem práce bylo prostudovat problematiku "chytrých domácností", provést analýzu současného stavu, navrhnout model systému pro automatizaci domácnosti na vestavěné výpočetní platformě a následně jej implementovat, vyhodnotit výsledky a naměřená data. Cíl práce byl splněn.

Nejprve byl proveden průzkum současného trhu, dostupných standardů a technologií v oblasti automatizace domácností, komerčních systémů, používaných senzorů a akčních členů a jednotlivých oblastí automatizace. Průzkum ukázal, že jednou z nej důležitějších oblastí v automatizaci vzhledem ke spotřebě energií je vytápění, práce se proto dále soustředila na regulaci vytápění. Dále byla na základě analýzy průzkumu zvolena vestavěná výpočetní platforma Raspberry Pi a proveden základní návrh systému pro automatizaci na základě požadavků, vyplývajících z nedostatků současně dostupných komerčních řešení. Následně byl návrh systému postupně doplňován o konkrétní zařízení a řešení a implementován a nasazen do reálného provozu v naší domácnosti. Po téměř dvou a půl měsících provozu byla naměřená data analyzována a vyhodnocena.

Výsledkem návrhu a implementace je centrální řídicí systém, běžící na vestavěné platformě Raspberry Pí. Systém provádí regulaci vytápění, optimalizaci regulace podle detekce otevření okna, sběr dat do lokální databáze a archivaci do databáze na centrálním serveru jako cloudového řešení. Navíc nabízí webovou aplikaci pro zobrazení aktuálního stavu systému a řízení a funguje i jako WiFi access point a multimediální přehrávač, který je možno připojit k televizi a ovládat standardním ovladačem. Implementace proběhla s využitím řady programovacích jazyků, technologií a postupů. Při provedení odhadu nákladů na systém pro rodinný dům jsem dospěl k ceně zhruba 16 000 Kč, což je více než pětkrát nižší hodnota než u levných dostupných komerčních systémů s podobnými vlastnostmi. Samozřejmě jsem si vědom, že takové srovnání není plně vypovídající, neboť jednotlivé parametry nelze přesně definovat a exaktně srovnat. Pro ilustraci, že je možné takový systém vytvořit za příznivou cenu však postačuje.

Po zkušebním provozu systému lze ukázat, že jeho použití přineslo zajímavé úspory energií. Např. po analýze naměřených dat bylo detekcí otevření okna zjištěno, že okna jsou v daných pokojích otevřena průměrně 38 % času a systém tím pádem zabránil zbytečnému plýtvání energií na vytápění. Na závěr byla provedena simulace mnou navrženého rozšíření systému o inteligentní řízení regulace vytápění pomocí genetického algoritmu a rovnic prostupu tepla a ověřena jeho funkčnost.

Kromě návrhu a implementace bylo třeba systém propojit se stávajícím systémem vytápění v naší domácnosti, vybrat vhodné regulační hlavice a napojit je na tělesa. Bylo také potřeba optimalizovat řadu aplikací tak, aby mohly běžet na platformě Raspberry Pi, která má přece jen omezený výpočetní výkon a paměť a neovlivňovat přitom přehrávání multimédií.

Mezi hlavními přínosy realizovaného systému spatřuji jeho příznivou cenu, jednoduchou konfiguraci, ergonomické ovládání a možnost, aby se systém sám učil optimalizovat svoji činnost. Pro jeho použití není třeba expertních znalostí uživatele a složitého nastavování. Podobně jako vytápění, také ovládání multimediálního centra je provedeno a v praxi ověřeno tak, že jej zvládne každý člen domácnosti. Pro snadnou instalaci je možné využít komunikační infrastruktury, která umožňuje komunikaci po vodičích i bezdrátově.

V rozvoji systému chci dále pokračovat, především se soustředit na inteligentní regulaci vytápění pomocí genetického algoritmu v cloudu a doplnit systém o měřiče spotřeby energií, další senzory a akční členy. Dále chci do systému zavést regulaci podle přítomnosti osob a vyhodnotit funkčnost a úspory za delší dobu používání systému.

# **7 Literatura**

- [I] Fučík Jan: Inteligentní zařízení domácnosti, bakalářská práce, Brno, FIT VU T v Brně, 2012
- [2] Synco living the energy-efficient home automation system, Siemens Switzerland Ltd, 2014 [online], [cit. 2014-05-18] Dostupné na URL: <[https://www.hqs.sbt.siemens.com/gip/general/dlc/data/assets/hq/Synco-living—th](http://www.hqs.sbt.siemens.com/gip/general/dlc/data/assets/hq/Synco-living�)e-energyefficient-home-automation-system-\_A6V 10081317\_hq-en.pdf >
- [3] EBI Overview Brochure, Honeywell International Inc., 2009 [online], [cit. 2014-05-18] Dostupné na URL: <[https://buildingsolutions.honeywell.com/en-](http://buildingsolutions.honeywell.com/en-)US/newsevents/resources/Publications/honeywell-hbs-ebi-brochure.pdf>
- [4] evohome brochure, Honeywell International Inc., 2009 [online], [cit. 2014-05-18] Dostupné na URL: <[http://products.ecc.emea.honeywell.com/europe/pdf/en3h0392-ge51r0209.pdf>](http://products.ecc.emea.honeywell.com/europe/pdf/en3h0392-ge51r0209.pdf)
- [5] Základní informace ABB i-bus® KNX Inteligentní elektroinstalace ABB [online]. [cit. 2014-05-18] Dostupné na URL: <[http://wwwl 17.abb.com/index.asp?thema=5886>](http://wwwl%2017.abb.com/index.asp?thema=5886)
- [6] Co je to Ego-n® Základní informace Ego-n® Inteligentní elektroinstalace ABB [online]. [cit. 2014-05-18] Dostupné na URL:  $\langle$ http://www.117.abb.com/index.asp?thema=10216>
- [7] inHome Inteligentní domácnost, Insight Home, a.s., 2009 [online], [cit. 2014-05-18] Dostupné na URL: [<http://www.insighthome.eu/download/inHome-Inteligentni-domov.pdf>](http://www.insighthome.eu/download/inHome-Inteligentni-domov.pdf)
- [8] HAIDY: Systém inteligentního bydlení, Positro a.s., 2011 [online], [cit. 2014-05-18] Dostupné na URL: <[http://haidy.cz/public/positro-letak-forarch201 la.pdf>](http://haidy.cz/public/positro-letak-forarch201%20la.pdf)
- [9] Loxone miniserver centrála k ovládání chytré domácnosti | Loxone [online], [cit. 2014-05-18] Dostupné na URL: <[http://www.loxone.com/cscz/miniserver/prehled.html>](http://www.loxone.com/cscz/miniserver/prehled.html)
- [10] Miehlisch, F.: The M-Bus: A Documentation Rev. 4.8, 1998 [online], [cit. 2014-05-18] Dostupné na URL: [<http://www.m-bus.com/mbusdoc/default.php>](http://www.m-bus.com/mbusdoc/default.php)
- [II] Newman, H. M. : BACnet The New Standard Protocol, září 1997, Electrical Contractor magazine [online], [cit. 2014-05-18] Dostupné na URL: <[http://www.bacnet.org/Bibliography/EC-9-97/EC-9-97.html>](http://www.bacnet.org/Bibliography/EC-9-97/EC-9-97.html)
- [12] Modbus Protocol [online], [cit. 2014-05-18] Dostupné na URL: <[http://www.jaec.info/Home%20Automation/Protocols-buses-house/Modbus-Protocol/modbus](http://www.jaec.info/Home%20Automation/Protocols-buses-house/Modbus-Protocol/modbus-protocol.php)[protocol.php>](http://www.jaec.info/Home%20Automation/Protocols-buses-house/Modbus-Protocol/modbus-protocol.php)
- [13] Z-Wave : What is Z-Wave? [online], [cit. 2014-05-18] Dostupné na URL: <[http://www.z](http://www.z-)[wave.com/what\\_is\\_z-wave>](http://wave.com/what_is_z-wave)
- [14] X-10 Communications Protocol and Power Line Interface PSC04 & PSC05 [online], [cit. 2014-05-18] Dostupné na URL: [<https://www.smarthomeusa.com/Products/PSC05/manuals/X-](http://www.smarthomeusa.com/Products/PSC05/manuals/X-)10-Communications-Protocol-PSC05 .pdf>
- [15] How X10 Works [SmartHomeUSA.com](http://SmartHomeUSA.com) [online], [cit. 2014-05-18] Dostupné na URL: <[http://www. smarthomeusa.com/info/x 1 Otheory/x 1 Otheory/#theory >](http://www.%20smarthomeusa.com/info/x%201%20Otheory/x%201%20Otheory/%23theory)
- [16] EIB Protocol [online]. [cit. 2014-05-18] Dostupné na URL: < http :/[/www.j](http://www.j) aec.info/Home % 20 Automation/Protocols -buses -house/Eib-Protocol/eibprotocol.php>
- [17] EIBA Handbook Series, 19. 04. 1999 [online], [cit. 2014-05-18] Dostupné na URL: <<http://www.ac-aix-marseille.fr/pedagogie/upload/docs/application/pdf/2012-> 07/eib\_introduction.pdf>
- [18] EHS European Home Systems [online], [cit. 2014-05-18] Dostupné na URL: <[http://www.jaec.info/Home%20Automation/Protocols-buses-house/Ehs-Protocol/ehs](http://www.jaec.info/Home%20Automation/Protocols-buses-house/Ehs-Protocol/ehs-)protocol.php>
- [19] KNX Association :: [Official website] » KNX Standard » Introduction [online]. [cit. 2014-01-10] Dostupné na URL:  $\frac{\text{http://www.knx.org/knx-standard/introduction/}}{\text{http://www.knx.org/knx-standard/introduction/}}$
- [20] What is KNX? KNX Association [Official website] [online], [cit. 2014-05-18] Dostupne na URL: <[http://www.knx.org/knx-en/knx/association/what-is-knx/index.php>](http://www.knx.org/knx-en/knx/association/what-is-knx/index.php)
- [21] Batibus [online]. [cit. 2014-05-18] Dostupné na URL: <[http://www.cwct.co.uk/ibcwindow/ibc/fieldbus/batibus.html>](http://www.cwct.co.uk/ibcwindow/ibc/fieldbus/batibus.html)
- [22] The LonWorks Protocol [online]. [cit. 2014-05-18] Dostupné na URL: <[http://www.echelon.com/technology/lonworks/lonworks-protocol.htm>](http://www.echelon.com/technology/lonworks/lonworks-protocol.htm)
- [23] ZigBee Specification Overview [online], [cit. 2014-05-18] Dostupne na URL: < http ://www. zigbee .org/Specifications/ZigB ee/Overvie w. aspx >
- [24] Connectivity | Microchip Technology Inc. [online], [cit. 2014-05-18] Dostupne na URL: < http ://www. microchip. com/pagehandler/en\_us/products/connecti vity/home .html >
- [25] Microchip Technology Inc [online]. [cit. 2014-05-18] Dostupné na URL: <[http://www.microchip.com>](http://www.microchip.com)
- [26] Wireless Medium Access Control (MAC) and Physical Layer (PHY), Specifications for Low-Rate Wireless, Personal Area Networks (WPANs), Institute of Electrical and Electronics Engineers, Inc, 17. 05. 2009 [online]. [cit. 2014-05-18] Dostupné na URL: <[http://standards.ieee.org/getieee802/download/802.15.4d-2009.pdf>](http://standards.ieee.org/getieee802/download/802.15.4d-2009.pdf)
- [27] Yang, Y.: Microchip MiWi™ PRO Wireless Networking Protocol, Microchip Technology Incorporated, 2011 [online], pp. 2. [cit. 2014-05-18] Dostupné na URL: <[http://wwl.microchip.com/downloads/en/AppNotes/01371A.pdf>](http://wwl.microchip.com/downloads/en/AppNotes/01371A.pdf)
- [28] Yang, Y.: Microchip Wireless (MiWi) Media Access Controller MiMAC , Microchip Technology Incorporated, 2009 [online]. [cit. 2014-05-18] Dostupné na URL: <[http://wwl.microchip.com/downloads/en/AppNotes/01283a.pdf>](http://wwl.microchip.com/downloads/en/AppNotes/01283a.pdf)
- [29] Yang, Y.: Microchip Wireless (MiWi) Application Programming Interface MiApp Protocol, Microchip Technology Incorporated, 2009 [online]. [cit. 2014-05-18] Dostupné na URL: <[http://wwl.microchip.com/downloads/en/AppNotes/01284A.pdf>](http://wwl.microchip.com/downloads/en/AppNotes/01284A.pdf)
- [30] [PiCDEM.net 2](http://PiCDEM.net) Development Board [online], [cit. 2014-05-18] Dostupne na URL: < http ://www. microchip. com/De velopmenttools/ProductDetails. aspx?PartNO=DM163024>
- [31] 8-bit Wireless Development Kit User's Guide, Microchip Technology Incorporated, 2011- 2012 [online]. [cit. 2014-05-18] Dostupné na URL: <[http://wwl.microchip.com/downloads/en/DeviceDoc/70654B.pdf>](http://wwl.microchip.com/downloads/en/DeviceDoc/70654B.pdf)
- [32] MRF24J40 Data Sheet, Microchip Technology Incorporated, 2010 [online], [cit. 2014-05-18] Dostupné na URL: <http://ww1.microchip.com/downloads/en/DeviceDoc/39776C.pdf>
- [33] XLP 16-bit Development Board [online]. [cit. 2014-05-18] Dostupné na URL: <[http://www.microchip.com/Developmenttools/ProductDetails. aspx?PartNO=DM240311](http://www.microchip.com/Developmenttools/ProductDetails.%20aspx?PartNO=DM240311) >
- [34] Solar Energy Harvesting Development Kit [online], [cit. 2014-05-18] Dostupne na URL: <[http://www.digikey.com/catalog/en/partgroup/xlp-16-bit-energy-harvesting-development](http://www.digikey.com/catalog/en/partgroup/xlp-16-bit-energy-harvesting-development-)kit/37029>
- [35] Microchip Application Libraries [online], [cit. 2014-05-18] Dostupne na URL: <[http://www.microchip.com/stellent/idcplg?IdcService=SS\\_GET\\_PAGE&nodeId=2680&dDocN](http://www.microchip.com/stellent/idcplg?IdcService=SS_GET_PAGE&nodeId=2680&dDocN?ame=en547784) [ame=en547784>](http://www.microchip.com/stellent/idcplg?IdcService=SS_GET_PAGE&nodeId=2680&dDocN?ame=en547784)
- [36] [BeagleBoard.org](http://BeagleBoard.org)  BeagleBone Black [online], [cit. 2014-05-18] Dostupne na URL: <http://beagleboard.org/Products/BeagleBone+Black>
- [37] Raspberry Pi [online], [cit. 2014-05-18] Dostupne naURL: <[http://www.raspberrypi.org>](http://www.raspberrypi.org)
- [38] FrontPage Raspbian [online]. [cit. 2014-05-18] Dostupné na URL: <[http://www.raspbian.org>](http://www.raspbian.org)
- [39] NOOBS (New Out of Box Software), Raspberry Pi, 2013 [online], [cit. 2014-05-18] Dostupné na URL: <[https://github.com/raspberrypi/noobs/blob/master/README.md>](http://github.com/raspberrypi/noobs/blob/master/README.md)
- [40] What is XBian? | XBian [online], [cit. 2014-05-18] Dostupné na URL: <[http://www.xbian.org/what-is-xbian>](http://www.xbian.org/what-is-xbian)
- [41] Nazarko, S.: Raspbmc » About [online], [cit. 2014-05-18] Dostupné na URL: <[http://www.raspbmc.com/about>](http://www.raspbmc.com/about)
- [42] OpenELEC Mediacenter Home [online], [cit. 2014-05-18] Dostupné na URL: [<http://openelec.tv>](http://openelec.tv)
- [43] About **I** XBM C [online], [cit. 2014-05-18] Dostupné na URL: [<http://xbmc.org/about>](http://xbmc.org/about)
- [44] Začínáme s aplikací Windows Media Center Nápověda systému Microsoft Windows [online], [cit. 2014-05-18] Dostupné na URL: <[http://windows.rnicrosoft.com/cs](http://windows.rnicrosoft.com/cs-)cz/windows/getting-started-windows-media-center#getting-started-windows-mediacenter=windows-7>
- [45] Standby Power : Data [online], [cit. 2014-05-18] Dostupné na URL: <[http://standby.lbl.gov/summary-table.html>](http://standby.lbl.gov/summary-table.html)
- [46] About Standby Power | Energy Rating Website [online], [cit. 2014-05-18] Dostupné na URL: <[http://www.energyrating.gov.au/products-themes/standby-power/about>](http://www.energyrating.gov.au/products-themes/standby-power/about)
- [47] McCarthy, R.: Standby Power: is it really 10% of Household Electricity Consumption?, 22. 07. 2011 **I** [negergy.com.au \[](http://negergy.com.au)online], [cit. 2014-05-08] Dostupné na URL: <[http://negergy.com.au/blogs/news-reviews/5842600-is-standby-power-really-10-of-household](http://negergy.com.au/blogs/news-reviews/5842600-is-standby-power-really-10-of-household-)electricity-consumption>
- [48] Saylor, A.: Top 11 Things You Didn't Know About Saving Energy at Home: Summer Edition **I** Department of Energy, 08. 06. 2012 [online], [cit. 2014-05-18] Dostupné na URL: <[http://energy.gov/articles/top-11](http://energy.gov/articles/top-) -things-you-didnt-know-about-saving-energy-home-summeredition>
- [49] Harris, P.: Home Automation and Energy Savings The Truth OneTouch Automation Blog, 02. 05. 2013 [online], [cit. 2014-05-18] Dostupné na URL: <http ://www. onetouchon. com/2013/05/home -automation-and-energy-savings -the-truth/>
- [50] Energy saving top tips / Take action / Home (England) Energy Saving Trust England [online], [cit. 2014-05-18] Dostupné na URL: <[http://www.energysavingtrust.org.uk/Take](http://www.energysavingtrust.org.uk/Take-action/Energy-saving-top-tips)[action/Energy-saving-top-tips>](http://www.energysavingtrust.org.uk/Take-action/Energy-saving-top-tips)
- [51] Save Energy at Home : ENERGY STAR [online], [cit. 2014-05-18] Dostupné na URL: <http ://www. energystar. gov/index. cfm?c=products .pr\_save\_energy\_at\_home >
- [52] Energy Use in Homes Energy Explained, Your Guide To Understanding Energy Energy Information Administration [online], [cit. 2014-05-18] Dostupné na URL: <[http://www.eia.gov/energyexplained/index.cfm?page=us\\_energy\\_homes>](http://www.eia.gov/energyexplained/index.cfm?page=us_energy_homes)
- [53] Home Energy Usage & Waste by Category | MyEnergySolution [online], [cit. 2014-05-18] Dostupné na URL: <[http://www.myenergysolution.com/home-energy-basics/home-energy](http://www.myenergysolution.com/home-energy-basics/home-energy-use.html)[use.html>](http://www.myenergysolution.com/home-energy-basics/home-energy-use.html)
- [54] Home Appliance Energy Use | GE Data Visualization [online], [cit. 2014-05-18] Dostupné na URL: [<http://visualization.geblogs.com/visualization/appliances/>](http://visualization.geblogs.com/visualization/appliances/)
- [55] Solomon, C: 14 ways to lower your heating bill MSN Real Estate [online], [cit. 2014-05-18] Dostupné na URL: [<http://realestate.msn.com/article.aspx?cp-documentid=13107978>](http://realestate.msn.com/article.aspx?cp-documentid=13107978)
- [56] Winter Time Energy Saving Tips [online], [cit. 2014-05-18] Dostupné na URL: <[http://www.consumerenergycenter.org/tips/winter.html>](http://www.consumerenergycenter.org/tips/winter.html)
- [57] Ways to save on heating Bills & budgeting Which? Money [online], [cit. 2014-05-18] Dostupné na URL: <[http://www.which.co.uk/money/bills-and-budgeting/guides/ways-to-save](http://www.which.co.uk/money/bills-and-budgeting/guides/ways-to-save-)on-heating/>
- [58] Noční proud | Ceny energie, 26. 08. 2010 [online], [cit. 2014-05-18] Dostupné na URL: <http ://www. cenyenergie .cz/nocni-proud/>
- [59] Nízký tarif: Komu je určen a proč je výhodný? | [EkoBonus.cz,](http://EkoBonus.cz) 28. 05. 2012 [online], [cit. 2014-05-18] Dostupné na URL: <[http://www.ekobonus.cz/nizky-tarif-komu-je-urcen-a-proc-je](http://www.ekobonus.cz/nizky-tarif-komu-je-urcen-a-proc-je-vyhodny-)[vyhodny->](http://www.ekobonus.cz/nizky-tarif-komu-je-urcen-a-proc-je-vyhodny-)
- [60] Tuukka: Top 10 Best HTPC Software for HDTV | My Media, 01. 12. 2011 [online], [cit. 2014-05-18] Dostupné na URL: [<http://mymediaexperience.com/top-10-most-popular-media](http://mymediaexperience.com/top-10-most-popular-media-)center-software-for-your-hdtv>
- [61] MEDIAPORTAL a HTPC Media Center for free! MEDIAPORTAL [online], [cit. 2014- 05-18] Dostupné na URL: [<http://www.team-mediaportal.com/>](http://www.team-mediaportal.com/)
- [62] Google TV [online], [cit. 2014-05-18] Dostupné na URL: [<http://www.google.com/tv/>](http://www.google.com/tv/)
- [63] Apple Apple TV HD obsah z iTunes a další ve vaší televizi, [online], [cit. 2014-05-10] Dostupné na URL: [<https://www.apple.com/cz/appletv/>](http://www.apple.com/cz/appletv/)
- [64] Honeywell Wi-Fi Smart Thermostat Programmable Household Thermostats Amazon.com [online], [cit. 2014-05-18] Dostupné na URL: [<http://www.amazon.com/Honeywell-](http://www.amazon.com/Honeywell-)RET97A5E1001 -U-Wi-Fi-

Thermostat/dp/B00FLZEQH2/ref=sr\_l\_3?ie=UTF8&qid=1397772689&sr=8- 3&keywords=thermostat+Honeywell>

- [65] Synology DiskStation DS409 review Engadget [online], [cit. 2014-05-18] Dostupné na URL: <[http://www.engadget.com/products/synology/diskstation/ds409/>](http://www.engadget.com/products/synology/diskstation/ds409/)
- [66] Telva AA /24V, NO | ELKO EP [online]. [cit. 2014-05-18] Dostupné na URL: <[http://eshop.elkoep.cz/detailsklk.aspx?sklk\\_id=22X0000101>](http://eshop.elkoep.cz/detailsklk.aspx?sklk_id=22X0000101)
- [67] Kocman, J.: Jak na démona Cron | [Interval.cz,](http://Interval.cz) 21. 04. 2002 [online], [cit. 2014-05-18] Dostupné na URL: <[http://interval.cz/clanky/jak-na-demona-cron/>](http://interval.cz/clanky/jak-na-demona-cron/)
- [68] Kinetis MCUs based on ARM® Cortex® Cores [online], [cit. 2014-05-18] Dostupné na URL: <[http://www.freescale.com/webapp/sps/site/homepage.jsp?code=KINETIS>](http://www.freescale.com/webapp/sps/site/homepage.jsp?code=KINETIS)
- [69] Atmel ARM-based Solutions [online], [cit. 2014-05-18] Dostupné na URL: <[http://www.atmel.corn/products/microcontrollers/arm/default.aspx>](http://www.atmel.corn/products/microcontrollers/arm/default.aspx)
- [70] Overview ARM Processors [TI.com](http://TI.com) [online]. [cit. 2014-05-18] Dostupné na URL: <http ://www. ti. com/lsds/ti/arm/overview.page >
- [71] Zynq-7000 All Programmable SoC [online], [cit. 2014-05-18] Dostupné na URL: <[http://www.xilinx.com/products/silicon-devices/soc/zynq-7000/index.htm>](http://www.xilinx.com/products/silicon-devices/soc/zynq-7000/index.htm)
- [72] SoC Overview [online], [cit. 2014-05-18] Dostupné na URL: <[http://www.altera.com/devices/processor/soc-fpga/overview/proc-soc-fpga.html>](http://www.altera.com/devices/processor/soc-fpga/overview/proc-soc-fpga.html)
- [73] Odborné časopisy Použití regulátorů teploty v každodenní praxi, AUTOMA 4/2014, 22. 04. 2014 [online], [cit. 2014-05-18] Dostupné na URL: <[http://www.odbornecasopisy.cz/index.php ?id\\_document=27932>](http://www.odbornecasopisy.cz/index.php%20?id_document=27932)
- [74] ON/OFF a PID REGULACE [online], [cit. 2014-05-18] Dostupné na URL: <[http://btb.cz/podpora/ON\\_OFF\\_PID\\_regulace.pdf>](http://btb.cz/podpora/ON_OFF_PID_regulace.pdf)
- [75] Matz, V.: Ekvitermní regulace princip a využití v systémech regulace vytápění TZB-info, 08. 03. 2010 [online], [cit. 2014-05-18] Dostupné na URL: <[http://vytapeni.tzb-info.cz/mereni-a](http://vytapeni.tzb-info.cz/mereni-a-)regulace/6294-ekvitermni-regulace-princip-a-vyuziti-v-systemech-regulace-vytapeni>
- [76] Brožura Synco living pro koncového uživatele, Siemens, s.r.o., 2012 [online], [cit. 2014-05- 18] Dostupné na URL:

<[https://www.cee.siemens.com/web/cz/cz/corporate/portal/relatedcontentblock/Documents/Synco](http://www.cee.siemens.com/web/cz/cz/corporate/portal/relatedcontentblock/Documents/Synco_living_Brozura_2012-web.pdf)  living Brozura 2012-web.pdf>

[77] Produkty Synco living | velkoobchod ZEFIN [online], [cit. 2014-05-18] Dostupné na URL: <http ://www. zefin. cz/cs/produkty/synco-li ving/>

- [78] Schwarz, J., Sekanina, L.: Aplikované evoluční algoritmy EVO, Studijní opora, 2006 [online]. [cit. 2014-05-18] Dostupné na URL: <[https://wis.fit.vutbr.cz/FIT/st/course-files](http://wis.fit.vutbr.cz/FIT/st/course-files-)st.php/course/EVO-IT/texts/EVO\_opora\_2006\_ESF.pdf>
- [79] Fourier's Law of Conduction, Taftan Data, 1998 [online], [cit. 2014-05-18] Dostupné na URL: <[http://www.taftan.com/thermodynamics/FOURIER.HTM>](http://www.taftan.com/thermodynamics/FOURIER.HTM)
- [80] Hejhálek, J.: Tepelná akumulace a teplotní setrvačnost u dřevostaveb, Stavebnictví a interiér 6/2005, 10. 01. 2006 [online], [cit. 2014-05-18] Dostupné na URL: <[http://www.stavebnictvi3000.cz/clanky/tepelna-akumulace-a-teplotni-setrvacnost-u-drevost/>](http://www.stavebnictvi3000.cz/clanky/tepelna-akumulace-a-teplotni-setrvacnost-u-drevost/)
- [81] Hejhálek, J.: Setrvačnost vnitřní povrchové teploty obvodových konstrukcí, Stavebnictví a interiér 2/2001, 15. 03. 2001 [online], [cit. 2014-05-18] Dostupné na URL: <[http://www.stavebnictvi3000.cz/clanky/vnitrni-povrchove-teploty-obvodovych-konstrukci/>](http://www.stavebnictvi3000.cz/clanky/vnitrni-povrchove-teploty-obvodovych-konstrukci/)
- [82] Vymětalík, V.: Návrh obvodové stěny s vnějším tepelněizolačním kompozitním systémem [online], [cit. 2014-05-18] Dostupné na URL: [<http://stavba.tzb-info.cz/tabulky-a-vypocty/127](http://stavba.tzb-info.cz/tabulky-a-vypocty/127-) navrh-obvodove-steny-s-vnejsim-tepelneizolacnim-kompozitnim-systemem>
- [83] Katalog stavebních materiálů [online], [cit. 2014-05-18] Dostupné na URL: [<http://www.tzb](http://www.tzb-)[info.cz/docu/tabulky/0000/000086\\_katalog.html>](http://info.cz/docu/tabulky/0000/000086_katalog.html)
- [84] Android [online], [cit. 2014-05-18] Dostupné na URL: <[http://www.android.com/>](http://www.android.com/)
- [85] Google Play [online], [cit. 2014-05-18] Dostupné na URL: [<https://play.google.com/store>](http://play.google.com/store)
- [86] YouTube [online], [cit. 2014-05-18] Dostupné na URL: <[http://www.youtube.com/>](http://www.youtube.com/)
- [87] HBO GO. It's HBO. Anywhere, [online], [cit. 2014-05-18] Dostupné na URL: <[http://www.hbogo.cz/>](http://www.hbogo.cz/)
- [88] Amazon.com: Amazon Instant Video: Amazon Instant Video [online], [cit. 2014-05-18] Dostupné na URL: <<http://www.amazon.com/Instant->Video/b/ref=sa\_menu\_aiv?ie=UTF8&node=2858778011>
- [89] Apple [online], [cit. 2014-05-18] Dostupné na URL: <[https://www.apple.com/cz/>](http://www.apple.com/cz/)
- [90] Apple iTunes Vše, co potřebujete pro zábavu, [online], [cit. 2014-05-18] Dostupné na URL: < http ://www. apple. com/cz/itunes/>
- [91] Leschingerová, M. : Čím nahradit klasické žárovky? Zářivky, halogeny nebo LED diody | [Nazeleno.cz,](http://Nazeleno.cz) 15. 10. 2009 [online], [cit. 2014-05-18] Dostupné na URL: <[http://www.nazeleno.cz/bydleni/osvetleni/cim-nahradit-klasicke-zarovky-zarivky-halogeny](http://www.nazeleno.cz/bydleni/osvetleni/cim-nahradit-klasicke-zarovky-zarivky-halogeny-)nebo-led-diody.aspx>
- [92] Inteligentní elektroinstalace | xComfort [online], [cit. 2014-05-18] Dostupné na URL: <http ://w w w. xcomfort. cz/ >
- [93] HDMI [online]. [cit. 2014-05-18] Dostupné na URL: [<http://www.hdmi.org/>](http://www.hdmi.org/)
- [94] The Movie Database [online], [cit. 2014-05-18] Dostupné na URL: <http ://www. themoviedb. org/>
- [95] Seriály z celého světa | [SerialZone.cz](http://SerialZone.cz) [online], [cit. 2014-05-18] Dostupné na URL: <[http://www.serialzone.cz/>](http://www.serialzone.cz/)
- [96] Aktuální ceník výrobků xComfort společnosti EATON [online], [cit. 2014-05-18] Dostupné na URL: [<http://pro-odborniky.xcomfort.cz/download/Cenik\\_xComfort.xls>](http://pro-odborniky.xcomfort.cz/download/Cenik_xComfort.xls)
- [97] Wireless M-Bus [online], [cit. 2014-05-18] Dostupné na URL: <[http://radiocrafts.com/index.php?sideID=429&leddl=330>](http://radiocrafts.com/index.php?sideID=429&leddl=330)
- [98] Vojáček, A.: Sběrnice Wireless M-BUS jde to i bezdrátově... | [Automatizace.HW.cz,](http://Automatizace.HW.cz) 13. 02. 2010 [online], [cit. 2014-05-18] Dostupné na URL: [<http://automatizace.hw.cz/sbernice-wireless](http://automatizace.hw.cz/sbernice-wireless-)mbus-jde-i-bezdratove>
- [99] KN X Stack RF [online], [cit. 2014-05-18] Dostupné na URL: <[http://www.weinzierl.de/index.php/en/all-knx/knx-stacks-en/knx-stack-rf-en>](http://www.weinzierl.de/index.php/en/all-knx/knx-stacks-en/knx-stack-rf-en)
- [100] JRiver Media Center software [online], [cit. 2014-05-18] Dostupné na URL: <[http://www.jriver.com/>](http://www.jriver.com/)
- [101] MythTV, Open Source DVR [online], [cit. 2014-05-18] Dostupné na URL: <http ://www. mythtv. org/>
- [102] NTC thermistors for temperature measurement, EPCOS AG , květen 2006 [online], [cit. 2014- 05-18] Dostupné na URL: <https://www.buerklin.com/datenblaetter/E111310\_1\_TD.pdf>
- [103] [Alibaba.com](http://Alibaba.com)  Wholesale DSN-FIR800 human pyroelectric infrared sensor module [online]. [cit. 2014-05-18] Dostupné na URL: [<http://www.alibaba.com/product-detail/DSN-FIR800](http://www.alibaba.com/product-detail/DSN-FIR800-) human-pyroelectric-infrared-sensor\_1829864208.html>
- [104] N-SA03B | GM electronic [online]. [cit. 2014-05-18] Dostupné na URL: <[https://www.gme.cz/n-sa03b-p630-166>](http://www.gme.cz/n-sa03b-p630-166)
- [105] Telva AA /24V, NO | ELKO EP module [online]. [cit. 2014-05-18] Dostupné na URL: <[http://eshop.elkoep.cz/detailsklk.aspx?sklk\\_id=22X0000101>](http://eshop.elkoep.cz/detailsklk.aspx?sklk_id=22X0000101)
- [106] pohybové | Jablotron [online], [cit. 2014-05-18] Dostupné na URL: <<http://www.jablotron.com/cz/katalog-produktu/alarmy/dratove-prvky/detektory/pohybove/js->22.aspx>
- [107] HTML5 Introduction [online], [cit. 2014-05-18] Dostupné na URL: <http ://www. w3 schools .com/html/html5\_intro. asp >
- [108] CSS3 Introduction [online], [cit. 2014-05-18] Dostupné na URL: <[http://www.w3schools.com/css/css3\\_intro.asp>](http://www.w3schools.com/css/css3_intro.asp)
- [109] jQuery [online], [cit. 2014-05-18] Dostupné na URL: <[http://jquery.com/>](http://jquery.com/)
- [110] Yii PHP Framework: Best for Web 2.0 Development [online], [cit. 2014-05-18] Dostupné na URL: [<http://www.yiiframework.com/>](http://www.yiiframework.com/)
- [111] Bootstrap [online], [cit. 2014-05-18] Dostupné na URL: <[http://getbootstrap.com/>](http://getbootstrap.com/)
- [112] MySQL :: The world's most popular open source database [online], [cit. 2014-05-18] Dostupné na URL: <[http://www.mysql.com/>](http://www.mysql.com/)
- [113] Welcome to [Python.org \[](http://Python.org)online]. [cit. 2014-05-18] Dostupné na URL: <[https://www.python.org/>](http://www.python.org/)
- [114] Debian Univerzální operační systém [online], [cit. 2014-05-18] Dostupné na URL: <[http://www.debian.org/index.cs.html>](http://www.debian.org/index.cs.html)
- [115] WIPI ELEMENT14 DONGLE, WIFI, USB, FOR RASPBERRY | Farnell [online]. [cit. 2014-05-18] Dostupné na URL: <[http://cz.farnell.com/elementl4/wipi/dongle-wifi-usb-for](http://cz.farnell.com/elementl4/wipi/dongle-wifi-usb-for-)raspberry-pi/dp/2133900#>
- [116] Eastwood, G: Pi-Point: Documentation, 2012 [online]. [cit. 2014-05-18] Dostupné na URL: <[http://www.pi-point.co.uk/documentation/>](http://www.pi-point.co.uk/documentation/)
- [117] Jansson, F.: it's a clean machine: WiFi access point with Raspberry Pi, 19.02.2013 [online]. [cit. 2014-05-18] Dostupné na URL: [<http://itsacleanmachine.blogspot.cz/2013/02/wifi-access](http://itsacleanmachine.blogspot.cz/2013/02/wifi-access-)point-with-raspberry-pi. html>
- [118] GAlib A C++ Library of Genetic Algorithm Components [online], [cit. 2014-05-18] Dostupné na URL: <[http://lancet.mit.edu/ga/GAlib.html>](http://lancet.mit.edu/ga/GAlib.html)
- [119] pugixml **I** Light-weight, simple and fast XM L parser for C++ with XPath support [online]. [cit. 2014-05-18] Dostupné na URL: [<http://pugixml.org/>](http://pugixml.org/)
- [120] HD20 digitální termostatická hlavice [online], [cit. 2014-05-18] Dostupné na URL: <http ://www. elektrobock. cz/file .php?id=39 >

# **Seznam příloh**

Přehled nastavení administrace Algoritmy (Skripty) TCP příkazy koordinátora Funkce vrstvy MiApp Nastavení databáze Přehled nastavení administrace Vytváření skinů v XMBC Příklad XML pro regulaci Funkcionalita optimalizačního algoritmu

# **Příloha 1 - Přehled nastavení administrace**

### **Skupiny**

- vytvořit/upravit skupinu
	- o název
	- o nadřazená skupina
	- o typ
- vytvořit/upravit pokoj
	- o název
	- o nadřazené podlaží
	- o barva pokoje
	- o ikona pokoje
	- o zdi pokoje
- vytvořit/upravit podlaží
	- o název
	- o nadřazená skupina
	- o pozice

### **Zařízení**

- vytvořit/upravit zařízení
	- o název
	- o nadřazené zařízení
	- o adresa (MAC, IP, Port adresa v nadřazeném)
	- o typ zařízení
	- o skupiny

### **Typy zařízení**

- vytvořit/upravit typ
	- o název
	- o vstupy
	- o výstupy
	- o nastavení
	- o nadřazený typ
	- o barva typu
	- o ikona typu

### **Algoritmy**

- vytvořit/upravit algoritmus vytápění
	- o akční člen (termohlavice)
	- o vstupní zařízení
	- o nastavené teploty
	- o časový rozvrh
- vytvořit/upravit algoritmus osvětlení apod.

# **Příloha 2 - Algoritmy (Skripty)**

### **Třída zařízení (device.py)**

- 1. Konstruktor
	- a. načtení a přiřazení atributů z databáze: id, id rodiče, název, id typu
	- b. objekt typu a základního typu
	- c. získání adresy zařízení
	- d. vynulování hodnot
- 2. getParent
	- a. funkce pro načtení rodiče
	- b. Falše pokud neexistuje rodič
	- c. jinak načíst z databáze a vytvořit objekt zařízení rodiče
- 3. getConnection
- 4. getAddress
	- a. funkce pro načtení adres zařízení
	- b. pokud má zařízení rodiče, získat adresu rodiče a daný konektor na rodiči
	- c. jinak se pokusit načíst adresu z databáze, jinak Falše
- 5. getBasicType
	- a. funkce pro získání základního typu zařízení
- 6. geťValues
	- a. funkce pro načtení hodnot zařízení
	- b. podle toho, zda se jedná o akční člen nebo senzor, načte hodnotu či hodnoty z přísl tabulky v db

### Třída typu zařízení (device type.py)

- Konstruktor
	- o načtení a přiřazení atributů z databáze: id, nastavení, časový rozvrh
	- o objekt zařízení pro akční člen
	- o přiřazení zařízení teplotní senzor, kontaktní senzor a pohybový senzor

### Třída algoritmu vytápění (algorithm heating.py)

- Konstruktor
	- o načtení a přiřazení atributů z databáze: id, nastavení, časový rozvrh
	- o objekt zařízení pro akční člen
	- o přiřazení zařízení teplotní senzor, kontaktní senzor a pohybový senzor

### Získávání hodnot ze senzorů (ethrele values.py)

- 1. Pokus o připojení k databázi
- 2. Nekonečná smyčka
	- a. Projít všechna zařízení v databázi
		- i. Vytvořit objekt zařízení
		- ii. Pokračovat pouze pokud je zadaná adresa zařízení
		- iii. Pokud se jedná o EthRele
			- 1. Vytvořit soket a připojit se k zařízení
			- 2. Poslat příkaz pro zjištění všech hodnot
			- 3. Projít všechna zařízení a získat zařízení podřazená koordinátorovi
				- a. Zjistit typ a podle typu uložit záznam do databáze (pokud vypršel časový interval)
				- b. Vypsat hodnoty do souboru pro web (pokaždé)
				- c. Pokud Detekce pohybu
					- i. iPočítadlo a vypsat do tabulky presence
		- iv. Pokud se nejedná o zařízení podřazené EthRele
			- 1. Při vypršení časového intervalu poslat na adresu zařízení dotaz na hodnotu a uložit do databáze
	- b. Uspat na danou dobu (1 vteřina)

### **Algoritmus vytápění (heating.py)**

- 1. Nekonečná smyčka
	- a. Pokus o připojení k databázi
	- b. Projít všechny algoritmy vytápění v databázi
		- i. Vytvořit objekt algoritmu
		- ii. Pokračovat pouze pokud je zadaná adresa zařízení
		- iii. Pokud se jedná o EthRele
			- 1. Vytvořit soket a připojit se k zařízení
			- 2. Poslat příkaz pro zjištění všech hodnot
			- 3. Projít všechna zařízení a získat zařízení podřazená koordinátorovi
				- a. Zjistit typ a podle typu uložit záznam do databáze (pokud vypršel časový interval)
				- b. Vypsat hodnoty do souboru pro web (pokaždé)
				- c. Pokud Detekce pohybu
					- i. Počítadlo a vypsat do tabulky presence
		- iv. Pokud se nejedná o zařízení podřazené EthRele
			- 1. Při vypršení časového intervalu poslat na adresu zařízení dotaz na hodnotu a uložit do databáze
	- c. Uspat na danou dobu (1 vteřina)

# **Příloha 3 - TCP příkazy koordinátora**

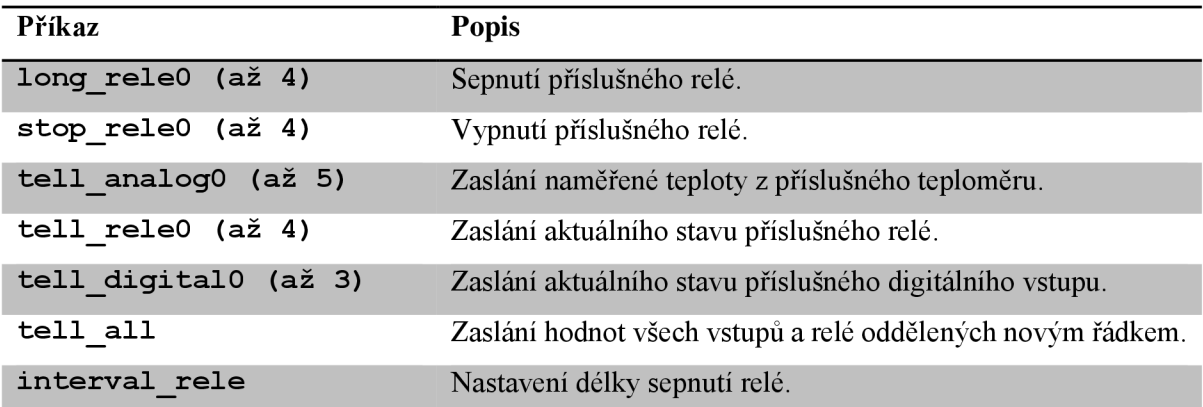

Tabulka 1: TCP příkazy koordinátora

# **Příloha 4 - Funkce vrstvy MiApp**

### bool MiApp ProtocolInit(bool načíst)

Funkce provede inicializaci vysílače a protokolu. Jejím parametrem je booleovská hodnota, určující, zda má být načteno staré nastavení sítě uložené v paměti. Funkce vrací booleovskou hodnotu, která uvádí, zda byla inicializace provedena v pořádku. V dané aplikaci nenačítám staré hodnoty.

#### void MiApp ConnectionMode(byte režim připojení)

Funkce nastaví režim připojování dalších zařízení k danému zařízení. Parametrem lze nastavit povolení všech zařízení, zařízení, která již byla připojena, odpověď aktivnímu vyhledávání zařízení nebo ignorování veškerých dotazů na připojení. V dané aplikaci jsem povolil všechna zařízení pro Koordinátora a zakázal všechna pro Termostat a Kotel.

```
bool MiApp StartConnection(byte režim, byte doba, dword kanály)
```
Funkce vytvoří MiWi síť. První parametr určuje režim vytváření, existují tři: první možností je přímé spojení na určený kanál (funkce MiApp\_SetChannel), v tomto případě jsou další dva parametry bezpředmětné. Dalšími dvěma režimy jsou aktivní skenování, v prvním případě vyhledání kanálu s nejnižší energií, v druhém s nejnižší úrovní signálu. Druhý parametr potom určuje dobu skenování a třetí kanály, na kterých se má skenování provést. Funkce vrací booleovskou hodnotu, která uvádí, zda byla síť vytvořena.

byte MiApp SearchConnection(byte doba, dword kanály)

Funkce vyhledá dostupné MiWi sítě. První parametr určuje dobu skenování a druhý kanály, na kterých se má skenování provést. Funkce vrací počet nalezených sítí. Informace o každé síti ukládá do struktury ACTIVE\_SCAN\_RESULT, která nese informace o kanálu, adrese, možnostech připojení, síle signálu atd.

void MiApp FlushTx(void)

Funkce resetuje ukazatel bufferu pro přijímání odesílání zpráv.

```
void MiApp WriteData(byte data)
```
Funkce do bufferu pro přijímání a odesílání zpráv zapíše byte dat, určených parametrem. Velikost bufferu je dána parametrem TX\_BUFFER\_SIZE.

bool MiApp BroadcastPacket(bool šifrování)

Funkce broadcastem odešle zprávu, která je uložena v bufferu. Parametr značí, zda má být zpráva šifrována. Funkce vrací true , pokud byla zpráva v pořádku odeslána. Implicitně se protokol pokusí zprávu odeslat třikrát, než vrátí chybu.

```
bool MiApp UnicastConnection(byte index, bool šifrování)
```
Funkce odešle zprávu, která je uložena v bufferu na zařízení na daném indexu tabulky dostupných zařízení, druhý parametr značí, zda má být zpráva šifrována. Funkce vrací true , pokud byla zpráva v pořádku odeslána. Implicitně se protokol pokusí zprávu odeslat třikrát, než vrátí chybu.

bool MiApp\_MessageAvailable(void)

Funkce vrací true, pokud je dostupná zpráva ke zpracování. Přijatá zpráva je uložena do struktury RECEIVED\_MESSAGE, která obsahuje informace o adrese zařízení, typu zprávy, délce zprávy apod.

void MiApp\_DiscardMessage(void)

Funkce, která protokolu zašle příznak, že byla zpráva zpracována a může být zpracována další.

# **Příloha 5 - Nastavení databáze**

### **Nastavení privilegií pro vzdálený přístup**

#### **Povolení přístupu z kterékoli IP adresy uživateli rpi s daným heslem:**

GRANT ALL PRIVILEGES ON \*.\* TO 'rpi'@'% ' IDENTIFIED BY 'stUdUbRa4Ru5ecHEQa4UgareKabusesP';

#### **Aplikace privilegií**

FLUSH PRIVILEGES

### **Skript pro zálohu záznamů**

#### **Vytvoření souboru se zálohou:**

mysqldump home -u root -ppassword --no-create-info --extendedinsert=FALSE --compact --insert-ignore > backup home 20140517.sql

#### **Nahrání zálohy na server na server:**

mysql home  $-h$  10.0.0.1 -u rpi -p < backup home 20140517.sql

#### **Příkazy pro mazání starých záznamů:**

```
DELETE FROM data sensor WHERE timestamp < DATE SUB(CURDATE(),
INTERVAL 1 WEEK); 
DELETE FROM data actuator WHERE timestamp < DATE SUB(CURDATE(),
INTERVAL 1 WEEK); 
DELETE FROM data plusminus WHERE timestamp < DATE SUB(CURDATE(),
INTERVAL 1 WEEK); 
DELETE FROM data presence WHERE timestamp < DATE SUB(CURDATE(),
INTERVAL 1 WEEK);
```
# **Příloha 6 - Přehled nastavení administrace**

### **Skupiny**

- vytvořit/upravit skupinu
	- o název
	- o nadřazená skupina
	- o typ
- vytvořit/upravit pokoj
	- o název
	- o nadřazené podlaží
	- o barva pokoje
	- o ikona pokoje
	- o zdi pokoje
- vytvořit/upravit podlaží
	- o název
	- o nadřazená skupina
	- o pozice

### **Zařízení**

- vytvořit/upravit zařízení
	- o název
	- o nadřazené zařízení
	- o adresa (MAC, IP, Port adresa v nadřazeném)
	- o typ zařízení
	- o skupiny

### **Typy zařízení**

- vytvořit/upravit typ
	- o název
	- o vstupy
	- o výstupy
	- o nastavení
	- o nadřazený typ
	- o barva typu
	- o ikona typu

### **Algoritmy**

- vytvořit/upravit algoritmus vytápění
	- o akční člen (termohlavice)
	- o vstupní zařízení
	- o nastavené teploty
	- o časový rozvrh
- vytvořit/upravit algoritmus osvětlení apod.

# **Příloha 7 - Vytváření skinů v XMBC**

Veškeré programování či spíše nastavování vzhledu probíhá definicí v příslušných XML souborech, ve kterých jsou jednotlivé prvky, dialogy a okna reprezentovány XML tagy. Kromě základního prvku window je nejdůležitější značka control, která definuje veškeré základní typy prvků. Mezi ně patří především image pro obrázky či pozadí, label nebo text pro popisky a odstavce textu, fixedlist pro seznamy, button pro tlačítka a často využívaný group, který umožňuje vytvořit obalující prvek, se kterým se může pracovat jako se skupinou (např. všechny prvky odsadit o zadanou hodnotu). Kromě definice jednotlivých prvků zvlášť, podporuje XBMC také tzv. include, který umožňuje nadefinovat obecný prvek (podobně jako u kaskádových stylů) a lokálně lze vlastnosti připojovaného prvku přetížit. Následuje krátká ukázka kódu pro definici tlačítka.

```
<control type="button">
     // umístění 
     <posx>100</posx> 
     <posy>25</posy> 
     // rozměry 
     <width>100</width> 
     <height>10 0</height> 
     // funkce po stisknutí tlačítka 
     <onclick>ActivateWindow(Settings)</onclick > 
     // pozadí po najetí na tlačítko 
     <texturefocus>buttonFocus.png</texturefocus>
     // pozadí, když tlačítko není označené 
     <texturenofocus>buttonNoFocus.png</texturenofocus>
\langle / control >
```
Obr. 1: Ukázka kódu pro definici tlačítka

# **Příloha 8 - Příklad XML pro regulaci**

#### XML soubor, ve kterém je definován dům se dvěma pokoji by kupříkladu mohl vypadat následovně:

```
<?xml version="l.0"?> 
<house> 
<room name="Rooml" currentTemperature="21" desiredTemperature="24"> 
       <wall name="Wall N" width="400" height="250" type="Outside" neighbour="OutsideN" /> 
       <wall name="Wall S" width="400" height="250" type=" Outside" neighbour="OutsideS" /> 
       <wall name="Wall W" width="400" height="250" type="Inside" neighbour="Room2" /> 
       <wall name="Wall E" width="400" height="250" type="Outside" neighbour="OutsideE " /> 
       <wall name="Ceiling" width="400" height="400" type="Roof" neighbour="Sky" /> 
       <wall name="Floor" width="400" height="400" type="Ground" neighbour="Soil " /> 
\langle/room\rangle<room name="Room2" currentTemperature="18" desiredTemperature="20.5"> 
       <wall name="Wall N" width="400" height="250" type="Outside" neighbour="OutsideN" /> 
       <wall name="Wall S" width="400" height="250" type=" Outside" neighbour="OutsideS" /> 
       <wall name="Wall W" width="400" height="250" type="Outside" neighbour="OutsideW" /> 
       <wall name="Wall E" width="400" height="250" type=" Intside " neighbour="Rooml" /> 
       <wall name="Ceiling" width="400" height="400" type=" Roof " neighbour="Sky" /> 
       <wall name="Floor" width="400" height="400" type="Ground" neighbour="Soil " /> 
\langle/room\rangle</house>
```
Všechny pokoje jsou vždy uzavřeny v tágu  $\langle \rangle$ house />, každý pokoj je pak značen tágem  $\langle \rangle$ > s atributy name, což je řetězec pro jednoznačnou identifikaci pokoje, currentTemperature pro výchozí teplotu v pokoji a desiredTemperature pro požadovanou teplotu. Pokoj má dále vnořené tagy pro zdi <wall />, které mají atributy width pro šířku, height pro výšku, type pro typ pokoje a neighbou r pro souseda, tzn. sousedící pokoj nebo vnější stranu domu atp., atribut name je nepodstatný a slouží pouze k rozlišení zdí při tvorbě XML dokumentu. Typy zdí jsou Outside pro venkovní zeď, Inside pro zeď sousedící s jinou místností. Roof pro střechu a Ground pro podlahu sousedící s půdou. Typy sousedů jsou OutsideN, OutsideS, OutsideW, OutsideE pro stěny na různých stranách domu, Sky pro vzduch nad domem, Soi <sup>l</sup> pro teplotu půdy anebo identifikátor pokoje, definovaný někde v dokumenty atributem name.

# **Příloha 9 - Funkcionalita optimalizačního algoritmu**

## **Program**

Program je naprogramován v C++, používá rozšiřující knihovny GAlib pro práci s GA a pugixml pro parsování XML souborů, pro pokoje je vytvořena třída Room a pro zdi třída Wall. Po zpracování vstupních parametrů jsou načteny dané soubory s pokoji a nastavením GA a zvolen model pro výpočet. Poté je náhodně vygenerován genom o délce dané počtem pokojů a 6 bity na pokoj s přiřazenou fitness funkcí. Následovně je spuštěn GA s požadovanými parametry a výsledky zapsány do zvoleného výstupního souboru.

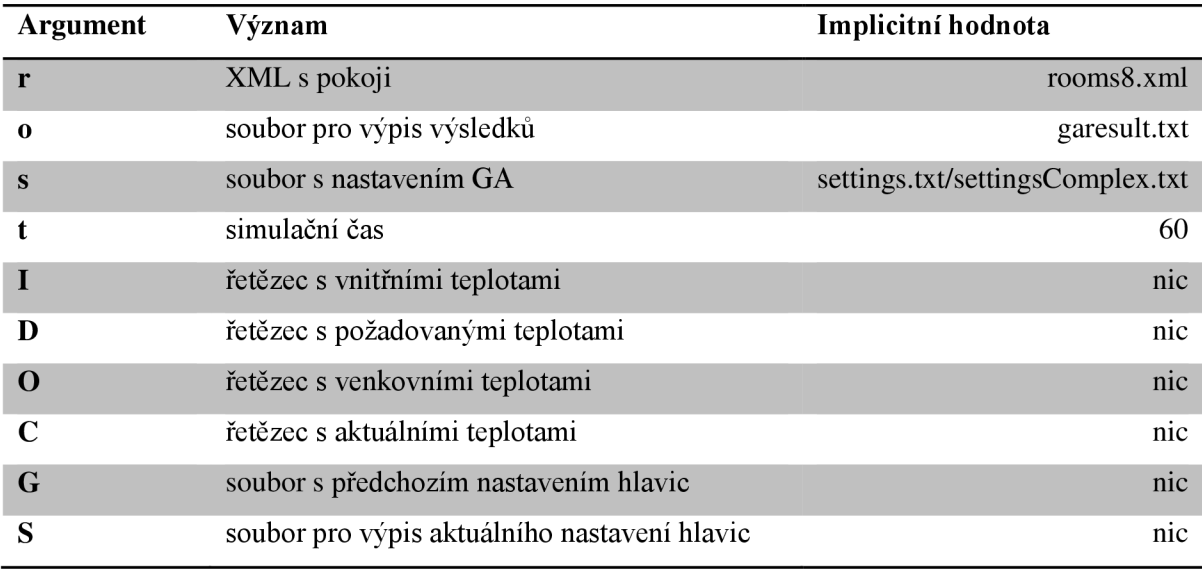

### **Seznam argumentů a přepínačů**

Tabulka 1: Seznam argumentů programu

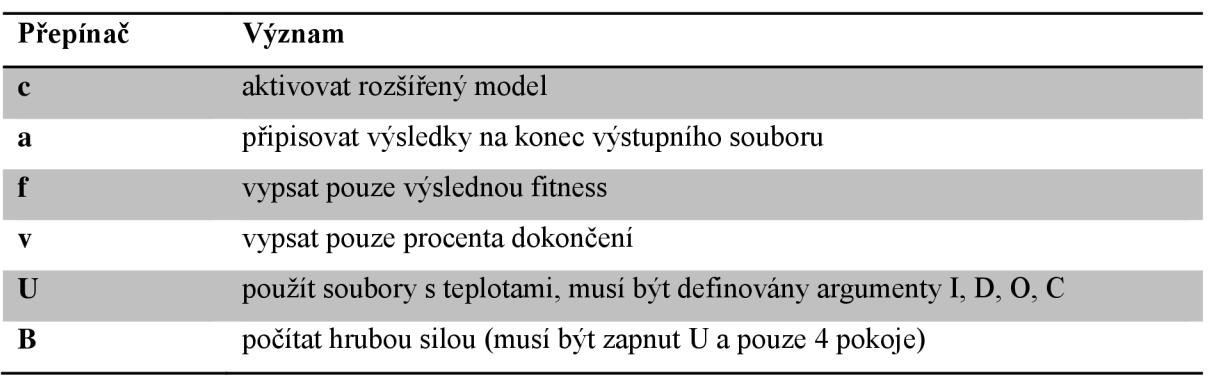

Tabulka 2: Seznam přepínačů programu

## **Popis důležitých funkcí**

#### **addRooms**

Funkce z XML souboru načte pokoje a jejich atributy a uloží je do seznamu.

### **setNeigbourRoomTemperatures**

Funkce projde všechny zdi, které jsou závislé na teplotě sousedního pokoje a přiřadí jim jako vnější teplotu daného pokoje. Tato funkce je využívána v rozšířeném modelu, kde je v každém běhu teploty znovu aktualizovat.

### **fitness**

Fitness funkce pro GA pracuje tak, že podle druhu modelu volá příslušné funkce výpočtu teplot z daného genomu, který reprezentuje nastavení regulačních hlav topných těles v pokojích a jako výsledek vrací rozdíl výsledné a požadované teploty. Ohodnocení jedince je dáno součtem čtverců rozdílů ve všech místnostech (zohlednění velikosti chyby), následným odmocněním pro eliminaci vysokých čísel a převedením na tvar 1/(1 + chyba), malé chyby pak vrací větší číslo.

### **evaluateComplexModel**

Funkce pro výpočet rozšířeného modelu funguje tak, že po uživatelem nastavený počet minut simulačního času provádí výpočty. Jeden výpočet je roven jedné minutě simulačního času a výsledné hodnoty jsou použity ve výpočtu stavu systému v následující minutě.

### **bruteForce**

Funkce pro hrubou silou vyzkouší všechny možné kombinace nastavení a provede pro ně vyhodnocení.

### **Knihovna GAlib**

GAlib je rozšiřující knihovna pro C++, která umožňuje pracovat s genetickými algoritmy. V projektu jsem použil algoritmus GASimpleGA, který v každé generaci vytváří zcela novou populaci výběrem a spárováním jedinců předchozí populace, implicitně je zapnut elitismus (nejlepší jedinec z poslední generace je přenesen do generace následující). Pro výběr jedinců používá algoritmus rulety.

Seznam nastavitelných parametrů GA, které jsou používány v projektu, je uveden v tabulce. Úplný seznam parametrů je k nalezení v dokumentaci [118]. Program kromě výše zmíněných argumentů a přepínačů umožňuje zpracovat i tyto, případně je možno je definovat v souboru nastavení.

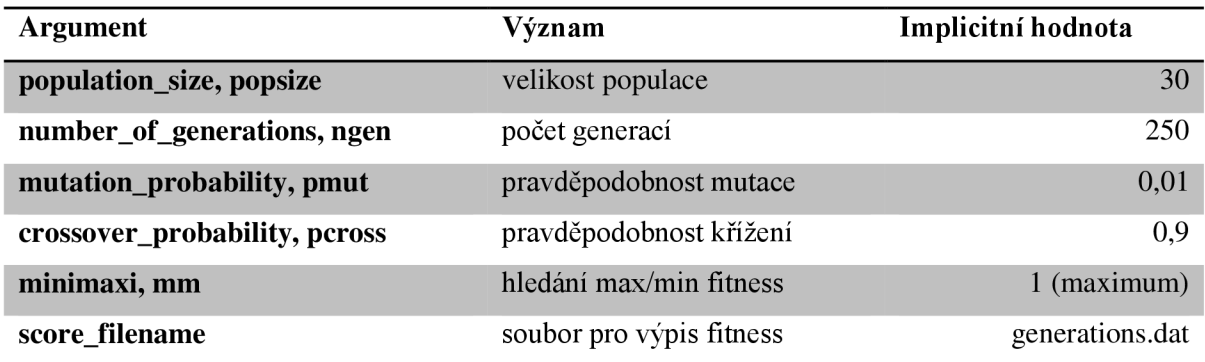

Tabulka 1: Seznam parametrů GA
## **Vlastní nastavení teplot v pokojích**

Při testování jsem zjistil, že generování nových souborů XML pro každou hodinu není nejvhodnější, jednoduše jsem proto zavedl systém přepsání načtených teplot. Demonstrační příklad je ve složce files/simple, soubory s názvem files/simple/desiredRoomX.txt obsahují 24 teplot pro každou hodinu dne pokoje X, stejně tak venkovní teploty jsou stejným způsobem definovány v souborech files/outsideY.txt. Aktuální teploty pokojů jsou v souboru files/simple/current0.txt odděleny čárkou.

Skript run z daných souborů načítá hodnoty pro dané hodiny a spouští program s vhodnými parametry. Jediným argumentem je název složky s definovaným příkladem (simple) .